## **GARMIN.**

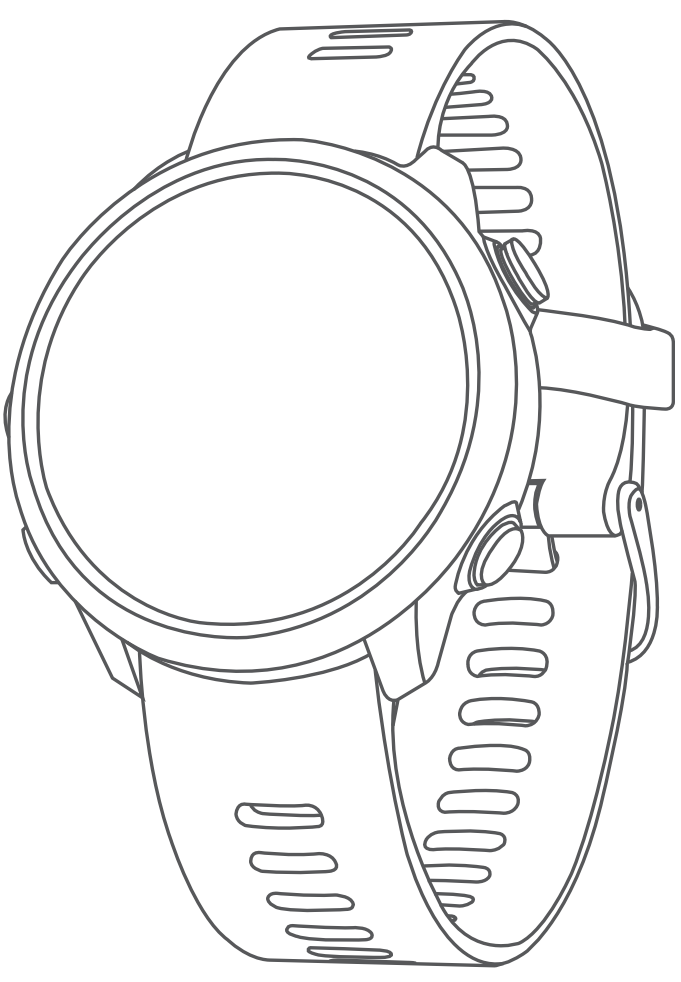

# FORERUNNER® 645/645 MUSIC

## Priročnik za uporabo

#### © 2018 Garmin Ltd. ali njegove podružnice

Vse pravice pridržane. V skladu z zakoni o avtorskih pravicah tega priročnika ni dovoljeno kopirati, v celoti ali delno, brez pisnega dovoljena družbe Garmin. Garmin si pridržuje pravico do sprememb in izboljšav izdelkov ter sprememb vsebine tega priročnika, ne da bi o tem obvestil osebe ali organizacije. Najnovejše posodobitve in dodatne informacije glede uporabe izdelka lahko poiščete na [www.garmin.com](http://www.garmin.com).

Garmin®, logotip Garmin, ANT+®, Auto Lap®, Auto Pause®, Edge®, Forerunner®, VIRB® in Virtual Partner® so blagovne znamke družbe Garmin Ltd. ali njenih podružnic, registrirane v ZDA in drugih državah. Connect IQ™, Garmin Connect™, Garmin Express™, Garmin Move IQ™, Garmin Pay™, HRM-Run™, HRM-Tri™, HRM-Swim™, tempe™, TrueUp™, Varia™ in Varia Vision™ so blagovne znamke družbe Garmin Ltd. ali njenih podružnic. Blagovnih znamk ni dovoljeno uporabljati brez izrecnega dovoljenja družbe Garmin.

Android™ je blagovna znamka družbe Google Inc. Apple® in Mac®sta blagovni znamki družbe Apple Inc., registrirani v ZDA in drugih državah. Besedna oznaka in logotipi Bluetooth®so v lasti družbe Bluetooth SIG, Inc. Družba Garmin ima licenco za uporabo teh znamk. The Cooper Institute® in vse povezane blagovne znamke so v lasti inštituta The Cooper Institute. Napredno analizo srčnih utripov zagotavlja družba Firstbeat. Za programsko opremo Spotify®veljajo licence tretjih oseb, ki so na voljo tukaj: <https://developer.spotify.com/legal/third-party-licenses>. Strava™ in STRAVA sta blagovni znamki družbe Strava, Inc. Wi-Fi® je registrirana znamka družbe Wi-Fi Alliance Corporation. Windows® in Windows NT® sta registrirani blagovni znamki družbe Microsoft Corporation v Združenih državah in drugih državah. Druge zaščitene in blagovne znamke so v lasti njihovih lastnikov.

Ta izdelek je certificiran v skladu z ANT+®. Če si želite ogledati seznam združljivih izdelkov in programov, obiščite stran [www.thisisant.com/directory.](http://www.thisisant.com/directory)

## **Kazalo vsebine**

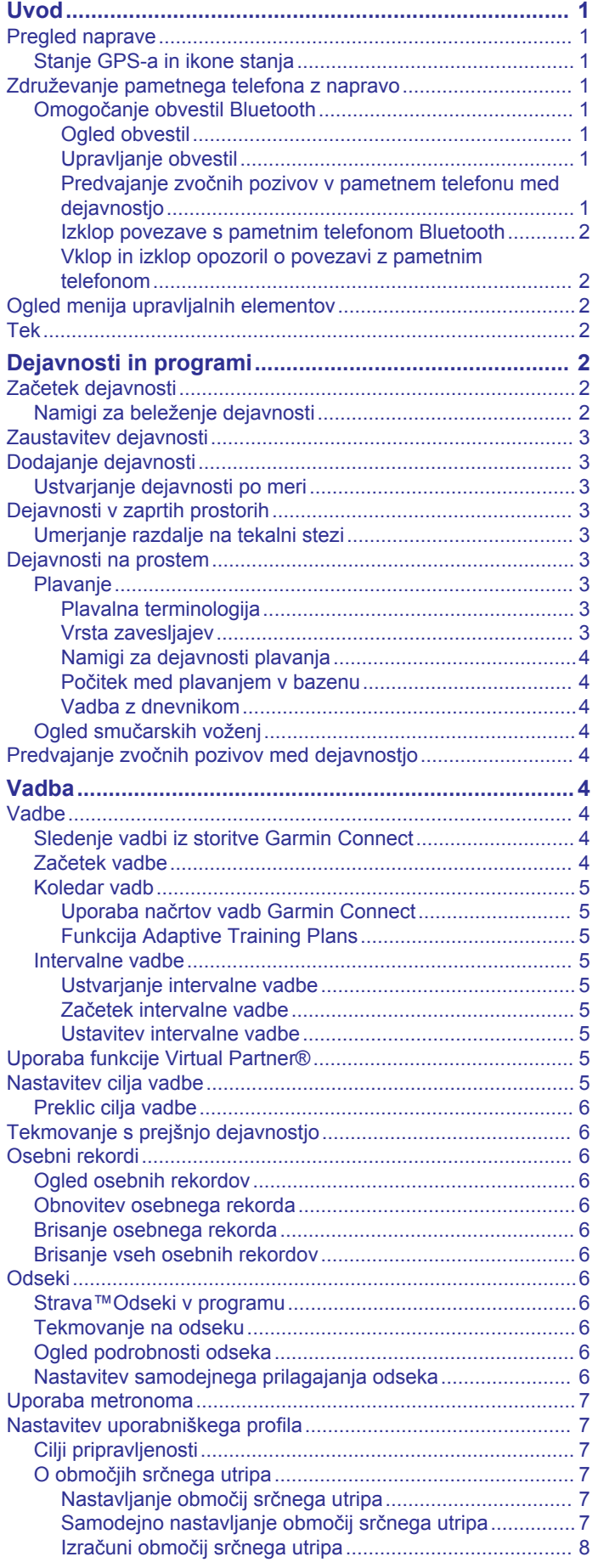

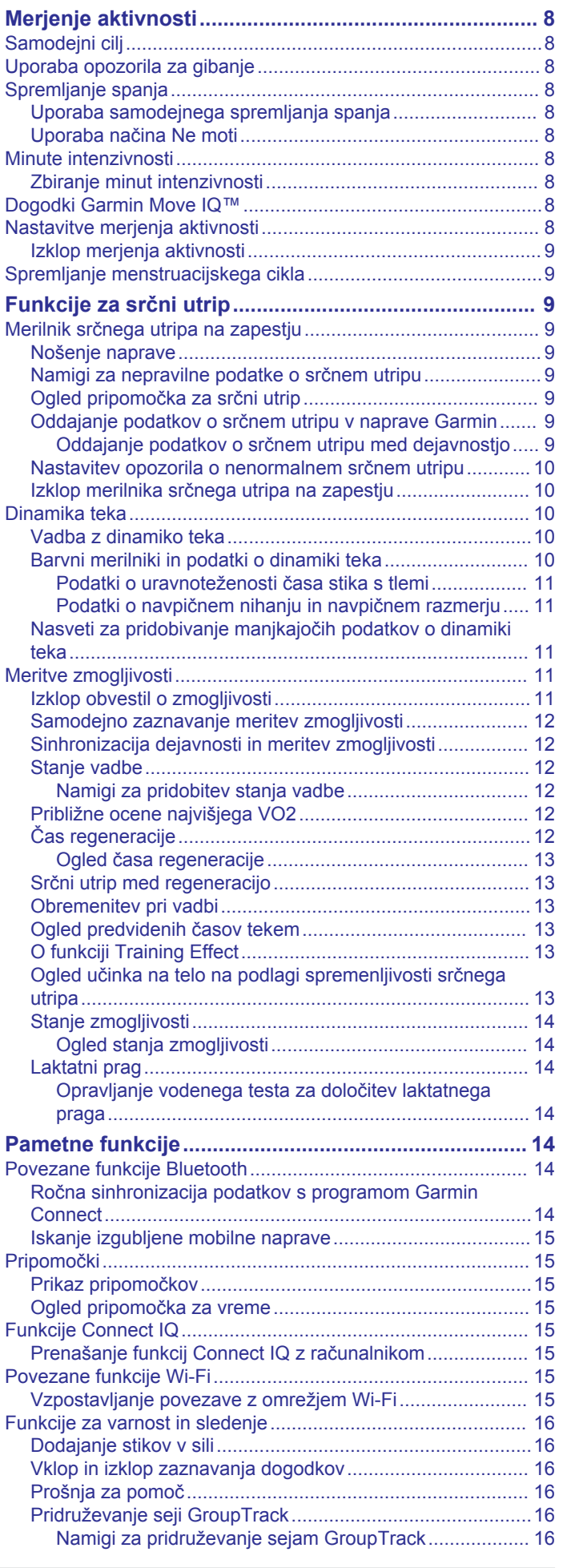

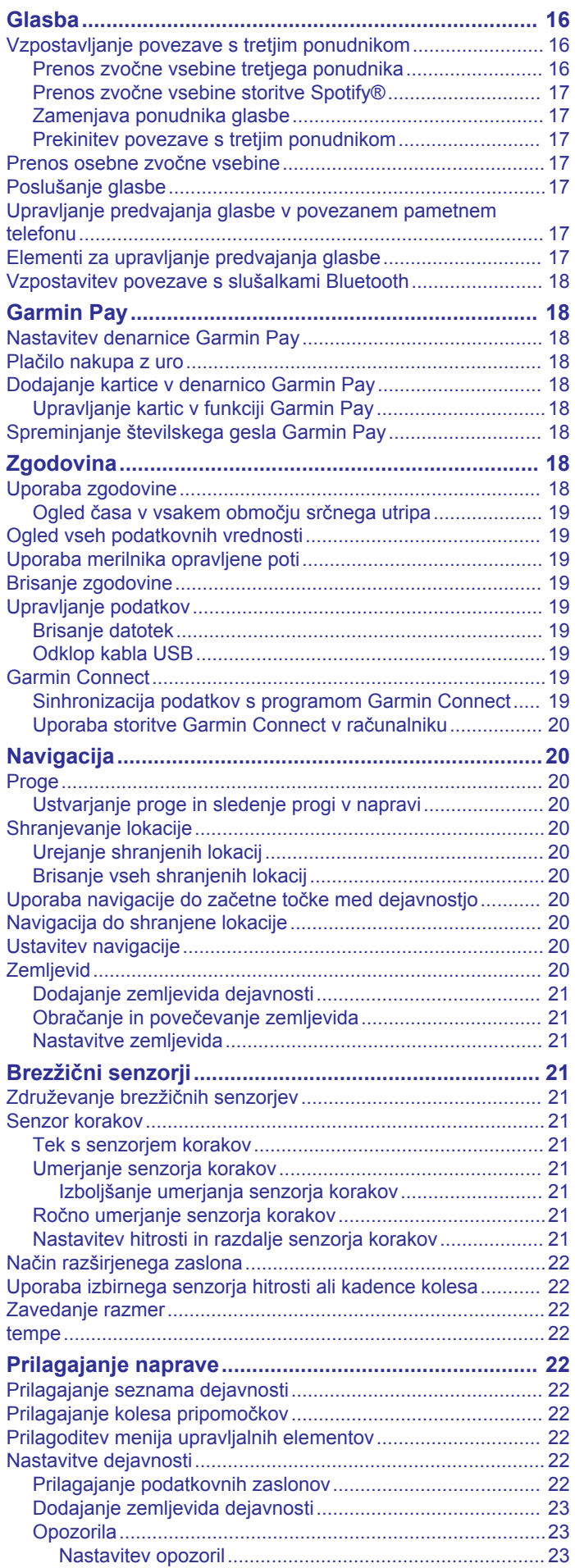

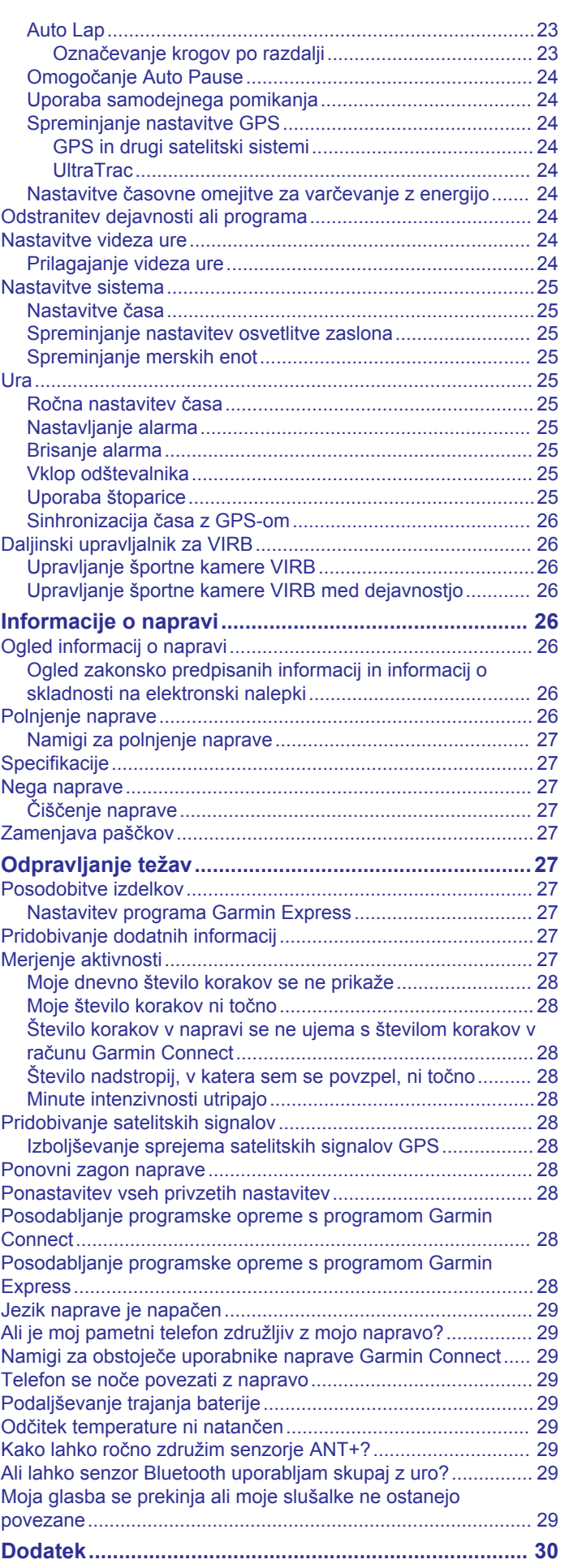

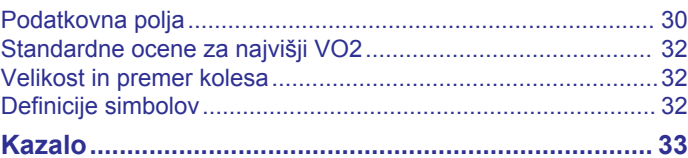

## **Uvod**

#### **OPOZORILO**

<span id="page-6-0"></span>Za opozorila in pomembne informacije o izdelku si oglejte navodila *Pomembne informacije o varnosti in izdelku* v škatli izdelka.

Preden začnete izvajati ali spreminjati kateri koli program vadbe, se obrnite na svojega zdravnika.

## **Pregled naprave**

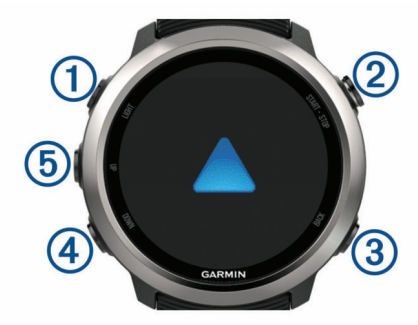

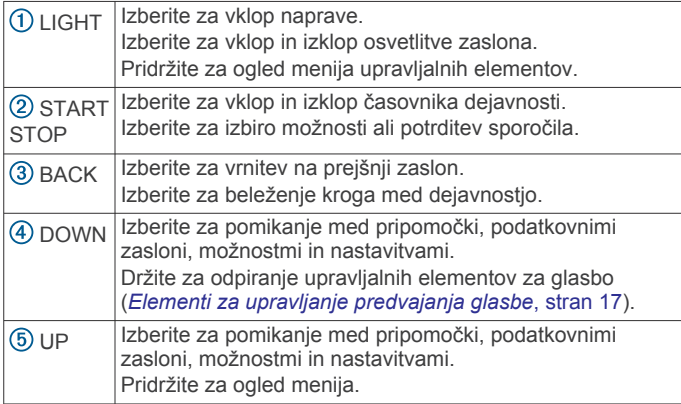

#### **Stanje GPS-a in ikone stanja**

Krog in ikone stanja GPS-a začasno prekrivajo vse podatkovne zaslone. Pri dejavnostih na prostem obroček stanja sveti zeleno, ko je GPS pripravljen. Utripajoča ikona pomeni, da naprava išče signal. Če ikona ne utripa, to pomeni, da je bil signal najden ali da je priklopljen senzor.

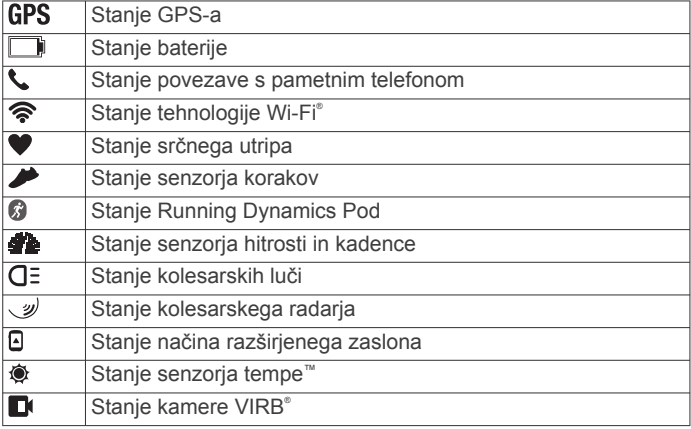

## **Združevanje pametnega telefona z napravo**

Če želite uporabljati povezane funkcije naprave Forerunner, morate napravo združiti neposredno prek programa Garmin Connect™ in ne v nastavitvah Bluetooth® v pametnem telefonu.

- **1** V pametnem telefonu namestite in zaženite program Garmin Connect iz trgovine s programi.
- **2** Pametni telefon postavite največ 10 m (33 čevljev) od naprave.
- **3** Izberite tipko **LIGHT** za vklop naprave. Ob prvem vklopu je naprava v načinu združevanja. **NAMIG:** če želite ročno odpreti način združevanja, lahko pridržite tipko LIGHT in izberete ...
- **4** Izberite možnost za dodajanje naprave v račun Garmin Connect:
	- Če je to prva naprava, ki jo združujete s programom Garmin Connect, sledite navodilom na zaslonu.
	- Če ste s programom Garmin Connect že združili drugo napravo, v meniju **- ali ···** izberite **Naprave Garmin** > **Dodaj napravo** in sledite navodilom na zaslonu.

#### **Omogočanje obvestil Bluetooth**

Preden lahko omogočite obvestila, morate napravo Forerunner združiti z združljivo mobilno napravo (*Združevanje pametnega telefona z napravo*, stran 1).

- **1** Pridržite **UP**.
- **2** Izberite **Nastavitve** > **Telefon** > **Pametna obvestila** > **Stanje** > **Vklop**.
- **3** Izberite **Med dejavnostjo**.
- **4** Izberite nastavitev obvestil.
- **5** Izberite nastavitev zvoka.
- **6** Izberite **Ne med dejavnostjo**.
- **7** Izberite nastavitev obvestil.
- **8** Izberite nastavitev zvoka.
- **9** Izberite **Premor**.
- **10**Določite časovno obdobje, v katerem naj bo opozorilo o novem obvestilu prikazano na zaslonu.
- **11**Če želite svojim odgovorom na besedilna sporočila dodati podpis, izberite **Podpis**.

#### *Ogled obvestil*

- **1** Če si želite ogledati pripomoček za obvestila, v videzu ure izberite tipko **UP**.
- **2** Izberite **START**, nato pa izberite obvestilo.
- **3** Izberite **DOWN** za več možnosti.
- **4** Če se želite vrniti na prejšnji zaslon, izberite **BACK**.

#### *Upravljanje obvestil*

Z združljivim pametnim telefonom lahko upravljate obvestila, ki se prikažejo v napravi Forerunner.

Izberite možnost:

- Če uporabljate napravo iPhone® , v nastavitvah obvestil izberite elemente, ki se prikažejo v napravi.
- Če uporabljate pametni telefon Android™, v programu Garmin Connect izberite **Nastavitve** > **Pametna obvestila**.

#### *Predvajanje zvočnih pozivov v pametnem telefonu med dejavnostjo*

Preden lahko nastavite zvočne pozive, morate pametni telefon s programom Garmin Connect združiti z napravo Forerunner.

Program Garmin Connect lahko nastavite tako, da med tekom ali drugo dejavnostjo v pametnem telefonu predvaja motivacijska obvestila o stanju. Zvočni pozivi vključujejo število krogov in čas kroga, tempo ali hitrost in podatke o srčnem utripu. Med predvajanjem zvočnega poziva program Garmin Connect utiša primarni zvok pametnega telefona, da lahko telefon predvaja obvestilo. Ravni glasnosti lahko prilagodite v programu Garmin Connect.

**OPOMBA:** če imate napravo Forerunner 645 Music, lahko v njej omogočite zvočne pozive prek povezanih slušalk, pri čemer ne potrebujte povezanega pametnega telefona (*[Predvajanje](#page-9-0) [zvočnih pozivov med dejavnostjo](#page-9-0)*, stran 4).

<span id="page-7-0"></span>**OPOMBA:** zvočni poziv Opozorilo o krogu je omogočen privzeto.

- **1** V programu Garmin Connect izberite  $\equiv$  ali  $\cdots$ .
- **2** Izberite **Naprave Garmin**.
- **3** Izberite svojo napravo.
- **4** Izberite **Možnosti dejavnosti** > **Zvočni pozivi**.

#### *Izklop povezave s pametnim telefonom Bluetooth*

**1** Pridržite tipko **LIGHT** za ogled menija upravljalnih elementov.

2 Izberite  $\ell$  za izklop povezave s pametnim telefonom Bluetooth v napravi Forerunner.

Za več informacij o izklopu brezžične tehnologije Bluetooth v mobilni napravi si oglejte njen priročnik za uporabo.

#### *Vklop in izklop opozoril o povezavi z pametnim telefonom*

Napravo Forerunner lahko nastavite tako, da vas opozori, ko združeni pametni telefon vzpostavi in prekine povezavo z brezžično tehnologijo Bluetooth.

**OPOMBA:** opozorila o povezavi s pametnim telefonom so privzeto izklopljena.

- **1** Držite **UP**.
- **2** Izberite **Nastavitve** > **Telefon** > **Alarmi**.

## **Ogled menija upravljalnih elementov**

Meni upravljalnih elementov vsebuje možnosti, kot so vklop načina Ne moti, zaklepanje tipk in izklop naprave. Odprete lahko tudi denarnico Garmin Pay™.

**OPOMBA:** možnosti v meniju upravljalnih elementov lahko dodate, prerazporedite in odstranite (*[Prilagoditev menija](#page-27-0)  [upravljalnih elementov](#page-27-0)*, stran 22).

**1** Na katerem koli zaslonu pridržite tipko **LIGHT**.

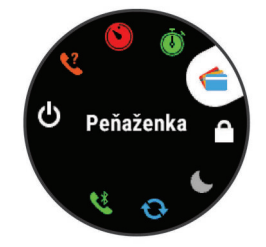

**2** S tipko **UP** ali **DOWN** se pomaknite po možnostih.

#### **Tek**

Prva vadbena dejavnost, ki jo lahko zabeležite v napravo, je lahko tek, vožnja ali katera koli dejavnost na prostem. Pred začetkom dejavnosti boste morda morali napolniti napravo (*[Polnjenje naprave](#page-31-0)*, stran 26).

- **1** Izberite **START** in nato dejavnost.
- **2** Pojdite na prosto in počakajte, da naprava poišče satelite.
- **3** Izberite **START**, da zaženete časovnik dejavnosti.
- **4** Začnite teči.

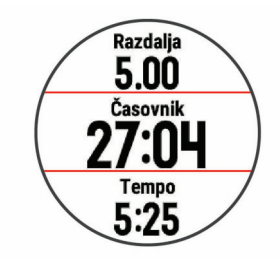

**OPOMBA:** pri napravi Forerunner 645 Music med dejavnostjo pridržite tipko DOWN, da odprete upravljalne elemente za glasbo (*[Elementi za upravljanje predvajanja](#page-22-0)  glasbe*[, stran 17](#page-22-0)).

- **5** Ko končate tek, izberite **STOP**, da ustavite časovnik dejavnosti.
- **6** Izberite možnost:
	- Če želite znova zagnati časovnik dejavnosti, izberite **Nadaljuj**.
	- Če želite shraniti tek in ponastaviti časovnik dejavnosti, izberite **Shrani**. Če si želite ogledati povzetek, lahko izberete tek.

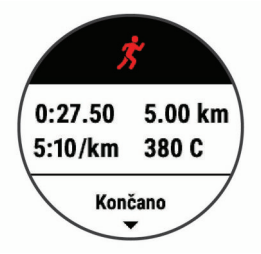

- Izberite **Nadaljuj pozneje**, da prekinete tek in z beleženjem nadaljujete pozneje.
- Izberite **krog**, da označite krog.
- Če želite tek izbrisati, izberite **Zavrzi** > **Da**.

## **Dejavnosti in programi**

Napravo lahko uporabljate za dejavnosti v zaprtih prostorih ali na prostem, športne dejavnosti in fitnes. Ko pričnete z dejavnostjo, naprava prikaže in zabeleži podatke senzorja. Dejavnosti lahko shranite in jih izmenjujete s skupnostjo Garmin Connect.

Dejavnosti in programe Connect IQ™ lahko v napravo dodajate tudi s programom Connect IQ (*[Funkcije Connect IQ](#page-20-0)*, stran 15).

Za več informacij o natančnosti merjenja aktivnosti in parametrov telesne pripravljenosti obiščite [garmin.com](http://garmin.com/ataccuracy) [/ataccuracy.](http://garmin.com/ataccuracy)

## **Začetek dejavnosti**

Ko začnete z dejavnostjo, se GPS samodejno vključi (če je potrebno).

- **1** Pritisnite **START**.
- **2** Izberite dejavnost.

**OPOMBA:** dejavnosti, ki so nastavljene kot privzete, so prikazane na začetku seznama (*[Prilagajanje seznama](#page-27-0) [dejavnosti](#page-27-0)*, stran 22).

**3** Če so za dejavnost potrebni signali GPS, se odpravite na prosto na območje z neoviranim pogledom na nebo.

**NAMIG:** če se besedilo GPS prikaže v sivi barvi ali na sivem ozadju, za dejavnost niso potrebni signali GPS.

**4** Počakajte, da se na zaslonu prikaže **Pripravljeno**.

Naprava je pripravljena, ko določi vaš srčni utrip, pridobi signale GPS (če so potrebni) in vzpostavi povezavo z brezžičnimi senzorji (če so potrebni).

**5** Pritisnite **START**, da zaženete časovnik dejavnosti. Naprava beleži podatke o dejavnosti samo, ko deluje časovnik dejavnosti.

**OPOMBA:** pri napravi Forerunner 645 Music med dejavnostjo pridržite tipko DOWN, da odprete upravljalne elemente za glasbo (*[Elementi za upravljanje predvajanja](#page-22-0) glasbe*[, stran 17\)](#page-22-0).

#### **Namigi za beleženje dejavnosti**

- Preden začnete dejavnost, napolnite napravo (*[Polnjenje](#page-31-0)  naprave*[, stran 26\)](#page-31-0).
- Če želite beležiti kroge, izberite tipko **BACK**.

<span id="page-8-0"></span>• Če si želite ogledati dodatne podatkovne strani, izberite tipko **UP** ali **DOWN**.

## **Zaustavitev dejavnosti**

- **1** Izberite **STOP**.
- **2** Izberite možnost:
	- Če želite nadaljevati z dejavnostjo, izberite **Nadaljuj**.
	- Če želite shraniti dejavnost in se vrniti v način ure, izberite **Shrani**.
	- Če želite začasno zaustaviti dejavnost in jo nadaljevati kasneje, izberite **Nadaljuj pozneje**.
	- Če želite označiti krog, izberite **krog**.
	- Če želite uporabiti navigacijo nazaj do začetne točke dejavnosti po poti, ki ste jo opravili, izberite **Nazaj na začetek** > **TracBack**.

**OPOMBA:** funkcija je na voljo le za dejavnosti, ki uporabljajo GPS.

• Če želite uporabiti navigacijo nazaj do začetne točke dejavnosti po najbolj neposredni poti, izberite **Nazaj na začetek** > **Ravna črta**.

**OPOMBA:** funkcija je na voljo le za dejavnosti, ki uporabljajo GPS.

• Če želite zavreči dejavnost in se vrniti v način ure, izberite **Zavrzi** > **Da**.

**OPOMBA:** ko zaustavite dejavnost, jo naprava samodejno shrani po 30 minutah.

## **Dodajanje dejavnosti**

V napravi so že naložene številne običajne dejavnosti v zaprtih prostorih in na prostem. Te dejavnosti lahko dodate na svoj seznam dejavnosti.

- **1** Izberite **START**.
- **2** Izberite **Dodaj**.
- **3** Na seznamu izberite dejavnost.
- **4** Če želite dejavnost dodati na seznam priljubljenih, izberite **Da**.
- **5** Izberite lokacijo na seznamu dejavnosti.
- **6** Pritisnite **START**.

#### **Ustvarjanje dejavnosti po meri**

- **1** V videzu ure izberite **START** > **Dodaj**.
- **2** Izberite možnost:
	- Če želite dejavnost po meri ustvariti iz ene od shranjenih dejavnosti, izberite **Kopiraj dejavnost**.
	- Če želite ustvariti novo dejavnost po meri, izberite **Drugo**.
- **3** Če je treba, izberite vrsto dejavnosti.
- **4** Izberite ime ali vnesite ime po meri.

Podvojena imena dejavnosti vključujejo številko, denimo Triatlon(2).

- **5** Izberite možnost:
	- Če želite prilagoditi določene nastavitve dejavnosti, izberite eno od možnosti. Izberete lahko na primer barvo poudarjanja ali prilagodite podatkovne zaslone.
	- Če želite shraniti in uporabljati dejavnost po meri, izberite **Končano**.
- **6** Če želite dejavnost dodati na seznam priljubljenih, izberite **Da**.

## **Dejavnosti v zaprtih prostorih**

Napravo Forerunner lahko uporabljate za vadbo v zaprtih prostorih, denimo za tek na stezi v zaprtem prostoru ali

kolesarjenje na stacionarnem kolesu. GPS se med dejavnostmi v zaprtem prostoru izklopi.

Ko tečete ali hodite z izklopljenim GPS-om, se hitrost, razdalja in kadenca merijo z merilnikom pospeška v napravi. Merilnik pospeška se sam umerja. Natančnost podatkov o hitrosti, razdalji in kadenci se izboljša po nekaj tekih ali sprehodih na prostem z napravo GPS.

**NAMIG:** če se držite za ograjo tekalne steze, je natančnost manjša. Za beleženje tempa, razdalje in kadence lahko uporabite izbirni senzor korakov.

Če je GPS med kolesarjenjem izklopljen, podatki o hitrosti in razdalji niso na voljo, če nimate izbirnega senzorja, ki te podatke pošilja v napravo (na primer senzor hitrosti ali kadence).

#### **Umerjanje razdalje na tekalni stezi**

Za natančnejše meritve razdalje pri teku na tekalni stezi lahko umerite razdaljo na tekalni stezi, ko na njej pretečete vsaj 1,5 km (1 mi). Pri uporabi različnih tekalnih stez lahko ročno umerite razdaljo na vsaki tekalni stezi ali po vsakem teku.

- **1** Zaženite dejavnost na tekalni stezi (*[Začetek dejavnosti](#page-7-0)*, [stran 2](#page-7-0)) in na tekalni stezi pretecite vsaj 1,5 km (1 mi).
- **2** Ko končate s tekom, izberite **STOP**.
- **3** Izberite možnost:
	- Če razdaljo na tekalni stezi umerjate prvič, izberite **Shrani**. Naprava vas pozove k dokončanju umerjanja tekalne steze.
	- Če želite razdaljo na tekalni stezi umeriti ročno po opravljenem prvem umerjanju, izberite **Umeri in shrani** > **Da**.
- **4** Na zaslonu tekalne steze si oglejte opravljeno razdaljo in jo vnesite v napravo.

## **Dejavnosti na prostem**

V napravi Forerunner so predhodno naložene dejavnosti na prostem, kot sta tek in kolesarjenje. GPS se med dejavnostmi na prostem vklopi. Dodate lahko nove dejavnosti, ki temeljijo na privzetih dejavnostih, kot je hoja ali veslanje. V napravo lahko dodate tudi dejavnosti po meri (*Ustvarjanje dejavnosti po meri*, stran 3).

#### **Plavanje**

**OPOMBA:** med plavanjem naprava ne more beležiti podatkov o srčnem utripu na zapestju.

#### *Plavalna terminologija*

**Dolžina**: ena dolžina bazena.

- **Interval**: ena ali več zaporednih dolžin. Po počitku se začne nov interval.
- **Zavesljaj**: zavesljaj se šteje vsakič, ko z roko, na kateri imate napravo, naredite celoten krog.
- **Swolf**: vaš rezultat swolf je vsota časa ene dolžine bazena in števila zavesljajev za to dolžino. Čas 30 sekund in 15 zavesljajev na primer pomenita oceno swolf 45. Swolf je meritev plavalne učinkovitost. Podobno kot pri golfu je nižji rezultat boljši.

#### *Vrsta zavesljajev*

Prepoznavanje vrste zavesljajev je na voljo samo za plavanje v bazenu. Vrsta zavesljajev se prepozna na koncu dolžine. Vrste zavesljajev se prikažejo, ko si ogledujete zgodovino intervalov. Vrsto zavesljajev lahko izberete tudi kot uporabniško podatkovno polje (*[Prilagajanje podatkovnih zaslonov](#page-27-0)*,

[stran 22](#page-27-0)).

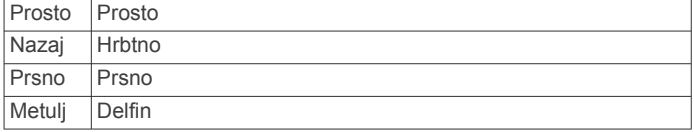

<span id="page-9-0"></span>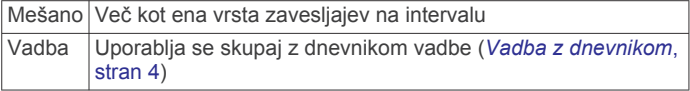

#### *Namigi za dejavnosti plavanja*

• Preden začnete dejavnost plavanja v bazenu, upoštevajte navodila na zaslonu za izbiro velikosti bazena ali vnos velikosti po meri.

Ko naslednjič zaženete dejavnost plavanja v bazenu, naprava uporabi to velikost bazena. Če želite spremeniti velikost, držite tipko UP, izberite nastavitve dejavnosti, nato pa izberite Velikost bazena.

• Če želite zabeležiti počitek med plavanjem v bazenu, izberite tipko **BACK**.

Naprava pri plavanju v bazenu samodejno beleži intervale in dolžine plavanja.

#### *Počitek med plavanjem v bazenu*

Na privzetem zaslonu s počitkom sta prikazana dva časovnika počitka. Prikazana sta tudi čas in razdalja zaključenega intervala.

**OPOMBA:** podatki o plavanju se med počitkom ne beležijo.

- **1** Med plavanjem izberite **BACK**, če želite začeti počitek.
- Na zaslonu se prikaže belo besedilo na črnem ozadju in prikaže se zaslon s počitkom.
- **2** Če si želite ogledati druge podatkovne zaslone (izbirno), med počitkom izberite **UP** ali **DOWN**.
- **3** Izberite **BACK** in nadaljujte s plavanjem.
- **4** Ponovite za dodatne intervale počitka.

#### *Vadba z dnevnikom*

Dnevnik vadbe je na voljo samo za plavanje v bazenu. Z dnevnikom vadbe lahko ročno beležite nožne serije, plavanje z eno roko ali katero koli vrsto plavanja, ki ne spada v enega od štirih glavnih slogov.

- **1** Če želite prikazati zaslon z dnevnikom vadbe, med plavanjem v bazenu izberite tipko **UP** ali **DOWN**.
- **2** Izberite tipko **BACK**, če želite sprožiti časovnik vadbe.
- **3** Ko zaključite interval vadbe, izberite tipko **BACK**.
- Časovnik vadbe se ustavi, časovnik dejavnosti pa še naprej beleži celotno vadbo.
- **4** Izberite razdaljo zaključene vadbe.

Razdaljo lahko povečujete po korakih, ki temeljijo na velikosti bazena, izbrani v profilu dejavnosti.

- **5** Izberite možnost:
	- Če želite začeti drug interval vadbe, izberite tipko **BACK**.
	- Če želite začeti interval plavanja, izberite tipko **UP** ali **DOWN**, da se vrnete na zaslone za plavanje.

#### **Ogled smučarskih voženj**

Naprava beleži podrobnosti o vsaki smučarski ali deskarski vožnji s funkcijo samodejnega zaznavanja voženj. Ta funkcija je privzeto vklopljena za alpsko smučanje in deskanje na snegu. Samodejno beleži nove smučarske vožnje na podlagi vašega gibanja. Časovnik se začasno ustavi, ko se prenehate gibati po hribu navzdol in ste na sedežnici. Časovnik ostane začasno ustavljen celotno vožnjo na sedežnici. Če ga želite znova zagnati, se spustite po hribu. Podrobnosti o vožnji si lahko ogledate na začasno ustavljenem zaslonu ali dokler časovnik teče.

- **1** Začnite smučati ali deskati.
- **2** Pridržite **UP**.
- **3** Izberite **Prikazi teke**.
- **4** Izberite **UP** in **DOWN**, če si želite ogledate podrobnosti zadnje in trenutne vožnje ter vseh voženj.

Zasloni z vožnjami vključujejo čas, prevoženo razdaljo, najvišjo ter povprečno hitrost in skupni spust.

## **Predvajanje zvočnih pozivov med dejavnostjo**

Napravo Forerunner 645 Music lahko nastavite tako, da med tekom ali drugo dejavnostio predvaja motivacijska obvestila o stanju. Zvočni pozivi se predvajajo v povezanih slušalkah s tehnologijo Bluetooth, če so na voljo. Sicer se zvočni pozivi predvajajo v pametnem telefonu, ki je združen prek programa Garmin Connect. Med predvajanjem zvočnega poziva naprava ali pametni telefon utiša glavni zvok, da lahko predvaja obvestilo.

**OPOMBA:** ta funkcija ni na voljo za vse dejavnosti.

- **1** Držite tipko **UP**.
- **2** Izberite **Nastavitve** > **Zvočni pozivi**.
- **3** Izberite možnost:
	- Če želite slišati poziv za vsak krog, izberite **Opozorilo o krogu**.

**OPOMBA:** zvočni poziv **Opozorilo o krogu** je omogočen privzeto.

- Če želite pozive prilagoditi z informacijami o tempu in hitrosti, izberite **Opozorilo za tempo/hitrost**.
- Če želite pozive prilagoditi z informacijami o srčnem utripu, izberite **Opozorilo o srčnem utripu**.
- Če želite pozive slišati, ko vklopite in izklopite časovnik, vključno s funkcijo Auto Pause® , izberite **Dogodki časovnika**.
- Če želite spremeniti jezik ali narečje glasovnih pozivov, izberite **Narečje**.

## **Vadba**

#### **Vadbe**

Ustvarite lahko vadbe po meri, ki vključujejo cilje za posamezen korak vadbe in za različne razdalje, čase in kalorije. Vadbe lahko ustvarjate s storitvijo Garmin Connect ali izberete načrt vadbe, ki ima vključene vadbe iz storitve Garmin Connect, in jih prenesete v napravo.

Vadbe lahko razporedite z Garmin Connect. Vadbe lahko načrtujete vnaprej in shranite v napravi.

#### **Sledenje vadbi iz storitve Garmin Connect**

Preden lahko prenesete vadbo iz storitve Garmin Connect, morate imeti račun Garmin Connect (*[Garmin Connect](#page-24-0)*, [stran 19](#page-24-0)).

- **1** Izberite možnost:
	- Odprite program Garmin Connect.
	- Obiščite [connect.garmin.com.](http://connect.garmin.com)
- **2** Ustvarite in shranite novo vadbo
- **3** Izberite ali **Pošlji v napravo**.
- **4** Sledite navodilom na zaslonu.

#### **Začetek vadbe**

Preden lahko začnete vadbo, jo morate prenesti iz računa Garmin Connect.

- **1** Na sprednji strani ure izberite **START**.
- **2** Izberite dejavnost.
- **3** Držite tipko **UP**.
- **4** Izberite **Trening** > **Moje vadbe**.
- **5** Izberite vadbo.

**OPOMBA:** na seznamu se prikažejo samo vadbe, ki so združljive z izbrano dejavnostjo.

- <span id="page-10-0"></span>**6** Izberite **Začni z vadbo**.
- **7** Izberite **START**, da zaženete časovnik.

Ko začnete vadbo, naprava prikaže vsak korak vadbe, opombe o korakih (izbirno), cilj (izbirno) in trenutne podatke o vadbi.

#### **Koledar vadb**

Koledar vadb v napravi je podaljšek koledarja ali razporeda vadb, ki ga nastavite v storitvi Garmin Connect. Ko v koledar Garmin Connect dodate nekaj vadb, jih lahko pošljete v napravo. Vse razporejene vadbe, ki jih pošljete v napravo, se prikažejo na koledarju. Ko izberete dan v koledarju, si lahko vadbo ogledate ali jo opravite. Razporejena vadba ostane v napravi ne glede na to, ali jo opravite ali preskočite. Ko pošljete razporejene vadbe iz storitve Garmin Connect, prepišejo obstoječ koledar vadb.

#### *Uporaba načrtov vadb Garmin Connect*

Preden lahko prenesete in uporabite načrt vadbe, morate imeti račun Garmin Connect (*[Garmin Connect](#page-24-0)*, stran 19).

V računu Garmin Connect lahko poiščete načrt vadbe, razporedite vadbe ter jih pošljete v napravo.

- **1** Napravo priključite na računalnik.
- **2** V računu Garmin Connect izberite in razporedite načrt vadbe.
- **3** Preglejte načrt vadbe na koledarju.
- **4** Izberite > **Pošlji vadbe v napravo** in sledite navodilom na zaslonu.

#### *Funkcija Adaptive Training Plans*

Vaš račun Garmin Connect ima prilagodljiv načrt vadbe in trenerja Garmin® , ki sta prilagojena vašim ciljem vadbe. Odgovorite lahko na primer na nekaj vprašanj in poiščete načrt, ki vam pomaga priteči do cilja na tekmovanju v teku na 5 km. Načrt se prilagodi trenutni ravni vaše telesne pripravljenosti, željam glede vodenja in razporeda vadbe ter datumu tekmovanja. Ko začnete uporabljati načrt, se na kolo pripomočkov v napravi Forerunner doda pripomoček trener Garmin.

#### **Intervalne vadbe**

Ustvarite lahko intervalne vadbe, ki temeljijo na razdalji ali času. Naprava uporabniško intervalno vadbo shrani, dokler ne ustvarite druge. Za spremljanje vadb in teke na dolge razdalje lahko uporabljate odprte intervale.

#### *Ustvarjanje intervalne vadbe*

- **1** V videzu ure izberite **START**.
- **2** Izberite dejavnost.
- **3** Pridržite tipko **UP**.
- **4** Izberite **Trening** > **Intervali** > **Uredi** > **Interval** > **Vrsta**.
- **5** Izberite **Razdalja**, **Čas** ali **Odprto**.

**NAMIG:** odprt interval lahko ustvarite tako, da izberete možnost Odprto.

- **6** Po potrebi izberite **Trajanje**, vnesite interval razdalje ali časa vadbe in izberite  $\checkmark$ .
- **7** Izberite tipko **BACK**.
- **8** Izberite **Počitek** > **Vrsta**.
- **9** Izberite **Razdalja**, **Čas** ali **Odprto**.
- **10**Po potrebi vnesite razdaljo ali čas za interval počitka in izberite  $\checkmark$ .
- **11**Izberite tipko **BACK**.

**12**Izberite eno ali več možnosti:

- Če želite nastaviti število ponovitev, izberite **Ponovi**.
- Če želite vadbi dodati odprto ogrevanje, izberite **Ogrevanje** > **Vklop**.
- Če želite vadbi dodati odprto ohlajanje, izberite **Ohlajanje**  > **Vklop**.

#### *Začetek intervalne vadbe*

- **1** V videzu ure izberite **START**.
- **2** Izberite dejavnost.
- **3** Zadržite tipko **UP**.
- **4** Izberite **Trening** > **Intervali** > **Začni z vadbo**.
- **5** Izberite **START**, da zaženete časovnik.
- **6** Če ima intervalna vadba ogrevanje, izberite tipko **BACK**, da začnete prvi interval.
- **7** Sledite navodilom na zaslonu.

Ko končate vse intervale, se prikaže sporočilo.

#### *Ustavitev intervalne vadbe*

- Če želite ustaviti trenutni interval ali obdobje počitka in opraviti prehod na naslednji interval ali obdobje počitka, kadar koli izberite tipko **BACK**.
- Ko končate vse intervale in obdobja počitka, izberite **BACK**, s čimer končate intervalno vadbo in opravite prehod na časovnik, ki ga lahko uporabite za ohlajanje.
- Če želite ustaviti časovnik, kadar koli izberite **STOP**. Nato lahko izberete, da se delovanje časovnika nadaljuje ali da se intervalna vadba konča.

## **Uporaba funkcije Virtual Partner®**

Funkcija Virtual Partner je vadbeno orodje, s katerim boste lažje dosegli svoje cilje. Za funkcijo Virtual Partner lahko nastavite tempo in tekmujete proti njej.

**OPOMBA:** ta funkcija ni na voljo za vse dejavnosti.

- **1** V videzu ure izberite **START**.
- **2** Izberite dejavnost.
- **3** Pridržite tipko **UP**.
- **4** Izberite nastavitve dejavnosti.
- **5** Izberite **Podatkovni zasloni** > **Dodaj novo** > **Virtual Partner**.
- **6** Vnesite vrednost tempa ali hitrosti.
- **7** Začnite dejavnost (*[Začetek dejavnosti](#page-7-0)*, stran 2).
- **8** Izberite tipko **UP** ali **DOWN**, da se pomaknete na zaslon Virtual Partner in si ogledate, kdo vodi.

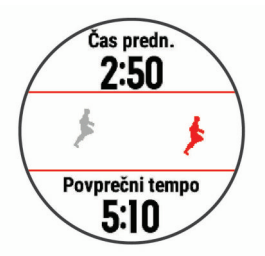

#### **Nastavitev cilja vadbe**

Funkcija cilja vadbe deluje skupaj s funkcijo Virtual Partner. Tako lahko imate za cilj vadbe določeno razdaljo, razdaljo in čas, razdaljo in tempo ali razdaljo in hitrost. Med vadbeno dejavnostjo vam naprava v realnem času sporoča, kako blizu cilja vadbe ste.

- **1** V videzu ure izberite **START**.
- **2** Izberite dejavnost.
- **3** Zadržite tipko **UP**.
- **4** Izberite **Trening** > **Nastavi cilj**.
- **5** Izberite možnost:
	- Izberite **Samo razdalja**, če želite izbrati prednastavljeno razdaljo ali vnesti poljubno razdaljo.
	- Izberite **Razdalja in čas**, če želite izbrati ciljno razdaljo in čas.

<span id="page-11-0"></span>• Izberite **Razdalja in tempo** ali **Razdalja in hitrost**, če želite izbrati ciljno razdaljo in tempo ali hitrost.

Prikaže se zaslon s ciljem vadbe, na katerem je prikazan predvideni končni čas. Predvideni končni čas se izračuna glede na trenutno uspešnost in preostali čas.

**6** Izberite **START**, da zaženete časovnik.

#### **Preklic cilja vadbe**

- **1** Med dejavnostjo držite tipko **UP**.
- **2** Izberite **Prekliči cilj** > **Da**.

## **Tekmovanje s prejšnjo dejavnostjo**

Tekmujete lahko s prej zabeleženo ali preneseno dejavnostjo. Funkcija deluje skupaj s funkcijo Virtual Partner, da si lahko med dejavnostjo ogledate, kakšno prednost ali zaostanek imate.

**OPOMBA:** ta funkcija ni na voljo za vse dejavnosti.

- **1** V videzu ure izberite **START**.
- **2** Izberite dejavnost.
- **3** Zadržite tipko **UP**.
- **4** Izberite **Trening** > **Tekma z dejavnostjo**.
- **5** Izberite možnost:
	- Izberite **Iz zgodovine**, če želite izbrati dejavnost, ki ste jo v preteklosti zabeležili v napravo.
	- Izberite **Preneseno**, če želite izbrati dejavnost, ki ste jo prenesli iz računa Garmin Connect.
- **6** Izberite dejavnost.

Prikaže se zaslon Virtual Partner, na katerem je prikazan predviden končni čas.

- **7** Izberite **START**, da zaženete časovnik.
- **8** Ko končate dejavnost, izberite **START** > **Shrani**.

## **Osebni rekordi**

Ob zaključku dejavnosti naprava prikaže nove osebne rekorde, če ste jih dosegli med dejavnostjo. Osebni rekordi vsebujejo vaš najhitrejši čas na različnih običajnih tekmovalnih razdaljah ter vaš najdaljši tek, vožnjo ali plavanje.

#### **Ogled osebnih rekordov**

- **1** V videzu ure pridržite tipko **UP**.
- **2** Izberite **Zgodovina** > **Rekordi**.
- **3** Izberite šport.
- **4** Izberite rekord.
- **5** Izberite **Ogled zapisa**.

#### **Obnovitev osebnega rekorda**

Vsak osebni rekord lahko povrnete v takega, ki je bil zabeležen prej.

- **1** V videzu ure pridržite tipko **UP**.
- **2** Izberite **Zgodovina** > **Rekordi**.
- **3** Izberite šport.
- **4** Izberite rekord, ki ga želite povrniti.
- **5** Izberite **Nazaj** > **Da**. **OPOMBA:** s tem ne izbrišete shranjenih dejavnosti.

#### **Brisanje osebnega rekorda**

- **1** V videzu ure pridržite tipko **UP**.
- **2** Izberite **Zgodovina** > **Rekordi**.
- **3** Izberite šport.
- **4** Izberite rekord, ki ga želite izbrisati.

#### **5** Izberite **Počisti zapis** > **Da**.

**OPOMBA:** s tem ne izbrišete shranjenih dejavnosti.

#### **Brisanje vseh osebnih rekordov**

- **1** V videzu ure pridržite tipko **UP**.
- **2** Izberite **Zgodovina** > **Rekordi**.
- **3** Izberite šport.
- **4** Izberite **Počisti vse zapise** > **Da**. Izbrišejo se le rekordi tega športa. **OPOMBA:** s tem ne izbrišete shranjenih dejavnosti.

## **Odseki**

Tekaške ali kolesarske odseke lahko iz računa Garmin Connect pošljete v napravo. Ko odsek shranite v napravo, lahko na njem tekmujete in poskusite doseči ali izboljšati svoj osebni rekord ali rezultat, ki so ga na odseku dosegli drugi udeleženci.

**OPOMBA:** pri prenosu proge iz računa Garmin Connect lahko prenesete vse odseke, ki so na voljo na progi.

#### **Strava™Odseki v programu**

Odseke Strava lahko prenesete v napravo Forerunner. Sledite odsekom v programu Strava in primerjajte svoj dosežek s prejšnjimi vožnjami ter rezultati prijateljev in profesionalnih kolesarjev, ki so peljali po tem odseku.

Na članstvo za program Strava se lahko naročite v pripomočku za odseke v računu Garmin Connect. Za več informacij obiščite [www.strava.com.](http://www.strava.com)

Informacije v tem priročniku veljajo tako za odseke v storitvi Garmin Connect kot za odseke v programu Strava.

#### **Tekmovanje na odseku**

Odseki so virtualne tekmovalne proge. Na odseku lahko tekmujete in svoj dosežek primerjate s prejšnjimi dejavnostmi, dosežki drugih uporabnikov, povezavami v svojem računu Garmin Connect ali drugimi člani tekaške ali kolesarske skupnosti. Podatke o dejavnosti lahko prenesete v svoj račun Garmin Connect, da si ogledate lokacijo odseka.

**OPOMBA:** če sta račun Garmin Connect in račun Strava povezana, se dejavnost samodejno pošlje v račun Strava, v katerem lahko pregledate lokacijo odseka.

- **1** Izberite **START**.
- **2** Izberite dejavnost.
- **3** Začnite teči ali kolesariti.

Ko se približate odseku, se prikaže sporočilo in lahko začnete tekmovati na odseku.

**4** Začnite tekmovati na odseku.

Ko je odsek končan, se prikaže sporočilo.

#### **Ogled podrobnosti odseka**

- **1** Izberite **START**.
- **2** Izberite dejavnost.
- **3** Držite **UP**.
- **4** Izberite **Trening** > **Odseki**.
- **5** Izberite odsek.
- **6** Izberite možnost:
	- Izberite **Čas tekmovanja**, če si želite ogledati čas in povprečno hitrost ali tempo vodilnega na odseku.
	- Izberite **Zemljevid**, če si želite odsek ogledati na zemljevidu.
	- Izberite **Izris višine**, če si želite ogledati izris višine odseka.

#### **Nastavitev samodejnega prilagajanja odseka**

Napravo lahko nastavite tako, da samodejno prilagodi ciljni čas tekmovanja za odsek na podlagi vaših rezultatov na tem odseku.

**OPOMBA:** ta nastavitev je privzeto omogočena za vse odseke.

- <span id="page-12-0"></span>**1** Izberite **START**.
- **2** Izberite dejavnost.
- **3** Držite tipko **UP**.
- **4** Izberite **Trening** > **Odseki** > **Samodejni napor**.

### **Uporaba metronoma**

Funkcija metronoma predvaja zvoke v stalnem ritmu. Tako lahko izboljšate svoje rezultate z vadbo pri hitrejši, počasnejši ali bolj enakomerni kadenci.

**OPOMBA:** ta funkcija ni na voljo za vse dejavnosti.

- **1** V videzu ure izberite **START**.
- **2** Izberite dejavnost.
- **3** Držite tipko **UP**.
- **4** Izberite nastavitve dejavnosti.
- **5** Izberite **Metronom** > **Stanje** > **Vklop**.
- **6** Izberite možnost:
	- Izberite **Utripov na minuto**, če želite vnesite vrednost glede na kadenco, ki jo želite vzdrževati.
	- Izberite **Pogostost opozoril**, če želite prilagoditi pogostost udarcev.
	- Če želite prilagoditi zvok in vibriranje metronoma, izberite **Zvoki**.
- **7** Po potrebi izberite **Predogled**, če želite metronom poslušati pred tekom.
- **8** Začnite teči (*Tek*[, stran 2](#page-7-0)). Metronom se zažene samodejno.
- **9** Če si želite ogledati zaslon z metronomom, med tekom izberite **UP** ali **DOWN**.

**10**Če je treba, držite **UP**, da spremenite nastavitve metronoma.

## **Nastavitev uporabniškega profila**

Posodobite lahko nastavitve spola, letnice rojstva, višine, teže in območij srčnega utripa. Naprava uporablja te informacije za natančen izračun podatkov o vadbi.

- **1** V videzu ure pridržite tipko **UP**.
- **2** Izberite **Nastavitve** > **Profil uporabnika**.
- **3** Izberite možnost.

#### **Cilji pripravljenosti**

Poznavanje svojih območij srčnega utripa vam lahko pomaga pri merjenju in izboljšanju pripravljenosti z razumevanjem in uporabo teh načel.

- srčni utrip je dobro merilo intenzivnosti vadbe;
- z vadbo v določenih območjih srčnega utripa lahko izboljšate kardiovaskularno zmogljivost in moč;

Če poznate svoj najvišji srčni utrip, lahko s preglednico (*[Izračuni](#page-13-0) [območij srčnega utripa](#page-13-0)*, stran 8) ugotovite, katero območje srčnega utripa je najboljše za vaše cilje pripravljenosti.

Če ne poznate svojega najvišjega srčnega utripa, uporabite enega od izračunov, ki so na voljo na internetu. Nekatere telovadnice in športni centri nudijo teste za merjenje najvišjega srčnega utripa. Privzeti najvišji srčni utrip je 220 minus vaša starost.

#### **O območjih srčnega utripa**

Številni športniki uporabljajo območja srčnega utripa za merjenje in povečanje kardiovaskularne moči in izboljšanje pripravljenosti. Območje srčnega utripa je nastavljen obseg srčnih utripov na minuto. Pet splošno sprejetih območij srčnega utripa je oštevilčenih z od 1 do 5 glede na naraščajočo intenzivnost. Na splošno so območja srčnega utripa izmerjena na osnovi odstotkov vašega najvišjega srčnega utripa.

#### *Nastavljanje območij srčnega utripa*

Za določanje vaših privzetih območij srčnega utripa uporablja naprava informacije uporabniškega profila iz začetne nastavitve. Nastavite lahko ločena območja srčnega utripa za profile za različne športe, kot so tek, kolesarjenje in plavanje. Za najnatančnejše podatke o porabi kalorij med vašo dejavnostjo nastavite najvišji srčni utrip. Vsa območja srčnega utripa in srčni utrip med mirovanjem lahko nastavite tudi ročno. Območja lahko ročno nastavite v napravi ali računu Garmin Connect.

- **1** Držite tipko **UP**.
- **2** Izberite **Nastavitve** > **Profil uporabnika** > **Srčni utrip**.
- **3** Izberite **Najvišji SU** in vnesite najvišji srčni utrip.

Funkcija Samodejno zaznavanje omogoča samodejno beleženje najvišjega srčnega utripa med dejavnostjo (*[Samodejno zaznavanje meritev zmogljivosti](#page-17-0)*, stran 12).

**4** Izberite **Srčni utrip pri laktatnem pragu** > **Vnesite ročno** in vnesite srčni utrip pri laktatnem pragu.

Opravite lahko vodeni test za oceno laktatnega praga (*[Laktatni prag](#page-19-0)*, stran 14). Funkcija Samodejno zaznavanje omogoča samodejno beleženje laktatnega praga med dejavnostjo (*[Samodejno zaznavanje meritev zmogljivosti](#page-17-0)*, [stran 12](#page-17-0)).

**5** Izberite **SU ob pocitku** in vnesite svoj srčni utrip med počitkom.

Uporabite lahko povprečni srčni utrip v mirovanju, ki ga izmeri naprava, ali nastavite srčni utrip v mirovanju po meri.

- **6** Izberite **Območja** > **Glede na**.
- **7** Izberite možnost:
	- Izberite **BPM**, če si želite območja ogledati in urediti v utripih na minuto.
	- Izberite **% najvisjega SU**, če si želite območja ogledati in urediti kot odstotek najvišjega srčnega utripa.
	- Izberite **% RSU**, če si želite območja ogledati in urediti kot odstotek rezerve srčnega utripa (najvišji srčni utrip minus srčni utrip med mirovanjem).
	- Izberite **% SU pri laktatnem pragu**, če si želite območja ogledati in urediti kot odstotek srčnega utripa pri laktatnem pragu.
- **8** Izberite območje in vnesite vrednost za vsako območje.
- **9** Izberite **Dodaj srčni utrip za šport**, nato pa izberite profil za šport, ki mu želite dodati ločena območja srčnega utripa (izbirno).
- **10**Za dodajanje območij srčnega utripa za posamezen šport ponovite korake od 3 do 8 (izbirno).

#### *Samodejno nastavljanje območij srčnega utripa*

Privzete nastavitve omogočajo, da naprava zazna najvišji srčni utrip in nastavi območja srčnega utripa kot odstotek najvišjega srčnega utripa.

- Preverite, ali so nastavitve uporabniškega profila točne (*Nastavitev uporabniškega profila*, stran 7).
- Pogosto tecite z zapestnim ali prsnim merilnikom srčnega utripa.
- Preskusite nekaj načrtov vadb v območjih srčnega utripa, ki so na voljo v računu Garmin Connect.
- Oglejte si trende srčnega utripa in čas v območjih v računu Garmin Connect.

#### <span id="page-13-0"></span>*Izračuni območij srčnega utripa*

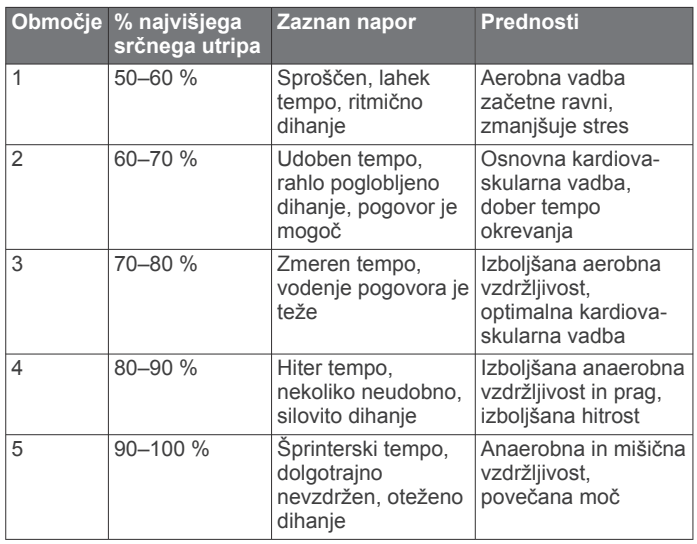

## **Merjenje aktivnosti**

Funkcija merjenja aktivnosti beleži dnevno število korakov, prepotovano razdaljo, minute intenzivnosti, nadstropja, v katera se povzpnete, porabljene kalorije in statistiko spanja za vsak dan beleženja. Porabljene kalorije vključujejo osnovno presnovo in kalorije dejavnosti.

Število korakov, ki jih naredite čez dan, je prikazano v pripomočku za korake. Število korakov se redno posodablja.

Za več informacij o natančnosti merjenja aktivnosti in parametrov telesne pripravljenosti obiščite [garmin.com](http://garmin.com/ataccuracy) [/ataccuracy](http://garmin.com/ataccuracy).

## **Samodejni cilj**

Naprava samodejno ustvari dnevni cilj korakov glede na vaše prejšnje ravni aktivnosti. Med dnevnim gibanjem bo naprava prikazovala vaš napredek do dnevnega cilja  $(1)$ .

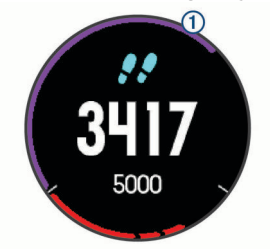

Če se odločite, da ne boste uporabljali funkcije samodejnega cilja, lahko v računu Garmin Connect nastavite prilagojen cilj korakov.

## **Uporaba opozorila za gibanje**

Daljša obdobja sedenja lahko sprožijo neželene spremembe metaboličnega stanja. Opozorilo za gibanje vas opominja, da se morate gibati. Po eni uri neaktivnosti se prikažeta napis Premaknite se! in rdeča vrstica. Po vsakih 15 minutah neaktivnosti se prikažejo dodatni deli. Če so vklopljeni zvoki, naprava tudi zapiska ali vibrira (*[Nastavitve sistema](#page-30-0)*, stran 25).

Pojdite na kratek sprehod (vsaj nekaj minut) za ponastavitev opozorila za gibanje.

## **Spremljanje spanja**

Ko spite, naprava samodejno zazna spanje in spremlja vaše premikanje v času, ko običajno spite. Običajne ure spanja lahko nastavite v uporabniških nastavitvah v računu Garmin Connect. Statistika spanja obsega skupno število ur spanja, ravni spanja

in premikanje med spanjem. Statistiko spanja si lahko ogledate v svojem računu Garmin Connect.

**OPOMBA:** dremeži se ne dodajo v statistične podatke o spanju. Način Ne moti lahko uporabite za izklop obvestil in opozoril, ne pa tudi za izklop alarmov (*Uporaba načina Ne moti*, stran 8).

#### **Uporaba samodejnega spremljanja spanja**

- **1** Napravo nosite med spanjem.
- **2** Podatke sledenja spanju prenesite na spletno mesto Garmin Connect (*[Garmin Connect](#page-24-0)*, stran 19).

Statistiko spanja si lahko ogledate v svojem računu Garmin Connect.

#### **Uporaba načina Ne moti**

Način Ne moti lahko uporabite za izklop osvetlitve zaslona, zvočnih opozoril in opozoril z vibriranjem. Ta način lahko na primer uporabite med spanjem ali ogledom filma.

**OPOMBA:** običajne ure spanja lahko nastavite v uporabniških nastavitvah v računu Garmin Connect. Za samodejni vklop načina Ne moti v času, ko običajno spite, lahko v sistemskih nastavitvah omogočite možnost Čas spanja (*[Nastavitve sistema](#page-30-0)*, [stran 25](#page-30-0)).

- **1** Pridržite tipko **LIGHT**.
- **2** Izberite **Ne moti**.

## **Minute intenzivnosti**

Organizacije, kot je Svetovna zdravstvena organizacija, za izboljšanje zdravja priporočajo, da na teden opravite najmanj 150 minut zmerne dejavnosti, kot je hitra hoja, ali 75 minut živahne dejavnosti, kot je tek.

Naprava spremlja intenzivnost dejavnosti in meri čas, ki ga porabite za dejavnosti z zmerno do živahno intenzivnostjo (za količinsko opredelitev živahne intenzivnosti so potrebni podatki o srčnem utripu). Tedenski cilj za minute intenzivnosti si lahko prizadevate doseči z dejavnostmi z zmerno do živahno intenzivnostjo, ki sklenjeno trajajo vsaj 10 minut. Naprava sešteje minute zmerne dejavnosti in minute živahne dejavnosti. Skupno število minut živahne intenzivnosti se pri seštevanju podvoji.

#### **Zbiranje minut intenzivnosti**

Naprava Forerunner izračuna minute intenzivnosti tako, da podatke o vašem srčnem utripu primerja z vašim povprečnim srčnim utripom v mirovanju. Če je merjenje srčnega utripa izkloplieno, naprava izračuna minute zmerne intenzivnosti tako, da analizira število korakov na minuto.

- Za najnatančnejši izračun minut intenzivnosti začnite dejavnost z merjenjem časa.
- Z zmerno ali živahno intenzivnostjo neprekinjeno vadite vsaj 10 minut.
- Za najnatančnejše podatke o srčnem utripu med mirovanjem napravo nosite podnevi in ponoči.

## **Dogodki Garmin Move IQ™**

Funkcija Move IQ samodejno zazna vzorce dejavnosti, kot so hoj, tek, kolesarjenje, plavanje in vadba na eliptičnem trenažerju, ki trajajo vsaj 10 minut. Vrsto in trajanje dogodka si lahko ogledate na časovnici Garmin Connect, dogodki pa se ne prikažejo na seznamu dejavnosti, posnetkih ali v viru novic. Za več podrobnosti in večjo natančnost lahko v napravi beležite dejavnost z merjenjem časa.

#### **Nastavitve merjenja aktivnosti**

V videzu ure držite **UP** in izberite **Nastavitve** > **Merjenje aktivnosti**.

**Stanje**: izklopi funkcije merjenja aktivnosti.

**Opozorilo o premiku**: prikaže sporočilo in vrstico gibanja v digitalnem videzu ure in na zaslonu s koraki. Če so vklopljeni <span id="page-14-0"></span>zvoki, naprava tudi zapiska ali vibrira (*[Nastavitve sistema](#page-30-0)*, [stran 25\)](#page-30-0).

- **Opozorila o ciljih**: omogoča vklop in izklop opozoril o ciljih ali izklop samo med dejavnostjo. Opozorila o ciljih so prikazana za dnevni cilj korakov, dnevni cilj za nadstropja, v katera se povzpnete, in tedenski cilj za minute intenzivnosti.
- **Move IQ**: omogoča, da naprava samodejno zažene in shrani dejavnost hoje ali teka z merjenjem časa, ko funkcija Move IQ zazna znane vzorce gibanja.

#### **Izklop merjenja aktivnosti**

Ko izklopite merjenje aktivnosti, se koraki, nadstropja, v katera se povzpnete, minute intenzivnosti, spremljanje spanja in dogodki Move IQ ne beležijo.

- **1** V videzu ure pridržite tipko **UP**.
- **2** Izberite **Nastavitve** > **Merjenje aktivnosti** > **Stanje** > **Izklopljeno**.

## **Spremljanje menstruacijskega cikla**

Menstruacijski cikel je pomemben del zdravia. V nastavitvah Statistični podatki o zdravju programa Garmin Connect si lahko ogledate več informacij in nastavite to funkcijo.

- Spremljanje menstruacijskega cikla in podrobnosti o njem
- Fizični in čustveni simptomi
- Napovedi obdobij menstruacije in plodnosti
- Informacije o zdravju in prehrani

**OPOMBA:** če naprava Forerunner nima pripomočka za spremljanje menstruacijskega cikla, ga lahko prenesete v programu Connect IQ.

## **Funkcije za srčni utrip**

Naprava Forerunner je opremljena z merilnikom srčnega utripa na zapestju, prav tako pa je združljiva s prsnimi merilniki srčnega utripa ANT+® . Podatke merilnika srčnega utripa na zapestju si lahko ogledate v pripomočku za srčni utrip. Kadar so na voljo podatki tako iz merilnika srčnega utripa na zapestju kot iz merilnika srčnega utripa ANT+, naprava uporabi podatke iz merilnika srčnega utripa ANT+.

## **Merilnik srčnega utripa na zapestju**

#### **Nošenje naprave**

• Napravo nosite nad zapestno kostjo.

**OPOMBA:** naprava se mora tesno in hkrati udobno prilegati. Če želite, da so izmerjene vrednosti srčnega utripa natančnejše, se naprava med tekom ali vadbo ne sme premikati.

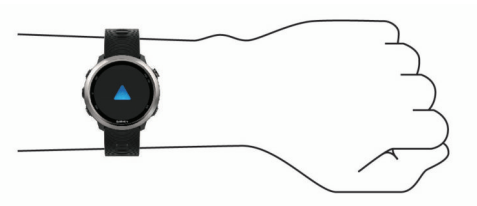

**OPOMBA:** optični senzor je na spodnji strani naprave.

- Za več informacij o merilniku srčnega utripa na zapestju si oglejte *Namigi za nepravilne podatke o srčnem utripu*, stran 9.
- Za več informacij o natančnosti obiščite [garmin.com](http://garmin.com/ataccuracy) [/ataccuracy](http://garmin.com/ataccuracy).

#### **Namigi za nepravilne podatke o srčnem utripu**

Če so podatki o srčnem utripu nepravilni ali se ne prikažejo, poskusite s temi namigi.

• Preden si nadenete napravo, si umijte in osušite roko.

- Pod napravo se ne namažite s kremo za sončenje, losjonom ali sredstvom proti mrčesu.
- Ne opraskajte merilnika srčnega utripa na spodnji strani naprave.
- Napravo nosite nad zapestno kostjo. Naprava se mora tesno in hkrati udobno prilegati.
- Pred začetkom dejavnosti počakajte, da začne ikona neprekinjeno svetiti.
- Ogrevajte se 5 do 10 minut in si izmerite srčni utrip, preden začnete z dejavnostjo.

**OPOMBA:** v hladnem okolju se ogrejte v zaprtih prostorih.

• Po vsaki vadbi napravo sperite s sladko vodo.

#### **Ogled pripomočka za srčni utrip**

Pripomoček prikaže trenutni srčni utrip s številom utripov na minuto (bpm) in grafikon srčnega utripa za zadnje 4 ure.

- **1** Če si želite ogledati pripomoček za srčni utrip, v videzu ure izberite tipko **UP** ali **DOWN**.
- **2** Če si želite ogledati povprečne vrednosti srčnega utripa v mirovanju za zadnjih 7 dni, izberite tipko **START**.

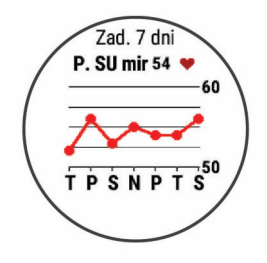

#### **Oddajanje podatkov o srčnem utripu v naprave Garmin**

Podatke o srčnem utripu iz naprave Forerunner lahko oddajate in jih prikazujete v združenih napravah Garmin.

**OPOMBA:** oddajanje podatkov o srčnem utripu skrajša trajanje baterije.

- **1** V pripomočku za srčni utrip držite tipko **UP**.
- **2** Izberite **Možnosti** > **Oddajanje srčnega utripa**.
	- Naprava Forerunner začne oddajati podatke o srčnem utripu in prikaže se («...

**OPOMBA:** med oddajanjem podatkov o srčnem utripu v pripomočku za srčni utrip si lahko ogledate le pripomoček za srčni utrip.

**3** Združite napravo Forerunner z združljivo napravo Garmin ANT+.

**OPOMBA:** navodila za združevanje naprav se razlikujejo za vsako združljivo napravo Garmin. Oglejte si priročnik za uporabo.

**NAMIG:** če želite prenehati oddajati podatke o srčnem utripu, izberite katero koli tipko, nato pa izberite Da.

#### *Oddajanje podatkov o srčnem utripu med dejavnostjo*

Napravo Forerunner lahko nastavite tako, da samodejno oddaja podatke o srčnem utripu, ko začnete dejavnost. Podatke o srčnem utripu lahko na primer oddajate v napravo Edge® med kolesarjenjem ali športno kamero VIRB med dejavnostjo.

**OPOMBA:** oddajanje podatkov o srčnem utripu skrajša trajanje baterije.

- **1** V pripomočku za srčni utrip držite tipko **UP**.
- **2** Izberite **Možnosti** > **Oddajanje med dejavnostjo**.
- **3** Začnite dejavnost (*[Začetek dejavnosti](#page-7-0)*, stran 2).
	- Naprava Forerunner začne oddajati podatke o srčnem utripu v ozadju.

**OPOMBA:** oddajanje podatkov o srčnem utripu med dejavnostjo v napravi ni prikazano.

<span id="page-15-0"></span>**4** Po potrebi združite napravo Forerunner z združljivo napravo Garmin ANT+.

**OPOMBA:** navodila za združevanje naprav se razlikujejo za vsako združljivo napravo Garmin. Oglejte si priročnik za uporabo.

**NAMIG:** če želite ustaviti oddajanje podatkov o srčnem utripu, ustavite dejavnost (*[Zaustavitev dejavnosti](#page-8-0)*, stran 3).

#### **Nastavitev opozorila o nenormalnem srčnem utripu**

Omogoča, da napravo nastavite tako, da vas opozori, ko vaš srčni utrip po obdobju nedejavnosti prekorači določeno število udarcev na minuto.

- **1** V pripomočku za srčni utrip držite **UP**.
- **2** Izberite **Možnosti** > **Opozorilo o nenorm. srč. utripu** > **Stanje** > **Vklop**.
- **3** Izberite **Prag za opozorilo**.
- **4** Izberite vrednost praga za srčni utrip.

Vsakič ko presežete vrednost praga, se prikaže sporočilo in naprava zavibrira.

#### **Izklop merilnika srčnega utripa na zapestju**

Merilnik srčnega utripa na zapestju je privzeto nastavljen na Samodejno. Naprava samodejno uporablja merilnik srčnega utripa na zapestju, razen če jo združite z merilnikom srčnega utripa ANT+.

- **1** V pripomočku za srčni utrip držite tipko **UP**.
- **2** Izberite **Možnosti** > **Stanje** > **Izklopljeno**.

## **Dinamika teka**

Z združljivo napravo Forerunner, združeno z dodatno opremo HRM-Run™ ali drugo dodatno opremo za dinamiko teka, lahko pridobivate povratne informacije o svojem načinu teka v realnem času. Če je bila napravi Forerunner priložena dodatna oprema HRM-Run , sta ti napravi že povezani.

Dodatna oprema za dinamiko teka ima merilnik pospeška, ki z merjenjem gibanja trupa izračuna šest meritev teka.

- **Kadenca**: kadenca je število korakov v minuti. Prikazuje skupno število korakov (desne in leve noge).
- **Navpično nihanje**: navpično nihanje je poskakovanje med tekom. Prikazuje navpično gibanje vašega telesa, izmerjenega v centimetrih.
- **Čas stika s tlemi**: čas stika s tlemi je obdobje, ki ga med tekom pri vsakem koraku porabite na tleh. Izmerjen je v milisekundah.

**OPOMBA:** med hojo čas stika s tlemi in njegova uravnoteženost nista na voljo.

#### **Barvni merilniki in podatki o dinamiki teka**

- **Uravnoteženost časa stika s tlemi**: uravnoteženost časa stika s tlemi prikazuje uravnoteženost časa stika s tlemi med levo in desno nogo pri teku. Prikazuje odstotni delež. Na primer 53,2 s puščico v levo ali desno.
- **Dolžina koraka**: dolžina koraka je dolžina od enega stika s tlemi do drugega. Meri se v metrih.
- **Navpično razmerje**: Navpično razmerje je razmerje med navpičnim nihanjem in dolžino koraka. Prikazuje odstotni delež. Nižje število običajno pomeni boljši način teka.

#### **Vadba z dinamiko teka**

Preden si lahko ogledate dinamiko teka, si morate nadeti dodatno opremo HRM-Run ali HRM-Tri™ ali senzor Running Dynamics Pod ter opraviti združitev z napravo (*[Združevanje](#page-26-0)  [brezžičnih senzorjev](#page-26-0)*, stran 21).

Če je bil napravi Forerunner priložen merilnik srčnega utripa, sta ti napravi že povezani, naprava Forerunner pa je nastavljena tako, da prikazuje dinamiko teka.

- **1** Izberite **START** in nato izberite dejavnost teka.
- **2** Izberite **START**.
- **3** Začnite teči.
- **4** Če si želite ogledati meritve, se pomaknite na zaslone z dinamiko teka.

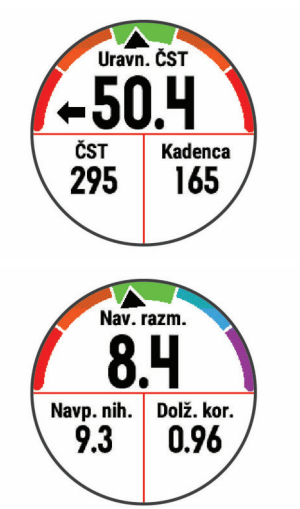

**5** Po potrebi pridržite **UP**, če želite urediti način prikazovanja podatkov o dinamiki teka.

Na zaslonih z dinamiko teka je prikazan barvni merilnik za primarno meritev. Kot primarno meritev lahko prikažete kadenco, navpično nihanje, čas stika s tlemi, uravnoteženost časa stika s tlemi ali navpično razmerje. Barvni merilnik prikazuje, kakšni so vaši podatki o dinamiki teka v primerjavi s podatki drugih tekačev. Barvna območja temeljijo na odstotkih.

Garmin je opravil meritve na veliko tekačih vseh ravni. Vrednosti v rdečem ali oranžnem območju so običajne za manj izkušene ali počasnejše tekače. Vrednosti v zelenem, modrem ali vijoličnem območju so običajne za bolj izkušene ali hitrejše tekače. Pri bolj izkušenih tekačih so časi stika s tlemi običajno krajši, navpično nihanje in navpično razmerje sta manjša, kadenca pa je višja kot pri manj izkušenih tekačih. Višji tekači imajo običajno nekoliko počasnejšo kadenco, daljše korake in nekoliko večje navpično nihanje. Navpično razmerje je navpično nihanje, deljeno z dolžino koraka. Ni povezano z višino.

Za več informacij o dinamiki teka obiščite [www.garmin.com/runningdynamics.](http://www.garmin.com/runningdynamics) Za dodatne teorije in razlage podatkov dinamike teka si lahko ogledate priznane revije in spletna mesta o teku.

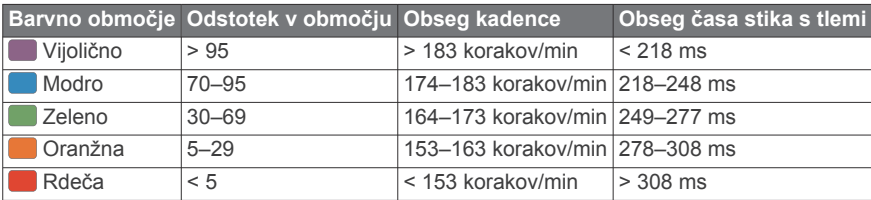

#### <span id="page-16-0"></span>*Podatki o uravnoteženosti časa stika s tlemi*

Uravnoteženost časa stika s tlemi meri simetrijo teka in je prikazana kot odstotek skupnega časa stika s tlemi. Vrednost 51,3 % s puščico v levo na primer pomeni, da je tekač dlje časa v stiku s tlemi z levo nogo. Če sta na podatkovnem zaslonu prikazani obe številki, na primer 48–52, je 48 % vrednost za levo nogo in 52 % za desno nogo.

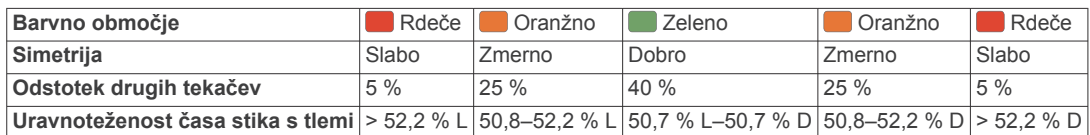

Ekipa Garmin je med razvijanjem in preskušanjem dinamike teka odkrila povezave med poškodbami in večjo neuravnoteženostjo pri določenih tekačih. Uravnoteženost časa stika s tlemi pri številnih tekačih bolj odstopa od vrednosti 50–50, kadar tečejo navzgor ali navzdol. Večina tekaških trenerjev se strinja, da je simetričen način teka dober. Koraki vrhunskih tekačev so hitri in uravnoteženi.

Med tekom lahko opazujete barvni merilnik ali podatkovno polje, po teku pa si povzetek lahko ogledate v računu Garmin Connect. Tako kot drugi podatki o dinamiki teka je tudi uravnoteženost časa stika s tlemi količinska meritev, na podlagi katere se lažje seznanite s svojim načinom teka.

#### *Podatki o navpičnem nihanju in navpičnem razmerju*

Območja podatkov o navpičnem nihanju in navpičnem razmerju se nekoliko razlikujejo glede na uporabljeni senzor in glede na namestitev na prsih (dodatna oprema HRM-Tri ali HRM-Run) ali za pasom (dodatna oprema Running Dynamics Pod).

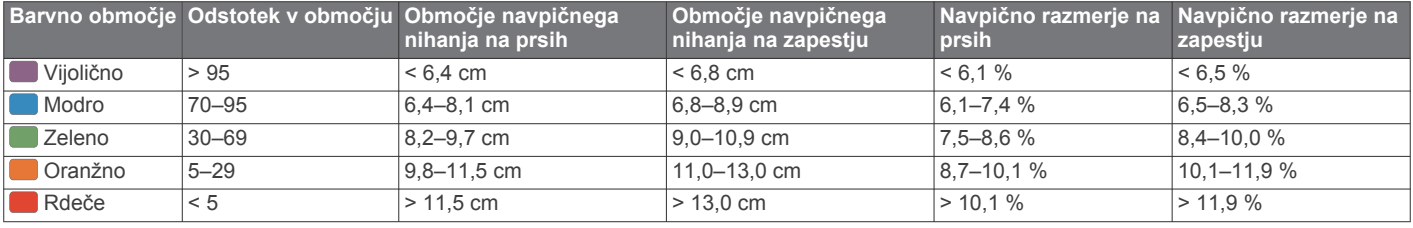

#### **Nasveti za pridobivanje manjkajočih podatkov o dinamiki teka**

Če se podatki o dinamiki teka ne prikažejo, poskusite s temi namigi.

- Potrebujete dodatno opremo za dinamiko teka, kot je dodatna oprema HRM-Run .
	- Dodatna oprema z dinamiko teka ima na sprednji strani modula oznako  $\hat{\mathcal{K}}$ .
- Dodatno opremo za dinamiko teka ponovno združite z napravo Forerunner v skladu z navodili.
- Če so namesto podatkov o dinamiki teka prikazane samo ničle, se prepričajte, ali imate dodatno opremo nameščeno s pravilno stranjo navzgor.

**OPOMBA:** čas stika s tlemi in njegova uravnoteženost sta prikazana le med tekom. Med hojo se ne izračuna.

#### **Meritve zmogljivosti**

Meritve zmogljivosti so ocene, na podlagi katerih lažje spremljate in razumete vadbene dejavnosti in rezultate na tekmovanjih. Za meritve je potrebnih nekaj dejavnosti, pri katerih uporabljate merilnik srčnega utripa na zapestju ali združljiv prsni merilnik srčnega utripa.

Te ocene zagotavlja in podpira Firstbeat. Za več informacij obiščite [www.garmin.com/physio.](http://www.garmin.com/physio)

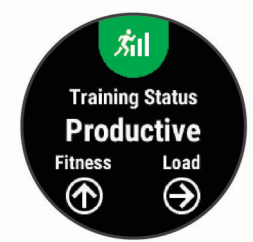

**OPOMBA:** ocene so na začetku lahko netočne. Dokončati morate nekaj dejavnosti, da naprava spozna vašo zmogljivost.

**Stanje vadbe**: stanje vadbe prikazuje, kako vadba vpliva na telesno pripravljenost in zmogljivost. Stanje vadbe temelji na spremembah obremenitve pri vadbi in najvišjega VO2 v daljšem obdobju.

- **najvišji VO2**: Najvišji VO2 je največja prostornina kisika (v mililitrih), ki jo lahko pri najvišji obremenitvi porabite na minuto na kilogram teže.
- **Čas regeneracije**: čas regeneracije prikazuje, koliko časa je še potrebnega, da si popolnoma opomorete in ste pripravljeni za naslednjo naporno vadbo.
- **Obremenitev pri vadbi**: obremenitev pri vadbi je vsota presežka porabe kisika po vadbi (EPOC) v zadnjih 7 dneh. EPOC je ocena, koliko energije potrebuje telo za regeneracijo po vadbi.
- **Predvideni časi tekem**: naprava z oceno najvišjega VO2 in objavljenimi podatkovnimi viri oceni ciljni čas tekme glede na vašo trenutno telesno pripravljenost. Ocena predvideva tudi, da ste opravili ustrezen trening za tekmo.
- **Test učinka spremenljivosti srčnega utripa**: za test učinka spremenljivosti srčnega utripa je potreben prsni merilnik srčnega utripa Garmin. Naprava beleži spremenljivost srčnega utripa, medtem ko 3 minute stojite pri miru. Ta vrednost prikazuje splošno raven učinka na telo. Lestvica sega od 1 do 100, nižja vrednost pa pomeni nižjo raven učinka na telo.
- **Stanje zmogljivosti**: stanje zmogljivosti je ocena v realnem času po 6–20 minutah dejavnosti. Stanje zmogljivosti lahko dodate kot podatkovno polje, da je prikazano med preostankom dejavnosti. Ta vrednost je primerjava vašega stanja v realnem času z vašo povprečno ravnjo telesne pripravljenosti.
- **Laktatni prag**: za laktatni prag je potreben prsni merilnik srčnega utripa. Laktatni prag je točka, na kateri se začnejo mišice hitro izčrpavati. Naprava meri raven laktatnega praga na podlagi podatkov o srčnem utripu in tempa.

#### **Izklop obvestil o zmogljivosti**

Obvestila o zmogljivosti so privzeto vklopljena. Nekatera obvestila o zmogljivosti so opozorila, ki se prikažejo ob dokončanju dejavnosti. Nekatera obvestila o zmogljivosti se prikažejo med dejavnostjo ali ko dosežete novo meritev zmogljivosti, kot je nova ocena najvišjega VO2.

- <span id="page-17-0"></span>**1** V videzu ure pridržite tipko **UP**.
- **2** Izberite **Nastavitve** > **Fiziološke meritve** > **Obvestila o zmogljivosti**.
- **3** Izberite možnost.

#### **Samodejno zaznavanje meritev zmogljivosti**

Funkcija Samodejno zaznavanje je privzeto vklopljena. Naprava lahko med dejavnostjo samodejno zaznava najvišji srčni utrip in laktatni prag.

**OPOMBA:** naprava zazna najvišji srčni utrip samo, ko je srčni utrip višji od vrednosti, nastavljene v uporabniškem profilu.

- **1** Držite tipko **UP**.
- **2** Izberite **Nastavitve** > **Fiziološke meritve** > **Samodejno zaznavanje**.
- **3** Izberite možnost.

#### **Sinhronizacija dejavnosti in meritev zmogljivosti**

Dejavnosti, osebne rekorde in meritve zmogljivosti iz drugih naprav Garmin lahko sinhronizirate z napravo Forerunner v računu Garmin Connect. Tako lahko vaša naprava natančneje prikaže stanje vadbe in telesne pripravljenosti. Na primer, z napravo Edge lahko zabeležite vožnjo, podrobnosti dejavnosti in celotno obremenitev pri vadbi pa si ogledate v napravi Forerunner.

**1** V videzu ure pridržite tipko **UP**.

#### **2** Izberite **Nastavitve** > **Fiziološke meritve** > **TrueUp**.

Ko sinhronizirate napravo s pametnim telefonom, se nedavne dejavnosti, osebni rekordi in meritve zmogljivosti iz drugih naprav Garmin prikažejo v napravi Forerunner.

#### **Stanje vadbe**

Stanje vadbe prikazuje, kako vadba vpliva na raven telesne pripravljenosti in zmogljivost. Stanje vadbe temelji na spremembah obremenitve pri vadbi in najvišjega VO2 v daljšem obdobju. S stanjem vadbe lahko lažje načrtujete vadbo v prihodnosti in še naprej izboljšujete svojo telesno pripravljenost.

- **Najvišje**: najvišje pomeni, da ste v idealni tekmovalni pripravljenosti. Nedavno zmanjšanje obremenitve pri vadbi omogoča, da se telo regenerira in v celoti izravna učinke pretekle vadbe. Načrtujte vnaprej, saj je to najvišje stanje mogoče ohraniti le kratek čas.
- **Produktivno**: trenutna obremenitev pri vadbi premika raven telesne vadbe in zmogljivost v pravo smer. Če želite ohraniti raven telesne pripravljenosti, v vadbo vključite tudi obdobja regeneracije.
- **Ohranjanje**: trenutna obremenitev pri vadbi zadostuje za ohranitev ravni telesne pripravljenosti. Če želite izboljšati rezultat, poskusite dodati bolj raznolike vaje ali povečati obseg vadbe.
- **Regeneracija**: manjša obremenitev pri vadbi omogoča, da se telo regenerira, kar je nujno v daljših obdobjih naporne vadbe. Ko ste pripravljeni, lahko obremenitev pri vadbi spet povečate.
- **Neproduktivno**: obremenitev pri vadbi je na dobri ravni, vendar se telesna pripravljenost zmanjšuje. Telo se morda le stežka regenerira, zato bodite pozorni na svoje splošno zdravstveno stanje, vključno s stresom, prehrano in počitkom.
- **Zmanjšanje telesne pripravljenosti**: zmanjšanje telesne pripravljenosti se pojavi, ko en teden ali dlje vadite znatno manj kot sicer in to vpliva na raven telesne pripravljenosti. Če želite izboljšati rezultat, lahko poskusite povečati obremenitev pri vadbi.
- **Čezmerno**: obremenitev pri vadbi je zelo visoka in škodljiva. Telo potrebuje počitek. Na urnik vključite lažjo vadbo in si tako zagotovite čas za regeneracijo.

**Ni stanja**: naprava za določitev stanja vadbe potrebuje teden ali dva zgodovine vadbe, vključno z dejavnostmi z rezultati najvišjega VO2 pri teku ali kolesarjenju.

#### *Namigi za pridobitev stanja vadbe*

Funkcija stanja vadbe je odvisna od posodobljenih ocen ravni telesne pripravljenosti, kar vključuje najmanj dve meritvi najvišjega VO2 na teden. Ocena najvišjega VO2 se posodobi po tekih na prostem, med katerimi srčni utrip nekaj minut dosega najmanj 70 % najvišjega srčnega utripa. Pri dejavnostih gorskega teka in teka v zaprtem prostoru se ocena najvišjega VO2 ne ustvari, da se ohrani natančnost trenda ravni telesne pripravljenosti.

Če želite v največji možni meri izkoristiti funkcijo stanja vadbe, preskusite naslednje namige.

• Najmanj dvakrat na teden tecite na prostem, pri čemer mora biti vaš srčni utrip najmanj 10 minut višji od 70 % vašega najvišjega srčnega utripa.

Po enem tednu uporabe naprave bi moralo biti stanje vadbe na voljo.

• Zabeležite vse vadbene dejavnosti v tej napravi ali omogočite funkcijo TrueUp™ za fiziološke podatke, s čimer omogočite, da se naprava seznani z vašo zmogljivostjo (*Sinhronizacija dejavnosti in meritev zmogljivosti*, stran 12).

#### **Približne ocene najvišjega VO2**

Najvišji VO2 je največja prostornina kisika (v mililitrih), ki jo lahko pri najvišji obremenitvi porabite na minuto na kilogram teže. Preprosto povedano je najvišji VO2 odraz vaše telesne pripravljenosti in bi se moral povišati, ko izboljšujete svojo pripravljenost. Naprava Forerunner za prikazovanje ocene najvišjega VO2 potrebuje merilnik srčnega utripa na zapestju ali združljiv prsni merilnik srčnega utripa.

V napravi je vaša ocena najvišjega VO2 prikazana s številko, opisom in položajem na barvnem merilniku. V računu Garmin Connect si lahko ogledate več podrobnosti o oceni najvišjega VO2, vključno s starostjo vašega telesa. Starost telesa vam pove, kakšna je vaša telesna pripravljenost v primerjavi z osebo istega spola in različne starosti. Starost telesa se lahko z redno vadbo sčasoma zniža.

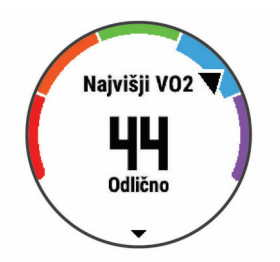

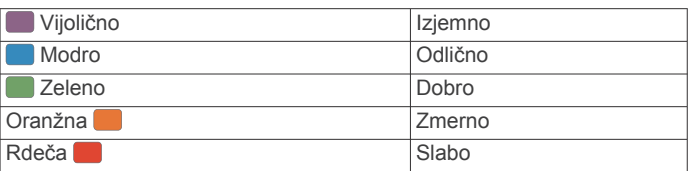

Podatke o najvišjem VO2 zagotavlja FirstBeat. Analiza najvišjega VO2 je posredovana z dovoljenjem inštituta The Cooper Institute® . Za več informacij si oglejte dodatek (*[Standardne ocene za najvišji VO2](#page-37-0)*, stran 32) in obiščite [www.CooperInstitute.org](http://www.CooperInstitute.org).

#### **Čas regeneracije**

Napravo Garmin lahko skupaj z merilnikom srčnega utripa na zapestju ali združljivim prsnim merilnikom srčnega utripa uporabljate za prikaz časa, ki ga še potrebujete, da si popolnoma opomorete in ste pripravljeni za naslednjo naporno vadbo.

<span id="page-18-0"></span>**OPOMBA:** priporočeni čas regeneracije temelji na oceni najvišjega VO2 in je lahko sprva netočen. Dokončati morate nekaj dejavnosti, da naprava spozna vašo zmogljivost.

Čas regeneracije se prikaže takoj po dejavnosti. Čas se odšteva do optimalnega trenutka za naslednjo težjo vadbo.

#### *Ogled časa regeneracije*

Za najbolj natančno oceno nastavite profil uporabnika (*[Nastavitev uporabniškega profila](#page-12-0)*, stran 7) in najvišji srčni utrip (*[Nastavljanje območij srčnega utripa](#page-12-0)*, stran 7).

- **1** Začnite teči.
- **2** Po teku izberite **Shrani**.

Pojavi se čas regeneracije. Najdaljši čas je 4 dni.

**OPOMBA:** v videzu ure lahko izberete tipko UP ali DOWN za ogled zmogljivostnega pripomočka, nato pa izberete tipko START za pomik po meritvah zmogljivosti in ogled časa regeneracije.

#### **Srčni utrip med regeneracijo**

Če pri vadbi uporabljate merilnik srčnega utripa na zapestju ali združlijy prsni merilnik srčnega utripa, lahko po vsaki dejavnosti preverite vrednost srčnega utripa med regeneracijo. Srčni utrip med regeneracijo je razlika med srčnim utripom med vadbo in srčnim utripom dve minuti po končani vadbi. Na primer po običajnem vadbenem teku ustavite časovnik. Vaš srčni utrip znaša 140 utripov na minuto. Po dveh minutah nedejavnosti ali ohlajanja vaš srčni utrip znaša 90 utripov na minuto. Vaš srčni utrip med regeneracijo znaša 50 utripov na minuto (140 minus 90). Nekatere študije srčni utrip med regeneracijo povezujejo z zdravjem srca. Višje številke načeloma pomenijo bolj zdravo srce.

**NAMIG:** za najboljše rezultate se za dve minuti ustavite, da naprava izračuna vrednost srčnega utripa med regeneracijo. Potem ko se prikaže ta vrednost, lahko dejavnost shranite ali zavržete.

#### **Obremenitev pri vadbi**

Obremenitev pri vadbi je meritev obsega vadbe v zadnjih sedmih dneh. To je vsota meritev presežka porabe kisika po vadbi (EPOC) v zadnjih sedmih dneh. Meritev prikazuje, ali je trenutna obremenitev nizka, visoka ali znotraj optimalnega območja za ohranjanje ali izboljšanje ravni telesne pripravljenosti. Optimalno območje se določi na podlagi individualne ravni telesne pripravljenosti in zgodovine vadbe. Območje se prilagaja v skladu s spreminjanjem trajanja in intenzivnosti vadbe.

#### **Ogled predvidenih časov tekem**

Za najbolj natančno oceno nastavite profil uporabnika (*[Nastavitev uporabniškega profila](#page-12-0)*, stran 7) in najvišji srčni utrip (*[Nastavljanje območij srčnega utripa](#page-12-0)*, stran 7).

Naprava z oceno najvišjega VO2 (*[Približne ocene najvišjega](#page-17-0)  VO2*[, stran 12\)](#page-17-0) in objavljenimi podatkovnimi viri oceni ciljni čas tekme glede na vašo trenutno pripravljenost. Ocena predvideva tudi, da ste opravili ustrezen trening za tekmo.

**OPOMBA:** ocene bodo najprej videti nenatančne. Naprava potrebuje nekaj tekov, da spozna vaše sposobnosti.

- **1** Za ogled zmogljivostnega pripomočka izberite tipko **UP** ali **DOWN**.
- **2** Za pomikanje po meritvah zmogljivosti izberite **START**. Predvideni časi tekem so prikazani za razdalji 5 in 10 km ter polmaraton in maraton.

#### **O funkciji Training Effect**

Training Effect meri učinek dejavnosti na aerobno in anaerobno telesno pripravljenost. Training Effect se med dejavnostjo nabira. Z napredovanjem dejavnosti se vrednost Training Effect viša in vam sporoča, kako dejavnost izboljšuje vašo telesno pripravljenost. Training Effect je določen s podatki vašega

uporabniškega profila, srčnim utripom, trajanjem in intenzivnostjo dejavnosti.

Aerobni Training Effect na podlagi srčnega utripa izmeri skupni učinek dejavnosti na vašo aerobno telesno pripravljenost in prikaže, ali ste z vajo ohranili ali izboljšali raven telesne pripravljenosti. Vrednost EPOC, ki se sešteje med vajo, se pretvori v različne vrednosti, ki prikazujejo vašo telesno pripravljenost in vadbene navade. Enakomerne vaje z zmernim naporom ali vaje z daljšimi intervali (> 180 s) pozitivno vplivajo na aerobno presnovo in izboljšajo aerobni Training Effect.

Anaerobni Training Effect na podlagi srčnega utripa in hitrosti določi, kako vaja vpliva na zmogljivost pri zelo visoki intenzivnosti. Prikaže se vrednost, ki temelji na anaerobnem prispevku k vrednosti EPOC in vrsti dejavnosti. Ponavljajoči se intervali dejavnosti z visoko intenzivnostjo, ki trajajo od 10 do 120 sekund, zelo ugodno vplivajo na anaerobno zmogljivost in izboljšajo anaerobni Training Effect.

Poudariti je treba, da se številke funkcije Training Effect (od 0,0 do 5,0) med prvimi nekaj dejavnostmi lahko zdijo nenormalno visoke. Naprava se seznani z vašo aerobno in anaerobno telesno pripravljenostjo šele po nekaj dejavnostih.

Učinek vadbe (Training Effect) lahko dodate kot podatkovno polje na enega od zaslonov za vadbo ter spremljate podatke med celotno dejavnostjo.

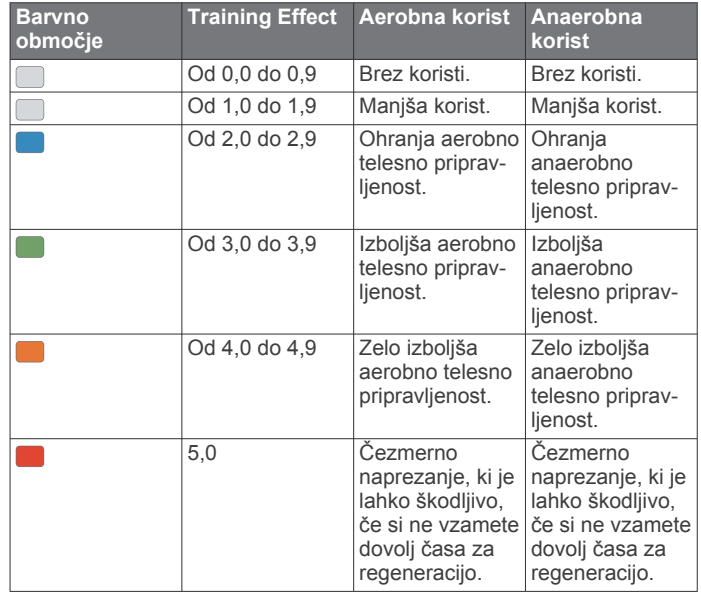

Tehnologijo Training Effect zagotavlja in podpira družba Firstbeat Technologies Ltd. Za več informacij obiščite [www.firstbeat.com](http://www.firstbeat.com).

#### **Ogled učinka na telo na podlagi spremenljivosti srčnega utripa**

Preden lahko opravite preskus stresa na podlagi spremenljivosti srčnega utripa, si morate nadeti prsni merilnik srčnega utripa Garmin in ga združiti z napravo (*[Združevanje brezžičnih](#page-26-0) [senzorjev](#page-26-0)*, stran 21).

Učinek na telo na podlagi spremenljivosti srčnega utripa je rezultat triminutnega preskusa, med katerim stojite pri miru, naprava Forerunner pa analizira spremenljivost srčnega utripa za določitev vaše splošnega stresa. Vadba, spanje, prehrana in vsakodnevni stres vplivajo na to, koliko zmorete. Učinek na telo se meri v območju od 1 do 100, pri čemer 1 pomeni zelo majhno obremenitev, 100 pa pomeni zelo veliko obremenitev. Če veste, kakšen je učinek na telo, se lažje odločite, ali je vaše telo pripravljeno za naporen vadbeni tek ali za jogo.

**NAMIG:** Garmin priporoča, da si učinek na telo izmerite pred vadbo, in sicer vsak dan ob približno istem času in v enakih razmerah. Prejšnje rezultate si lahko ogledate v svojem računu Garmin Connect.

- <span id="page-19-0"></span>**1** Izberite **START** > **DOWN** > **Učin. spr. SU** > **START**.
- **2** Sledite navodilom na zaslonu.

#### **Stanje zmogljivosti**

Funkcija za stanje zmogljivosti med dejavnostjo teka analizira tempo, srčni utrip in spremenljivost srčnega utripa, na podlagi česar v realnem času oceni vašo zmogljivost v primerjavi z vašo povprečno ravnjo telesne pripravljenosti. To je približno odstopanje od osnovne ocene najvišjega VO2 v realnem času, izraženo v odstotkih.

Vrednosti stanja zmogljivosti segajo od –20 do +20. Po prvih 6– 20 minutah dejavnosti naprava prikaže vrednost stanja zmogljivost. Vrednost +5 na primer pomeni, da ste spočiti, sveži in sposobni dobro teči. Stanje zmogljivosti lahko dodate kot podatkovno polje na enega od zaslonov za vadbo ter spremljate svojo zmogljivost med celotno dejavnostjo. Stanje zmogljivosti je lahko tudi kazalnik za raven utrujenosti, zlasti na koncu dolgega vadbenega teka.

**OPOMBA:** potrebnih je nekaj tekov z merilnikom srčnega utripa, da lahko naprava natančno oceni najvišji VO2 in se seznani z vašo tekaško pripravljenostjo (*[Približne ocene najvišjega VO2](#page-17-0)*, [stran 12\)](#page-17-0).

#### *Ogled stanja zmogljivosti*

Za to funkcijo je potreben merilnik srčnega utripa na zapestju ali združljiv prsni merilnik srčnega utripa.

- **1** Na podatkovni zaslon dodajte polje **Stanje zmogljivosti**  (*[Prilagajanje podatkovnih zaslonov](#page-27-0)*, stran 22).
- **2** Začnite teči ali kolesariti.
- Po 6–20 minutah se prikaže stanje zmogljivosti.
- **3** Pomaknite se do podatkovnega zaslona in si oglejte stanje pripravljenosti med celotnim tekom ali vožnjo.

#### **Laktatni prag**

Laktatni prag je intenzivnost vadbe, pri kateri se v krvnem obtoku začne nabirati laktat (mlečna kislina). Pri teku je to ocenjena raven napora ali tempo. Ko tekač preseže prag, se utrujenost vse hitreje povečuje. Izkušeni tekači prag dosežejo pri približno 90 % svojega najvišjega srčnega utripa in tempu, ki je nekje med tempom pri teku na 10 km in tempom na polmaratonu. Povprečni tekači laktatni prag pogosto dosežejo pri srčnem utripu, ki je znatno nižji od 90 % njihovega najvišjega srčnega utripa. Če veste, kakšen je vaš laktatni prag, lažje določite, kako naporno lahko vadite ali kdaj lahko pospešite na tekmovanju.

Če že veste, kakšna je vaša vrednost srčnega utripa pri laktatnem pragu, lahko to vrednost vnesete v nastavitve svojega uporabniškega profila (*[Nastavljanje območij srčnega utripa](#page-12-0)*, [stran 7\)](#page-12-0).

#### *Opravljanje vodenega testa za določitev laktatnega praga*

Za to funkcijo je potreben prsni merilnik srčnega utripa Garmin. Preden lahko opravite vodeni test, si morate nadeti merilnik srčnega utripa in ga združiti z napravo (*[Združevanje brezžičnih](#page-26-0) [senzorjev](#page-26-0)*, stran 21).

Naprava za oceno laktatnega praga uporablja informacije uporabniškega profila iz začetne nastavitve in oceno najvišjega VO2. Naprava samodejno zazna laktatni prag med tekom pri enakomerni in visoki intenzivnosti z merilnikom srčnega utripa.

**NAMIG:** potrebnih je nekaj tekov s prsnim merilnikom srčnega utripa, da lahko naprava natančno določi vrednost najvišjega srčnega utripa in oceni najvišji VO2. Če imate pri pridobivanju ocene laktatnega praga težave, poskusite ročno znižati vrednost najvišjega srčnega utripa.

- **1** Na sprednji strani ure izberite **START**.
- **2** Izberite dejavnost teka na prostem.

Za dokončanje testa je potreben GPS.

**3** Držite tipko **UP**.

- **4** Izberite **Trening** > **Vodeni test laktatnega praga**.
- **5** Vklopite časovnik in sledite navodilom na zaslonu.

Ko začnete teči, naprava prikazuje trajanje posameznega koraka, ciljno vrednost in trenutne podatke o srčnem utripu. Ko je test končan, se prikaže sporočilo.

**6** Po končanem vodenem testu ustavite časovnik in shranite dejavnost.

Če je to vaša prva ocena laktatnega praga, vas naprava pozove, da posodobite območja srčnega utripa na podlagi srčnega utripa pri laktatnem pragu. Pri vsaki naslednji oceni laktatnega praga vas naprava pozove, da sprejmete ali zavrnete oceno.

## **Pametne funkcije**

## **Povezane funkcije Bluetooth**

Naprava Forerunner ima več povezanih funkcij Bluetooth, ki jih lahko s programom Garmin Connect uporabljate z združljivim pametnim telefonom.

- **Prenosi dejavnosti**: samodejno pošlje vašo dejavnost v program Garmin Connect, takoj ko končate beleženje dejavnosti.
- **Zvočni pozivi**: omogoča, da program Garmin Connect med tekom ali drugo dejavnostjo v pametnem telefonu predvaja obvestila o stanju, kot so vmesni časi in drugi podatki.
- **senzorji**: omogoča povezavo z združljivimi senzorji Bluetooth, kot je merilnik srčnega utripa.
- **Connect IQ**: omogoča vam, da razširite funkcionalnost naprave z novimi videzi ure, pripomočki, programi in podatkovnimi polji.
- **Poišči moj telefon**: poišče izgubljeni pametni telefon, ki je združen z vašo napravo Forerunner in je trenutno v dosegu.
- **Poišči mojo uro**: poišče izgubljeno napravo Forerunner, ki je združena z vašim pametnim telefonom in je trenutno v dosegu.
- **GroupTrack**: omogoča pridružitev skupini s funkcijo LiveTrack, tako da lahko drugi uporabniki vidijo vaš položaj neposredno na zaslonu in v realnem času.
- **Upravljanje glasbe**: omogoča upravljanje predvajalnika glasbe v pametnem telefonu.
- **Obvestila telefona**: v napravi Forerunner prikazuje obvestila telefona in sporočila.
- **Funkcije za varnost in sledenje**: omogoča, da pošiljate sporočila in opozorila prijateljem in družini, ter zahtevate pomoč pri stikih v sili, ki so nastavljeni v programu Garmin Connect. Za več informacij glejte (*[Funkcije za varnost in](#page-21-0)  sledenje*[, stran 16\)](#page-21-0).

**Objavljanje v družabnih omrežjih**: omogoča vam objavljanje posodobitev na spletnem mestu družabnega omrežja, ko dejavnost prenesete v program Garmin Connect.

**Posodobitve programske opreme**: omogoča posodobitev programske opreme naprave.

**Posodobitve vremenskih informacij**: v napravo pošilja vremenske razmere in obvestila v realnem času.

**Prenašanje vadb in prog**: omogoča, da v programu Garmin Connect poiščete vadbe in proge ter jih brezžično pošljete v napravo.

#### **Ročna sinhronizacija podatkov s programom Garmin Connect**

- **1** Pridržite tipko **LIGHT** za ogled menija upravljalnih elementov.
- $2$  Izberite  $C$ .

#### <span id="page-20-0"></span>**Iskanje izgubljene mobilne naprave**

S to funkcijo lahko poiščete izgubljeno mobilno napravo, ki je združena z brezžično tehnologijo Bluetooth in je trenutno v dosegu.

- **1** Pridržite tipko **LIGHT** za ogled menija upravljalnih elementov.
- 2 Izberite  $\mathbf{C}$ .

Naprava Forerunner začne iskati združeno mobilno napravo. Mobilna naprava se oglasi z zvočnim opozorilom, na zaslonu naprave Forerunner pa se prikaže moč signala Bluetooth. Ko se približujete mobilni napravi, se moč signala Bluetooth povečuje.

**3** Za prekinitev iskanja izberite tipko **BACK**.

## **Pripomočki**

V napravo so prednaloženi pripomočki, ki omogočajo hiter prikaz informacij. Nekateri pripomočki potrebujejo povezavo Bluetooth z združljivim pametnim telefonom.

V skladu s privzetimi nastavitvami nekateri pripomočki niso vidni. Na kolo pripomočkov jih lahko dodate ročno (*[Prilagajanje kolesa](#page-27-0)  [pripomočkov](#page-27-0)*, stran 22).

**Koledar**: prikaže prihodnje sestanke na koledarju pametnega telefona.

**Kalorije**: prikaže informacije o kalorijah za tekoči dan.

- **Kompas**: prikaže elektronski kompas.
- **Število nadstropij, v katera se povzpnete**: meri število nadstropij, v katera se povzpnete, in napredek pri doseganju cilja.
- **Srčni utrip**: prikaže trenutni srčni utrip s številom utripov na minuto (bpm) in grafikon srčnega utripa.
- **Minute intenzivnosti**: spremlja čas, ki ga porabite za zmerne do živahne dejavnosti, tedenski cilj za minute intenzivnosti in napredek pri doseganju cilja.
- **Zadnja dejavnost**: prikaže kratek povzetek zadnje zabeležene dejavnosti, kot je zadnji tek, zadnja vožnja ali zadnje plavanje.
- **Zadnji šport**: prikaže kratek povzetek zadnjega zabeleženega športa.
- **Spremljanje menstruacijskega cikla**: prikaže trenutni cikel. Ogledate si lahko dnevne simptome in jih zabeležite.
- **Upravljanje glasbe**: upravljanje predvajalnika glasbe v pametnem telefonu.
- **Obvestila**: opozarjajo vas na dohodne klice, besedilna sporočila, nove objave na družabnih omrežjih in druge informacije v skladu z nastavitvami obvestil v pametnem telefonu.
- **Zmogljivost**: prikaže meritve zmogljivosti, na podlagi katerih lažje spremljate in razumete vadbene dejavnosti in rezultate na tekmovanjih.
- **Koraki**: beleži dnevno število korakov, cilj korakov in podatke za pretekle dni.
- **Stres**: prikaže trenutno raven stresa in grafikon ravni stresa. Opravite lahko dihalno dejavnost, ki vam pomaga, da se sprostite.
- **Upravljanje kamere VIRB**: omogoča upravljanje kamere, ko je naprava VIRB združena z napravo Forerunner.
- **Vreme**: prikaže trenutno temperaturo in vremensko napoved.

#### **Prikaz pripomočkov**

V napravo so prednaloženi pripomočki, ki omogočajo hiter prikaz informacij. Nekateri pripomočki potrebujejo povezavo Bluetooth z združljivim pametnim telefonom.

• Na zaslonu z uro izberite **UP** ali **DOWN**. Pripomočki, ki so na voljo, vključujejo merjenje srčnega utripa in merjenje aktivnosti. Za zmogljivostni pripomoček je

potrebnih več dejavnosti z merjenjem srčnega utripa in tekov na prostem z napravo GPS.

• Za ogled dodatnih možnosti in funkcij pripomočka izberite **START**.

#### **Ogled pripomočka za vreme**

Pripomoček za vreme potrebuje povezavo Bluetooth z združljivim pametnim telefonom.

- **1** V videzu ure izberite **UP** ali **DOWN** za ogled pripomočka za vreme.
- **2** Izberite **START** za ogled urnih podatkov o vremenu.
- **3** Izberite **DOWN** za ogled dnevnih podatkov o vremenu.

## **Funkcije Connect IQ**

Uri lahko dodate funkcije Connect IQ družbe Garmin in drugih ponudnikov s programom Connect IQ. Napravo lahko prilagodite z videzi ure, podatkovnimi polji, pripomočki in programi.

**Videzi ure**: omogoča vam spreminjanje videza ure.

- **Podatkovna polja**: omogoča vam prenos novih podatkovnih polj za prikaz podatkov o senzorjih, dejavnostih in zgodovini na nove načine. Podatkovna polja Connect IQ lahko dodate vdelanim funkcijam in stranem.
- **Pripomočki**: hitro prikaže informacije, vključno s podatki senzorjev in obvestili.
- **Programi**: uri lahko dodate interaktivne funkcije, na primer nove vrste dejavnosti na prostem in vadbe.

#### **Prenašanje funkcij Connect IQ z računalnikom**

- **1** Napravo z računalnikom povežite s kablom USB.
- **2** Obiščite [apps.garmin.com](http://apps.garmin.com) in se prijavite.
- **3** Izberite funkcijo Connect IQ in jo prenesite.
- **4** Sledite navodilom na zaslonu.

## **Povezane funkcije Wi**‑**Fi**

**Dejavnost se prenese v vaš račun Garmin Connect**: samodejno pošlje dejavnost v vaš račun Garmin Connect takoj, ko jo nehate beležiti.

- **Zvočna vsebina**: omogoča sinhronizacijo zvočne vsebine tretjih ponudnikov.
- **Posodobitve programske opreme**: naprava samodejno prenese in namesti najnovejšo posodobitev programske opreme, ko je na voljo povezava omrežja Wi‑Fi.
- **Vadbe in načrti vadb**: poiščete in izberete lahko vadbe in načrte vadb na spletnem mestu Garmin Connect. Ko naprava naslednjič vzpostavi povezavo Wi‑Fi, se datoteke brezžično pošljejo vanjo.

#### **Vzpostavljanje povezave z omrežjem Wi**‑**Fi**

Preden lahko vzpostavite povezavo z omrežjem Wi‑Fi, morate napravo povezati s programom Garmin Connect v pametnem telefonu ali programom Garmin Express™ v računalniku.

Za sinhronizacijo naprave s storitvijo tretjega ponudnika glasbe, morate vzpostaviti povezavo z omrežjem Wi‑Fi. Če napravo povežete z omrežjem Wi‑Fi, se poveča tudi hitrost prenos večjih datotek.

- **1** Postavite se v doseg omrežja Wi‑Fi.
- 2 V programu Garmin Connect izberite  $\equiv$  ali  $\cdots$ .
- **3** Izberite **Naprave Garmin**, nato pa izberite napravo.
- **4** Izberite **Splošno** > **Omrežja Wi-Fi** > **Dodajte omrežje**.
- **5** Izberite razpoložljivo omrežje Wi‑Fi in vnesite podatke za prijavo.

## <span id="page-21-0"></span>**Funkcije za varnost in sledenje**

#### **POZOR**

Zaznavanje dogodkov in pomoč sta dodatni funkciji, na kateri se ne smete zanesti kot na glavni način za priklic pomoči v sili. Program Garmin Connect ne stopi v stik z službami za ukrepanje v sili v vašem imenu.

Naprava Forerunner je opremljena s funkcijami za varnost in sledenje, ki jih je treba nastaviti s programom Garmin Connect.

#### *OBVESTILO*

Če želite uporabljati te funkcije, potrebujete povezavo s programom Garmin Connect prek tehnologije Bluetooth. Stike v sili lahko vnesete v računu Garmin Connect.

Za več informacij o zaznavanju dogodkov in pomoči obiščite spletni naslov [www.garmin.com/safety.](http://www.garmin.com/safety)

- **Pomoč**: omogoča pošiljanje samodejnega sporočila z vašim imenom, povezavo funkcije LiveTrack in lokacijo GPS vašim stikom v sili.
- **Zaznavanje dogodkov**: ko naprava Forerunner zazna dogodek med dejavnostjo hoje, teka ali kolesarjenja na prostem, pošlje samodejno sporočilo, povezavo funkcije LiveTrack in lokacijo GPS vašim stikom v sili.
- **LiveTrack**: prijatelji in družina lahko v realnem času spremljajo vaše tekme in treninge. Po e-pošti ali v družabnih omrežjih lahko povabite sledilce, naj si na strani za sledenje storitve Garmin Connect v živo ogledajo vaše podatke.

#### **Dodajanje stikov v sili**

Telefonske številke stikov v sili se uporabljajo za funkciji zaznavanja dogodkov in pomoči.

- 1 V programu Garmin Connect izberite  $\equiv$  ali  $\cdots$ .
- **2** Izberite **Varnost in sledenje** > **Zaznavanje dogodkov in pomoč** > **Dodaj stik v sili**.
- **3** Sledite navodilom na zaslonu.

#### **Vklop in izklop zaznavanja dogodkov**

- **1** V videzu ure pridržite **UP**.
- **2** Izberite **Nastavitve** > **Varnost** > **Zaznavanje dogodkov**.
- **3** Izberite dejavnost.

**OPOMBA:** zaznavanje dogodkov je na voljo samo za hojo, tek in kolesarjenje na prostem.

Ko naprava Forerunner z omogočenim GPS zazna dogodek, lahko program Garmin Connect vašim stikom v sili pošlje samodejno besedilno in e-poštno sporočilo z vašim imenom in lokacijo GPS. Prikaže se sporočilo, da bodo vaši stiki obveščeni po preteku 30 sekund. Če želite preklicati sporočilo, lahko izberete **Prekliči**, preden se konča odštevanje.

#### **Prošnja za pomoč**

Preden lahko zahtevate pomoč, morate nastaviti stike v sili (*Dodajanje stikov v sili*, stran 16).

- **1** Pridržite tipko **LIGHT**.
- **2** Ko naprava trikrat zavibrira, spustite tipko, da aktivirate funkcijo pomoči.

Prikaže se zaslon za odštevanje.

**NAMIG:** če želite preklicati sporočilo, lahko izberete **Prekliči**, preden se konča odštevanje.

#### **Pridruževanje seji GroupTrack**

Preden se lahko pridružite seji GroupTrack, potrebujete račun Garmin Connect, združljiv pametni telefon in program Garmin Connect.

V teh navodilih je opisano pridruževanje seji GroupTrack z napravami Forerunner. Če imajo vaše povezave drugačne združljive naprave, vas lahko vidijo na zemljevidu. Vi si ne morete ogledati drugih članov GroupTrack v napravi.

- **1** Odpravite se na prosto in vklopite napravo Forerunner.
- **2** Združite pametni telefon z napravo Forerunner (*[Združevanje](#page-6-0) [pametnega telefona z napravo](#page-6-0)*, stran 1).
- **3** V meniju z nastavitvami v programu Garmin Connect izberite **Varnost in sledenje** > **LiveTrack** > **GroupTrack**.
- **4** Če imate več kot eno združljivo napravo, izberite napravo za sejo GroupTrack.
- **5** Izberite **Vidno za** > **Vse povezave**.
- **6** Izberite **Zaženi LiveTrack**.
- **7** V napravi Forerunner začnite dejavnost.

#### *Namigi za pridruževanje sejam GroupTrack*

Funkcija GroupTrack omogoča, da vas povezave v skupini spremljajo neposredno na svojih zaslonih s funkcijo LiveTrack. Vsi člani skupine morajo biti vaše povezave v računu Garmin Connect.

- Začnite dejavnost na prostem s sistemom GPS.
- Združite napravo Forerunner s pametnim telefonom s tehnologijo Bluetooth.
- V programu Garmin Connect izberite  $\equiv$  ali  $\cdots$ , nato pa izberite **Povezave**, da posodobite seznam povezav za sejo GroupTrack.
- Prepričajte se, da so vse povezave opravile združitev s svojimi pametnimi telefoni in začele sejo LiveTrack v programu Garmin Connect.
- Prepričajte se, da so vse povezave v dosegu (40 km ali 25 milj).

## **Glasba**

Z napravo Forerunner lahko upravljate predvajanje glasbe v združenem pametnem telefonu.

V napravo Forerunner 645 Music lahko prenesete zvočno vsebino iz računalnika ali zvočno vsebino tretjega ponudnika in jo poslušate, ko pametni telefon ni v bližini. Če želite poslušati zvočno vsebino, shranjeno v napravi, morate vzpostaviti povezavo s slušalkami s tehnologijo Bluetooth.

Z upravljanimi elementi za glasbo lahko upravljate predvajanje glasbe v pametnem telefonu ali predvajate glasbo, ki je shranjena v napravi.

#### **Vzpostavljanje povezave s tretjim ponudnikom**

Preden lahko v združljivo uro prenesete glasbo ali druge zvočne datoteke podprtega tretjega ponudnika, morate vzpostaviti povezavo s ponudnikom v programu Garmin Connect.

- **1** V programu Garmin Connect izberite  $\equiv$  ali  $\cdots$ .
- **2** Izberite **Naprave Garmin**, nato pa izberite napravo.
- **3** Izberite **Glasba**.
- **4** Izberite **Prenesi programe za glasbo**, poiščite ponudnika in sledite navodilom na zaslonu.

**OPOMBA:** če ste ponudnika že namestili, ga lahko izberete in sledite navodilom na zaslonu.

#### **Prenos zvočne vsebine tretjega ponudnika**

Preden lahko prenesete zvočno vsebino tretjega ponudnika, morate vzpostaviti povezavo z omrežjem Wi‑Fi (*[Vzpostavljanje](#page-20-0) [povezave z omrežjem Wi](#page-20-0)*‑*Fi*, stran 15).

- **1** Na katerem koli zaslonu pridržite **DOWN**, da odprete upravljalne elemente za glasbo.
- **2** Pridržite tipko **UP**.
- **3** Izberite **Ponudniki glasbe**.
- <span id="page-22-0"></span>**4** Izberite povezanega ponudnika.
- **5** Izberite seznam predvajanja ali drug element, ki ga želite prenesti v napravo.
- **6** Po potrebi izberite tipko **BACK**, da vas naprava pozove k sinhronizaciji s storitvijo, nato pa izberite **Da**.
- **7** Če baterija ni dovolj napolnjena, boste napravo morda morali priklopiti na zunanji vir napajanja.

Pri prenašanju zvočne vsebine se lahko izprazni baterija.

Izbrani seznami predvajanja in drugi elementi se prenesejo v napravo.

## **Prenos zvočne vsebine storitve Spotify®**

Preden lahko prenesete zvočno vsebino storitve Spotify, morate vzpostaviti povezavo z omrežjem Wi‑Fi (*[Vzpostavljanje](#page-20-0) [povezave z omrežjem Wi](#page-20-0)*‑*Fi*, stran 15).

- **1** Na katerem koli zaslonu pridržite **DOWN**, da odprete upravljalne elemente za glasbo.
- **2** Pridržite tipko **UP**.
- **3** Izberite **Ponudniki glasbe** > **Spotify**.
- **4** Izberite **Dodaj glasbo in poddaje**.
- **5** Izberite seznam predvajanja ali drug element, ki ga želite prenesti v napravo.

**OPOMBA:** pri prenašanju zvočne vsebine se lahko izprazni baterija. Če baterija ni dovolj napolnjena, boste napravo morda morali priklopiti na zunanji vir napajanja.

Izbrani seznami predvajanja in drugi elementi se prenesejo v napravo.

#### **Zamenjava ponudnika glasbe**

- **1** Na katerem koli zaslonu pridržite **DOWN**, da odprete upravljalne elemente za glasbo.
- **2** Pridržite tipko **UP**.
- **3** Izberite **Ponudniki glasbe**.
- **4** Izberite povezanega ponudnika.

#### **Prekinitev povezave s tretjim ponudnikom**

- **1** V programu Garmin Connect izberite  $\equiv$  ali  $\cdots$ .
- **2** Izberite **Naprave Garmin**, nato pa izberite napravo.
- **3** Izberite **Glasba**.
- **4** Če želite prekiniti povezavo s tretjim ponudnikom v vaši napravi, izberite nameščenega tretjega ponudnika in sledite navodilom na zaslonu.

## **Prenos osebne zvočne vsebine**

Preden lahko v napravo pošljete osebno glasbo, morate v računalniku namestiti program Garmin Express [\(www.garmin.com/express](http://www.garmin.com/express)).

V napravo Forerunner 645 Music lahko naložite osebne zvočne datoteke iz računalnika, kot so datoteke .mp3 in .aac.

- **1** Napravo priklopite na računalnik s priloženim kablom USB.
- **2** V računalniku odprite program Garmin Express, izberite napravo, nato pa izberite **Glasba**. **NAMIG:** v računalnikih Windows® lahko izberete **in** in

poiščete mapo z zvočnimi datotekami. V računalnikih Apple® program Garmin Express uporablja knjižnico iTunes®.

- **3** Na seznamu **Moja glasba** ali **Knjižnica iTunes** izberite kategorijo zvočnih datotek, kot so skladbe ali seznami predvajanja.
- **4** Izberite potrditvena polja pri zvočnih datotekah, nato pa izberite **Pošlji v napravo**.
- **5** Po potrebi za odstranitev zvočnih datotek na seznamu naprave Forerunner 645 Music izberite kategorijo, izberite potrditvena polja, nato pa izberite **Odstrani iz naprave**.

## **Poslušanje glasbe**

- **1** Na katerem koli zaslonu pridržite gumb **DOWN**, da odprete upravljalne elemente za glasbo.
- **2** Vzpostavite povezavo s slušalkami s tehnologijo Bluetooth (*[Vzpostavitev povezave s slušalkami Bluetooth](#page-23-0)*, stran 18).
- **3** Pridržite **UP**.
- **4** Izberite **Ponudniki glasbe** in izberite možnost:
	- Če želite poslušati glasbo, ki ste jo prenesli v uro iz računalnika, izberite **Moja glasba** (*Prenos osebne zvočne vsebine*, stran 17).
	- Če želite upravljati predvajanje glasbe v pametnem telefonu, izberite **Upravljanje glasbe v telefonu**.
	- Če želite poslušati glasbo tretjega ponudnika, izberite ime ponudnika.
- **5** Izberite : da odprete elemente za upravljanje predvajanja glasbe.

## **Upravljanje predvajanja glasbe v povezanem pametnem telefonu**

- **1** V pametnem telefonu zaženite predvajanje skladbe ali seznama predvajanja.
- **2** Izberite možnost:
	- Pri napravi Forerunner 645 Music na katerem koli zaslonu pridržite tipko **DOWN**, da odprete upravljalne elemente za glasbo.
	- Pri napravi Forerunner 645 izberite tipko **DOWN**, da prikažete pripomoček za upravljanje glasbe.

**OPOMBA:** morda boste morali pripomoček za upravljanje glasbe dodati na kolo pripomočkov (*[Prilagajanje kolesa](#page-27-0) [pripomočkov](#page-27-0)*, stran 22).

- **3** Pri napravi Forerunner 645 Music izberite **Vir** > **Upravljanje glasbe v telefonu**.
- **4** Z ikonami začasno ustavite in nadaljujte predvajanje, preskočite skladbe in nastavite glasnost (*Elementi za upravljanje predvajanja glasbe*, stran 17).

## **Elementi za upravljanje predvajanja glasbe**

**OPOMBA:** nekateri elementi za upravljanje predvajanja glasbe so na voljo le v napravi Forerunner 645 Music.

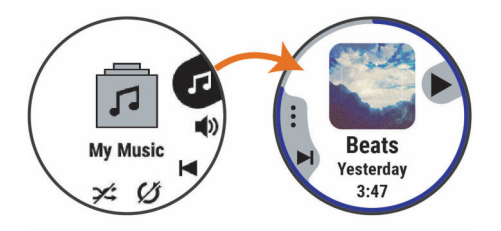

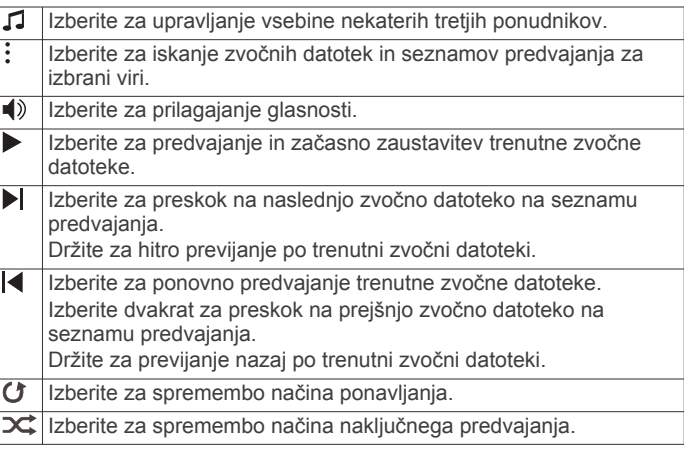

## <span id="page-23-0"></span>**Vzpostavitev povezave s slušalkami Bluetooth**

Če želite poslušati glasbo, ki je naložena v napravo Forerunner 645 Music, morate vzpostaviti povezavo s slušalkami s tehnologijo Bluetooth.

- **1** Slušalke postavite največ 2 m (6,6 čevlja) od naprave.
- **2** V slušalkah omogočite način združevanja.
- **3** Pridržite **UP**.
- **4** Izberite **Glasba** > **Slušalke** > **Dodaj novo**.
- **5** Izberite slušalke, da dokončate postopek združitve.

## **Garmin Pay**

Funkcija Garmin Pay vam omogoča, da lahko v sodelujočih trgovinah za nakupe plačujete z uro, in sicer z uporabo kreditnih ali debetnih kartic sodelujočih finančnih institucij.

## **Nastavitev denarnice Garmin Pay**

V denarnico Garmin Pay lahko dodate eno ali več sodelujočih kreditnih ali debetnih kartic. Za informacije o sodelujočih finančnih institucijah obiščite [garmin.com/garminpay/banks](http://garmin.com/garminpay/banks) .

- **1** V programu Garmin Connect izberite  $\equiv$  ali  $\cdots$ .
- **2** Izberite **Garmin Pay** > **Uvod**.
- **3** Sledite navodilom na zaslonu.

#### **Plačilo nakupa z uro**

Preden lahko z uro plačujete nakupe, morate nastaviti najmanj eno plačilno kartico.

Z uro lahko plačujete nakupe v sodelujočih trgovinah.

- **1** Pridržite tipko **LIGHT**.
- **2** Izberite možnost  $\triangle$ .
- **3** Vnesite štirimestno številsko geslo.

**OPOMBA:** če trikrat vnesete nepravilno številsko geslo, se denarnica zaklene, številsko geslo pa morate ponastaviti v programu Garmin Connect.

Prikaže se plačilna kartica, ki ste jo nazadnje uporabili.

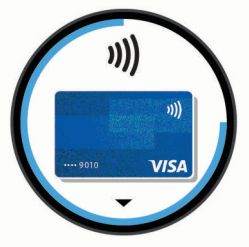

- **4** Če ste v denarnico Garmin Pay dodali več kartic, za izbiro druge kartice izberite tipko **DOWN** (izbirno).
- **5** V 60 sekundah približajte uro bralniku plačilnih kartic, pri čemer mora biti ura obrnjena proti bralniku. Ura zavibrira in prikaže kljukico, ko preneha komunicirati z

bralnikom.

**6** Po potrebi upoštevajte navodila na bralniku kartic za dokončanje transakcije.

**NAMIG:** ko uspešno vnesete številsko geslo, lahko 24 ur plačujete brez ponovnega vnosa, če stalno nosite uro. Če uro snamete z zapestja ali onemogočite merjenje srčnega utripa, morate ponovno vnesti številsko geslo, preden lahko opravite plačilo.

## **Dodajanje kartice v denarnico Garmin Pay**

V denarnico Garmin Pay lahko dodate do 10 kreditnih ali debetnih kartic.

- **1** V programu Garmin Connect izberite  $\equiv$  ali  $\cdots$ .
- **2** Izberite **Garmin Pay** > > **Dodaj kartico**.
- **3** Sledite navodilom na zaslonu.

Ko je kartica dodana, jo lahko izberete v uri, ko želite plačati.

#### **Upravljanje kartic v funkciji Garmin Pay**

Kartico lahko začasno prekličete ali izbrišete.

**OPOMBA:** v nekaterih državah lahko sodelujoče finančne institucije omejijo delovanje funkcije Garmin Pay.

- **1** V programu Garmin Connect izberite  $\equiv$  ali  $\cdots$ .
- **2** Izberite **Garmin Pay**.
- **3** Izberite kartico.
- **4** Izberite možnost:
	- Če želite začasno preklicati kartico ali razveljaviti njen začasni preklic, izberite **Začasno prekliči kartico**. Če želite nakupovati z napravo Forerunner, mora biti kartica aktivna.
	- Če želite izbrisati kartico, izberite  $\bar{\mathbf{w}}$ .

#### **Spreminjanje številskega gesla Garmin Pay**

Za spreminjanje številskega gesla morate poznati trenutno številsko geslo. Če pozabite številsko geslo, morate ponastaviti funkcijo Garmin Pay za napravo Forerunner, ustvariti novo številsko geslo in znova vnesti informacije o kartici.

- **1** Na strani naprave Forerunner v programu Garmin Connect izberite **Garmin Pay** > **Spremeni številsko geslo**.
- **2** Sledite navodilom na zaslonu.

Ob naslednjem plačilu z napravo Forerunner morate vnesti novo številsko geslo.

## **Zgodovina**

Zgodovina vključuje čas, razdaljo, kalorije, povprečen tempo ali hitrost, podatke o krogu in informacije izbirnega senzorja.

**OPOMBA:** ko je pomnilnik naprave poln, se najstarejši podatki prepišejo.

#### **Uporaba zgodovine**

V zgodovini so prejšnje dejavnosti, ki ste jih shranili v napravo.

- **1** Pridržite tipko **UP**.
- **2** Izberite **Zgodovina** > **Dejavnosti**.
- **3** Izberite dejavnost.
- **4** Izberite možnost:
	- Če si želite ogledati dodatne informacije o dejavnosti, izberite **Podrobnosti**.
	- Če želite izbrati krog in si ogledate dodatne informacije o vsakem krogu, izberite **Krogi**.
	- Če želite izbrati interval in si ogledati dodatne informacije o vsakem intervalu, izberite **Intervali**.
	- Če želite izbrati serijo vaj in si ogledati dodatne informacije o posamezni seriji, izberite **Serije**.
	- Če si želite dejavnost ogledati na zemljevidu, izberite **Zemljevid**.
	- Če si želite ogledati učinek dejavnosti na aerobno in anaerobno telesno pripravljenost, izberite **Training Effect**  (*[O funkciji Training Effect](#page-18-0)*, stran 13).
	- Če si želite ogledati čas v posameznem območju srčnega utripa, izberite **Čas v območju** (*[Ogled časa v vsakem](#page-24-0) [območju srčnega utripa](#page-24-0)*, stran 19).
	- Če si želite ogledati izris višine dejavnosti, izberite **Izris višine**.
	- Če želite izbrisati izbrano dejavnost, izberite **Izbriši**.

#### <span id="page-24-0"></span>**Ogled časa v vsakem območju srčnega utripa**

Preden si lahko ogledate podatke o območjih srčnega utripa, morate dokončati dejavnost z merjenjem srčnega utripa in jo shraniti.

Z upoštevanjem časa v vsakem območju srčnega utripa lahko prilagodite intenzivnost vadbe.

- **1** V videzu ure pridržite **UP**.
- **2** Izberite **Zgodovina** > **Dejavnosti**.
- **3** Izberite dejavnost.
- **4** Izberite **Čas v območju**.

## **Ogled vseh podatkovnih vrednosti**

Ogledate si lahko nabrane podatke o razdalji in času, shranjene v napravi.

- **1** V videzu ure pridržite tipko **UP**.
- **2** Izberite **Zgodovina** > **Skupno**.
- **3** Po potrebi izberite dejavnost.
- **4** Izberite možnost za ogled tedenskih ali mesečnih skupnih vrednosti.

## **Uporaba merilnika opravljene poti**

Merilnik opravljene poti samodejno beleži prepotovano razdaljo, opravljen vzpon in čas dejavnosti.

- **1** V videzu ure pridržite tipko **UP**.
- **2** Izberite **Zgodovina** > **Skupno** > **Merilnik opravljene poti**.
- **3** Za ogled skupnih vrednosti merilnika opravljene poti izberite tipko **UP** ali **DOWN**.

#### **Brisanje zgodovine**

- **1** V videzu ure pridržite tipko **UP**.
- **2** Izberite **Zgodovina** > **Možnosti**.
- **3** Izberite možnost:
	- Izberite **Izbriši vse dejavnosti** za brisanje vseh dejavnosti iz zgodovine.
	- Izberite možnost **Ponastavi skupne vrednosti** za ponastavitev vseh skupnih vrednosti razdalje in časa. **OPOMBA:** s tem ne izbrišete shranjenih dejavnosti.

## **Upravljanje podatkov**

**OPOMBA:** naprava ni združljiva z operacijskimi sistemi Windows 95, 98, Me, Windows NT<sup>®</sup> in Mac<sup>®</sup> OS 10.3 in starejšimi.

#### **Brisanje datotek**

#### *OBVESTILO*

Če ne poznate namena datoteka, je ne izbrišite. V pomnilniku naprave so pomembne sistemske datoteke, ki jih ne smete izbrisati.

- **1** Odprite pogon **Garmin**.
- **2** Če je treba, odprite mapo ali pogon.
- **3** Izberite datoteko.
- **4** Na tipkovnici pritisnite tipko **Izbriši**.

**OPOMBA:** če uporabljate računalnik Apple, morate izprazniti mapo Koš, da popolnoma odstranite datoteke.

#### **Odklop kabla USB**

Če je naprava povezana z računalnikom kot izmenljivi pogon, jo morate z računalnika varno odklopiti, da ne pride do izgube podatkov. Če je naprava povezana z računalnikom Windows kot prenosna naprava, je ni treba varno odklopiti.

**1** Storite naslednje:

- Pri računalnikih Windows izberite ikono **Varno odstranjevanje strojne opreme** v sistemski vrstici in nato napravo.
- Pri računalnikih Apple izberite napravo, nato pa izberite **Datoteka** > **Izvrzi**.
- **2** Izključite kabel iz računalnika.

#### **Garmin Connect**

S prijatelji se lahko povežete v storitvi Garmin Connect.V storitvi Garmin Connect so na voljo orodja za sledenje, analizo, izmenjavo in spodbujanje drug drugega. Zabeležite dogodke vašega aktivnega življenjskega sloga, vključno s teki, sprehodi, vožnjami, plavanji, pohodi, triatloni in še več. Za prijavo v brezplačen račun obiščite [www.garminconnect.com.](http://www.garminconnect.com)

**Shranjevanje dejavnosti**: ko končate in shranite dejavnost z napravo, lahko to dejavnost prenesete v svoj račun Garmin Connect in jo tam hranite, kolikor časa želite.

**Analiza podatkov**: ogledate si lahko podrobnejše informacije o svoji dejavnosti, vključno s časom, razdaljo, nadmorsko višino, srčnim utripom, porabljenimi kalorijami, kadenco, dinamiko teka, zračnim pogledom zemljevida, grafikoni tempa in hitrosti ter prilagodljivimi poročili.

**OPOMBA:** nekateri podatki zahtevajo dodatno opremo, na primer merilnik srčnega utripa.

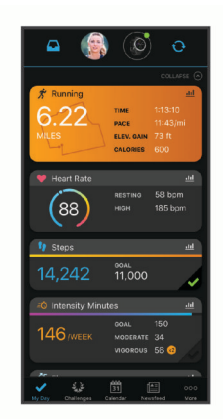

- **Načrtovanje treninga**: izberete lahko cilj telesne pripravljenosti in naložite enega od načrtov vadbe po posameznih dnevih.
- **Spremljanje napredka**: spremljate lahko svoje dnevne korake, sodelujete v prijateljskem tekmovanju s svojimi povezavami in dosegate svoje cilje.
- **Objavljanje dejavnosti**: povežete se lahko s prijatelji in sledite dejavnostim eden drugega ali na priljubljena družabna spletna mesta objavljate povezave na svoje dejavnosti.
- **Upravljanje nastavitev**: v računu Garmin Connect lahko prilagajate nastavitve naprave in uporabnika.
- **Dostop do trgovine Connect IQ**: prenesete lahko programe, videze ure, podatkovna polja in pripomočke.

#### **Sinhronizacija podatkov s programom Garmin Connect**

Naprava v rednih časovnih presledkih samodejno sinhronizira podatke s programom Garmin Connect. Podatke lahko kadar koli sinhronizirate tudi ročno.

- **1** Napravo postavite na razdaljo manj kot 3 m (10 čevljev) od pametnega telefona.
- **2** Na katerem koli zaslonu pridržite **LIGHT** za ogled menija upravljalnih elementov.
- **3** Izberite  $\Omega$ .
- **4** Trenutne podatke si lahko ogledate v programu Garmin Connect.

#### <span id="page-25-0"></span>**Uporaba storitve Garmin Connect v računalniku**

Program Garmin Express poveže napravo z vašim računom Garmin Connect prek računalnika. S programom Garmin Express lahko nalagate podatke o dejavnosti v račun Garmin Connect in pošiljate podatke, kot so vadbe ali načrti vadb, s spletnega mesta Garmin Connect v napravo. Poleg tega lahko namestite posodobitve programske opreme naprave in upravljate programe Connect IQ.

- **1** Napravo z računalnikom povežite s kablom USB.
- **2** Obiščite [www.garmin.com/express](http://www.garmin.com/express).
- **3** Prenesite in namestite program Garmin Express.
- **4** Odprite program Garmin Express in izberite **Dodaj napravo**.
- **5** Sledite navodilom na zaslonu.

## **Navigacija**

Z navigacijskimi funkcijami GPS naprave si lahko ogledate svojo pot na zemljevidu, shranjujete lokacije in poiščete pot domov.

## **Proge**

Progo lahko iz računa Garmin Connect pošljete v svojo napravo. Ko jo shranite v napravo, lahko po njej izvajate navigacijo.

Shranjeni progi lahko sledite preprosto zato, ker je dobra pot. Shranite in sledite lahko na primer prijetni vožnji s kolesom na delovno mesto.

Lahko tudi sledite shranjeni progi in pri tem poskušate doseči ali preseči prej zastavljene cilje. Če ste na primer prvotno progo opravili v 30 minutah, lahko tekmujete proti Virtual Partner in poskušate opraviti progo v manj kot 30 minutah.

#### **Ustvarjanje proge in sledenje progi v napravi**

- **1** V videzu ure izberite **START**.
- **2** Izberite dejavnost.
- **3** Držite tipko **UP**.
- **4** Izberite **Navigacija** > **Igrišča** > **Ustvari novo**.
- **5** Vnesite ime proge in izberite  $\sqrt{\cdot}$ .
- **6** Izberite **Dodaj lokacijo**.
- **7** Izberite možnost.
- **8** Po potrebi ponovite koraka 4 in 5.
- **9** Izberite **Končano** > **Začni s progo**.
	- Prikažejo se informacije o navigaciji.

**10**Za začetek navigacije izberite **START**.

#### **Shranjevanje lokacije**

Trenutno lokacijo lahko shranite in začnete navigacijo do nje pozneje.

- **1** Pridržite tipko **LIGHT**.
- 2 Izberite  $\bullet$ .

**OPOMBA:** ta element boste morda morali dodati v meni upravljalnih elementov (*[Prilagoditev menija upravljalnih](#page-27-0) [elementov](#page-27-0)*, stran 22).

**3** Sledite navodilom na zaslonu.

#### **Urejanje shranjenih lokacij**

Shranjeno lokacijo lahko izbrišete ali spremenite njeno ime, nadmorsko višino in podatke o položaju.

- **1** V videzu ure izberite **START**.
- **2** Izberite dejavnost.
- **OPOMBA:** ta funkcija ni na voljo za vse dejavnosti.
- **3** Držite tipko **UP**.
- **4** Izberite **Navigacija** > **Shranjene lokacije**.
- **5** Izberite shranjeno lokacijo.

**6** Izberite možnost za urejanje lokacije.

#### **Brisanje vseh shranjenih lokacij**

Izbrišete lahko vse shranjene lokacije hkrati.

- **1** V videzu ure izberite **START**.
- **2** Izberite dejavnost.

**OPOMBA:** ta funkcija ni na voljo za vse dejavnosti.

- **3** Držite tipko **UP**.
- **4** Izberite **Navigacija** > **Shranjene lokacije** > **Izbriši vse**.

## **Uporaba navigacije do začetne točke med dejavnostjo**

Uporabite lahko navigacijo nazaj do začetne točke trenutne dejavnosti v ravni črti ali po poti, ki ste jo prepotovali. Funkcija je na voljo le za dejavnosti, ki uporabljajo GPS.

- **1** Med dejavnostjo izberite **STOP** > **Nazaj na začetek**.
- **2** Izberite možnost:
	- Če želite uporabiti navigacijo nazaj do začetne točke dejavnosti po poti, ki ste jo opravili, izberite **TracBack**.
	- Če želite uporabiti navigacijo nazaj do začetne točke dejavnosti v ravni črti, izberite **Ravna črta**.

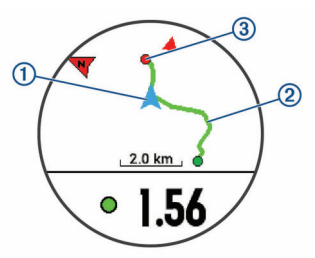

Na zemljevidu se prikažejo vaša trenutna lokacija  $\Omega$ , sled, ki ji želite slediti  $(2)$ , in vaš cilj  $(3)$ .

## **Navigacija do shranjene lokacije**

Preden lahko uporabite navigacijo do shranjene lokacije, mora naprava poiskati satelite.

- **1** V videzu ure izberite **START**.
- **2** Izberite dejavnost.
- **OPOMBA:** ta funkcija ni na voljo za vse dejavnosti.
- **3** Držite tipko **UP**.
- **4** Izberite **Navigacija** > **Shranjene lokacije**.
- **5** Izberite lokacijo, nato pa izberite **Pojdi**.
- **6** Premaknite se naprej.

Puščica kompasa kaže proti shranjeni lokaciji. **NAMIG:** za natančnejšo navigacijo zgornji del zaslona obrnite v smer, v katero se premikate.

**7** Izberite **START**, da zaženete časovnik dejavnosti.

## **Ustavitev navigacije**

- **1** Med dejavnostjo držite tipko **UP**.
- **2** Izberite **Ustavi navigacijo**.

## **Zemljevid**

 kaže vaš položaj na zemljevidu. Na zemljevidu se prikažejo imena in simboli lokacij. Med navigacijo do cilja je vaša načrtovana pot označena s črto na zemljevidu.

- Navigacija na zemljevidu (*[Obračanje in povečevanje](#page-26-0) [zemljevida](#page-26-0)*, stran 21)
- Nastavitve zemljevida (*[Nastavitve zemljevida](#page-26-0)*, stran 21)

#### <span id="page-26-0"></span>**Dodajanje zemljevida dejavnosti**

Zemljevid lahko dodate skupini podatkovnih zaslonov v dejavnosti.

- **1** V videzu ure pridržite tipko **UP**.
- **2** Izberite **Nastavitve** > **Dejavnosti in programi**.
- **3** Izberite dejavnost, ki jo želite prilagoditi.
- **4** Izberite nastavitve dejavnosti.

**5** Izberite **Podatkovni zasloni** > **Dodaj novo** > **Zemljevid**.

#### **Obračanje in povečevanje zemljevida**

- **1** Če si želite ogledati zemljevid, med navigacijo izberite **UP** ali **DOWN**.
- **2** Pridržite **UP**.
- **3** Izberite **Obračanje/povečava**.
- **4** Izberite možnost:
	- Če želite preklapljati med obračanjem navzgor in navzdol ter levo in desno ali povečevanjem, izberite **START**.
	- Če želite obračati ali povečati zemljevid, izberite **UP** in **DOWN**.
	- Za izhod izberite **BACK**.

#### **Nastavitve zemljevida**

Prilagodite lahko način, na katerega je zemljevid prikazan v pripomočku zemljevida in na podatkovnih zaslonih.

V videzu ure držite **UP** in izberite **Nastavitve** > **Zemljevid**.

- **Usmerjenost**: nastavi usmerjenost zemljevida. Možnost Sever gor prikaže sever na vrhu zaslona. Možnost Smer zgoraj na vrhu zaslona prikaže vašo trenutno smer premikanja.
- **Uporabniške točke poti**: prikaže ali skrije na zemljevidu shranjene lokacije.
- **Samodejna povečava**: samodejno izbere raven povečave za optimalno uporabo zemljevida. Ko je onemogočena, morate pogled približati in oddaljiti ročno.

## **Brezžični senzorji**

Napravo lahko uporabljate z brezžičnimi senzorji ANT+ ali Bluetooth. Za več informacij o združljivosti in nakupu izbirnih senzorjev obiščite [buy.garmin.com](http://buy.garmin.com).

## **Združevanje brezžičnih senzorjev**

Ko brezžični senzor prvič povezujete z napravo prek tehnologije ANT+ ali Bluetooth, morate napravo in senzor najprej združiti. Ko sta združena, se naprava samodejno poveže s senzorjem vsakič, ko pričnete z dejavnostjo, senzor pa je aktiven in v dosegu.

- **1** Če združujete merilnik srčnega utripa, si ga nadenite. Merilnik srčnega utripa podatkov namreč ne pošilja oziroma prejema, dokler si ga ne nadenete.
- **2** Napravo približajte v območje 3 m (10 čevljev) od senzorja. **OPOMBA:** med združevanjem bodite vsaj 10 m (33 čevljev) od drugih brezžičnih senzorjev.
- **3** Pridržite **UP**.
- **4** Izberite **Nastavitve** > **Senzorji in dodatna oprema** > **Dodaj novo**.
- **5** Izberite možnost:
	- Izberite **Preišči vse**.
	- Izberite vrsto senzorja.

Ko senzor združite z napravo, se njegovo stanje iz Iskanje spremeni v Povezan. Podatki senzorja se prikažejo na kolesu podatkovnih zaslonov ali v podatkovnem polju po meri.

## **Senzor korakov**

Naprava je združljiva s senzorjem korakov. S senzorjem korakov lahko namesto z GPS-om beležite tempo in razdaljo, ko vadite v zaprtem prostoru ali ko je signal GPS šibak. Senzor korakov je v stanju pripravljenosti in lahko začne pošiljate podatke (kot merilnik srčnega utripa).

Po 30 minutah nedejavnosti, se senzor korakov izklopi in tako varčuje z baterijo. Ko je raven baterije nizka, se na napravi prikaže sporočilo. Preostaja še približno pet ur baterije.

#### **Tek s senzorjem korakov**

Pred tekom morate senzor korakov združiti z napravo Forerunner (*Združevanje brezžičnih senzorjev*, stran 21).

V zaprtih prostorih lahko tečete s senzorjem korakom in beležite tempo, razdaljo ter kadenco. S senzorjem korakov lahko tečete tudi zunaj in skupaj s tempom ter razdaljo, ki ju merite z GPSom, beležite tudi podatke o kadenci.

- **1** Namestite senzor korakov v skladu z navodili.
- **2** Izberite dejavnost teka.
- **3** Začnite teči.

#### **Umerjanje senzorja korakov**

Senzor korakov se umerja sam. Točnost podatkov o hitrosti in razdalji se izboljša po nekaj tekih na prostem z uporabo naprave GPS.

#### *Izboljšanje umerjanja senzorja korakov*

Pred umerjanjem naprave morate pridobiti signale GPS in napravo združiti s senzorjem korakov (*Združevanje brezžičnih senzorjev*, stran 21).

Senzor korakov se umerja sam, vendar lahko točnost podatkov o hitrosti in razdalji izboljšate po nekaj tekih na prostem z uporabo naprave GPS.

- **1** Stojte zunaj 5 minut z neoviranim pogledom na nebo.
- **2** Začnite s tekom.
- **3** Tecite po progi 10 minut brez ustavljanja.
- **4** Prenehajte z dejavnostjo in jo shranite.

Na podlagi zabeleženih podatkov se vrednost umerjanja senzorja korakov po potrebi spremeni. Senzorja korakov vam ne bo treba ponovno umeriti, razen če spremenite slog teka.

#### **Ročno umerjanje senzorja korakov**

Preden lahko umerite napravo, jo morate združiti s senzorjem korakov (*Združevanje brezžičnih senzorjev*, stran 21).

Priporočamo ročno umerjanje, če poznate faktor umerjanja. Če ste senzor korakov umerili z drugim izdelkom Garmin, morda poznate faktor umerjanja.

- **1** V videzu ure pridržite tipko **UP**.
- **2** Izberite **Nastavitve** > **Senzorji in dodatna oprema**.
- **3** Izberite senzor korakov.
- **4** Izberite **Kalorije Faktor** > **Nastavi vrednost**.
- **5** Prilagodite faktor umerjanja:
	- Če je razdalja prekratka, povečajte faktor umerjanja.
	- Če je razdalja predolga, zmanjšajte faktor umerjanja.

#### **Nastavitev hitrosti in razdalje senzorja korakov**

Pred prilagajanjem hitrosti in razdalje senzorja korakov morate napravo združiti s senzorjem korakov (*Združevanje brezžičnih senzorjev*, stran 21).

Napravo lahko nastavite tako, da hitrost in razdaljo namesto s podatki GPS izračuna s podatki senzorja korakov.

- **1** Držite **UP**.
- **2** Izberite **Nastavitve** > **Senzorji in dodatna oprema**.
- **3** Izberite senzor korakov.
- **4** Izberite **Hitrost** ali **Razdalja**.
- <span id="page-27-0"></span>**5** Izberite možnost:
	- Izberite **Notranje**, ko trenirate z izklopljenim GPS-om, običajno v zaprtem prostoru.
	- Izberite **Vedno**, da uporabite podatke senzorja korakov ne glede na nastavitve GPS.

## **Način razširjenega zaslona**

Z načinom razširjenega zaslona lahko med kolesarjenjem ali triatlonom podatkovna polja naprave Forerunner prikažete v združljivi napravi Edge. Za dodatne informacije si oglejte priročnik za uporabo naprave Edge.

#### **Uporaba izbirnega senzorja hitrosti ali kadence kolesa**

Z združljivim senzorjem hitrosti ali kadence kolesa lahko v napravo pošiljate podatke.

- Združite senzor z napravo (*[Združevanje brezžičnih](#page-26-0) [senzorjev](#page-26-0)*, stran 21).
- Nastavite velikost kolesa (*[Velikost in premer kolesa](#page-37-0)*, [stran 32\)](#page-37-0).
- Odpravite se kolesarit (*[Začetek dejavnosti](#page-7-0)*, stran 2).

## **Zavedanje razmer**

Napravo Forerunner lahko uporabljate skupaj z napravo Varia Vision™, pametnimi kolesarskimi lučmi in radarjem za spremljanje dogajanja za vami Varia™ za boljše zavedanje o razmerah. Za več informacij si oglejte uporabniški priročnik naprave Varia.

**OPOMBA:** pred združevanjem z napravami Varia boste morda morali posodobiti programsko opremo naprave Forerunner (*[Posodabljanje programske opreme s programom Garmin](#page-33-0) Express*[, stran 28](#page-33-0)).

#### **tempe**

tempe je brezžičen senzor temperature ANT+. Senzor lahko pritrdite na varen pas ali sponko, kjer je izpostavljen okoljskemu zraku in tako zagotavlja dosleden vir natančnih podatkov o temperaturi. Če želite podatke o temperaturi iz senzorja tempe prikazovati v napravi, ga morate z njo združiti.

## **Prilagajanje naprave**

## **Prilagajanje seznama dejavnosti**

- **1** V videzu ure pridržite tipko **UP**.
- **2** Izberite **Nastavitve** > **Dejavnosti in programi**.
- **3** Izberite možnost:
	- Izberite dejavnost, za katero želite prilagoditi nastavitve, nastavite jo kot priljubljeno, spremenite vrstni red prikaza in še več.
	- Izberite **Dodaj programe**, da dodate več dejavnosti ali ustvarite dejavnosti po meri.

## **Prilagajanje kolesa pripomočkov**

Pripomočke na kolesu pripomočkov lahko prerazporedite, jih odstranite ali dodate nove.

- **1** V videzu ure pridržite tipko **UP**.
- **2** Izberite **Nastavitve** > **Pripomočki**.
- **3** Izberite pripomoček.
- **4** Izberite možnost:
	- Če želite spremeniti položaj pripomočka na kolesu, izberite **Ponovno razvrsti**.
	- Če želite pripomoček odstraniti s kolesa, izberite **Odstrani**.
- **5** Izberite **Dodaj pripomočke**.
- **6** Izberite pripomoček.

Pripomoček se doda na kolo pripomočkov.

## **Prilagoditev menija upravljalnih elementov**

V meniju upravljalnih elementov lahko dodate, odstranite in prerazporedite možnosti bližnjičnega menija (*[Ogled menija](#page-7-0) [upravljalnih elementov](#page-7-0)*, stran 2).

- **1** Na katerem koli zaslonu pridržite tipko **LIGHT**, da odprete meni upravljalnih elementov.
- **2** Držite tipko **UP**.
- **3** Izberite možnost:
	- Če želite v meni upravljalnih elementov dodati novo bližnjico, izberite **Dodaj upravljalne elemente**.
	- Če želite spremeniti položaj bližnjice v meniju upravljalnih elementov, izberite **Prerazporedi upravlj. elemente**.
	- Če želite bližnjico odstraniti iz menija upravljalnih elementov, izberite **Odstrani upravlj. elemente**.

## **Nastavitve dejavnosti**

S temi nastavitvami lahko vsak predhodno naložen program za dejavnosti prilagodite svojim potrebam. Prilagodite lahko na primer podatkovne strani ter omogočite opozorila in funkcije vadbe. Vse nastavitve niso na voljo za vse vrste dejavnosti.

Izberite **START**, izberite dejavnost, pridržite UP in izberite nastavitve dejavnosti.

**Podatkovni zasloni**: omogoči prilagoditev podatkovnih zaslonov in dodajanje novih podatkovnih zaslonov za dejavnost (*Prilagajanje podatkovnih zaslonov*, stran 22).

**Alarmi**: nastavi opozorila za vadbo ali navigacijo za dejavnost.

- **Metronom**: predvaja zvoke v stalnem ritmu. Tako lahko izboljšate svoje rezultate z vadbo pri hitrejši, počasnejši ali bolj enakomerni kadenci (*[Uporaba metronoma](#page-12-0)*, stran 7).
- **Auto Lap**: nastavi možnosti za funkcijo Auto Lap® (*[Označevanje](#page-28-0)  [krogov po razdalji](#page-28-0)*, stran 23).
- **Auto Pause**: nastavi napravo tako, da preneha beležiti podatke, ko se ustavite ali se hitrost zniža pod določeno vrednost (*[Omogočanje Auto Pause](#page-29-0)*, stran 24).
- **Samodejno pomik.**: omogoča vam samodejno premikanje med vsemi zasloni s podatki o dejavnosti, ko deluje časovnik (*[Uporaba samodejnega pomikanja](#page-29-0)*, stran 24).
- **Opozorila o odsekih**: omogoči pozive, ki vas opozorijo na bližajoče se odseke.
- **GPS**: nastavi način za anteno GPS (*[Spreminjanje nastavitve](#page-29-0)  GPS*[, stran 24](#page-29-0)).

**Velikost bazena**: nastavi dolžino bazena za plavanje v bazenu.

- **Začetek odštevanja**: omogoči odštevalnik časa za intervale plavanja v bazenu.
- **Zaznavanje zavesljajev.**: omogoči zaznavanje zamahov za plavanje v bazenu.
- **Cas. om. var. z en.**: nastavi časovno omejitev dejavnosti za varčevanje z energijo (*[Nastavitve časovne omejitve za](#page-29-0) [varčevanje z energijo](#page-29-0)*, stran 24).
- **Barva ozadja**: nastavi barvo ozadja vsake dejavnosti na črno ali belo.

**Barva za poud.**: nastavi barvo za poudarjanje vsake dejavnosti, ki pomaga pri prepoznavanju, katera dejavnost je aktivna.

- **Preimenuj**: nastavi ime dejavnosti.
- **Ponastavi privzete vrednosti**: omogoči ponastavitev nastavitev dejavnosti.

#### **Prilagajanje podatkovnih zaslonov**

Za vsako dejavnost lahko prikažete, skrijete in spremenite postavitev ter vsebino podatkovnih zaslonov.

- <span id="page-28-0"></span>**1** Izberite **START**.
- **2** Izberite dejavnost.
- **3** Držite tipko **UP**.
- **4** Izberite nastavitve dejavnosti.
- **5** Izberite **Podatkovni zasloni**.
- **6** Izberite podatkovni zaslon, ki ga želite prilagoditi.
- **7** Izberite možnost:
	- Če želite spremeniti število podatkovnih polj na podatkovnem zaslonu, izberite **Postavitev**.
	- Izberite polje, da spremenite podatke, prikazane v njem.
	- Če želite spremeniti položaj podatkovnega zaslona na kolesu, izberite **Ponovno razvrsti**.
	- Če želite podatkovni zaslon odstraniti s kolesa, izberite **Odstrani**.
- **8** Po potrebi izberite **Dodaj novo**, da na kolo dodate nov podatkovni zaslon.

Dodate lahko podatkovni zaslon po meri ali pa izberete enega od prednastavljenih podatkovnih zaslonov.

#### **Dodajanje zemljevida dejavnosti**

Zemljevid lahko dodate skupini podatkovnih zaslonov v dejavnosti.

- **1** V videzu ure pridržite tipko **UP**.
- **2** Izberite **Nastavitve** > **Dejavnosti in programi**.
- **3** Izberite dejavnost, ki jo želite prilagoditi.
- **4** Izberite nastavitve dejavnosti.
- **5** Izberite **Podatkovni zasloni** > **Dodaj novo** > **Zemljevid**.

#### **Opozorila**

Za vsako dejavnost lahko nastavite opozorila, ki vam lahko pomagajo pri napredku do določenih ciljev, izboljšanju zavedanja okolja in navigaciji do cilja. Nekatera opozorila so na voljo samo za določene dejavnosti. Obstajajo tri vrste opozoril: opozorila o dogodku, opozorila o območju in ponavljajoča se opozorila.

- **Opozorilo o dogodku**: opozorilo o dogodku vas obvesti enkrat. Dogodek je določena vrednost. Napravo lahko na primer nastavite tako, da vas opozori, ko dosežete določeno višino.
- **Opozorilo o obsegu**: opozorilo o območju vas obvesti vsakič, ko je naprava zunaj določenega območja vrednosti. Napravo lahko na primer nastavite tako, da vas opozori, ko je vaš srčni utrip pod 60 utripi na minuto (bpm) in nad 210 bpm.
- **Ponavljajoče se opozorilo**: ponavljajoče opozorilo vas obvesti vsakič, ko naprava zabeleži določeno vrednost ali interval. Napravo lahko na primer nastavite tako, da vas opozori vsakih 30 minut.

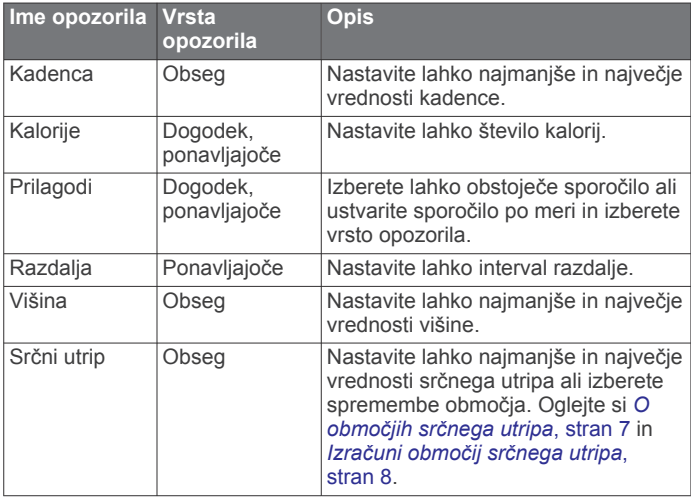

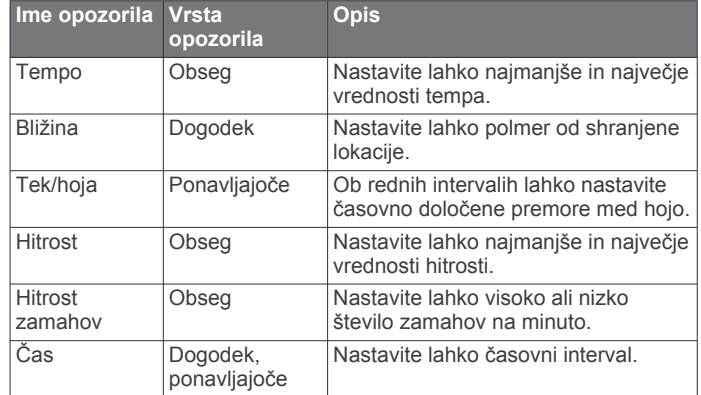

#### *Nastavitev opozoril*

- **1** Pridržite tipko **UP**.
- **2** Izberite **Nastavitve** > **Dejavnosti in programi**.
- **3** Izberite dejavnost.
	- **OPOMBA:** ta funkcija ni na voljo za vse dejavnosti.
- **4** Izberite nastavitve dejavnosti.
- **5** Izberite **Alarmi**.
- **6** Izberite možnost:
	- Če želite dejavnosti dodati novo opozorilo, izberite **Dodaj novo**.
	- Če želite urediti obstoječe opozorilo, izberite ime opozorila.
- **7** Če je treba, izberite vrsto opozorila.
- **8** Izberite območje ter za opozorilo vnesite najnižjo in najvišjo vrednost ali vrednost po meri.
- **9** Če je treba, vklopite opozorilo.

Pri opozorilih o dogodkih in ponavljajočih se opozorilih se sporočilo prikaže vsakič, ko dosežete vrednost o opozorilu. Pri opozorilih o območjih se sporočilo prikaže vsakič, ko presežete ali padete pod naveden obseg (najnižjo in najvišjo vrednost).

#### **Auto Lap**

#### *Označevanje krogov po razdalji*

Funkcijo Auto Lap lahko uporabite za samodejno označitev kroga na določeni razdalji. Ta funkcija je priročna pri primerjanju vaše uspešnosti na različnih delih dejavnosti (na primer vsako miljo ali 5 kilometrov).

- **1** Zadržite tipko **UP**.
- **2** Izberite **Nastavitve** > **Dejavnosti in programi**.
- **3** Izberite dejavnost.

**OPOMBA:** ta funkcija ni na voljo za vse dejavnosti.

- **4** Izberite nastavitve dejavnosti.
- **5** Izberite **Auto Lap**.
- **6** Izberite možnost:
	- Če želite vklopiti ali izklopiti Auto Lap, izberite **Auto Lap**.
	- Če želite prilagoditi razdaljo med krogi, izberite **Samodejno razdalja**.

Po vsakem dokončanem krogu se prikaže sporočilo s časom kroga. Če so vklopljeni zvoki, naprava tudi zapiska ali vibrira (*[Nastavitve sistema](#page-30-0)*, stran 25).

Po potrebi lahko prilagodite podatkovne strani tako, da bodo prikazovale dodatne podatke o krogih (*[Prilagajanje podatkovnih](#page-27-0)  zaslonov*[, stran 22\)](#page-27-0).

#### **Prilagajanje sporočila v opozorilu o krogu**

Prilagodite lahko eno ali dve podatkovni polji, ki se pojavita v sporočilu opozorila o krogu.

**1** Zadržite tipko **UP**.

- <span id="page-29-0"></span>**2** Izberite **Nastavitve** > **Dejavnosti in programi**.
- **3** Izberite dejavnost.
	- **OPOMBA:** ta funkcija ni na voljo za vse dejavnosti.
- **4** Izberite nastavitve dejavnosti.
- **5** Izberite **Auto Lap** > **Opozorilo o krogu**.
- **6** Izberite podatkovno polje, ki ga želite spremeniti.
- **7** Izberite **Predogled** (izbirno).

#### **Omogočanje Auto Pause**

S funkcijo Auto Pause lahko samodejno začasno zaustavite časovnik, ko se nehate premikati. Ta funkcija je koristna, če dejavnost vključuje semaforje ali druga mesta, kjer morate upočasniti ali se ustaviti.

**OPOMBA:** kadar je časovnik izklopljen ali začasno ustavljen, se zgodovina ne beleži.

- **1** Zadržite tipko **UP**.
- **2** Izberite **Nastavitve** > **Dejavnosti in programi**.
- **3** Izberite dejavnost.

**OPOMBA:** ta funkcija ni na voljo za vse dejavnosti.

- **4** Izberite nastavitve dejavnosti.
- **5** Izberite **Auto Pause**.
- **6** Izberite možnost:
	- Če želite časovnik samodejno zaustaviti, ko se prenehate premikati, izberite **Med postankom**.
	- Če želite časovnik samodejno zaustaviti, ko vaš tempo ali hitrost pade pod določeno vrednost, izberite **Po meri**.

#### **Uporaba samodejnega pomikanja**

Funkcijo samodejnega pomikanja lahko uporabite za samodejno kroženje med vsemi zasloni dejavnosti, ko deluje časovnik.

- **1** Zadržite tipko **UP**.
- **2** Izberite **Nastavitve** > **Dejavnosti in programi**.
- **3** Izberite dejavnost.
	- **OPOMBA:** ta funkcija ni na voljo za vse dejavnosti.
- **4** Izberite nastavitve dejavnosti.
- **5** Izberite **Samodejno pomik.**.
- **6** Izberite hitrost prikaza.

#### **Spreminjanje nastavitve GPS**

Za več informacij o GPS-u obiščite [www.garmin.com/aboutGPS.](http://www.garmin.com/aboutGPS)

- **1** Držite tipko **UP**.
- **2** Izberite **Nastavitve** > **Dejavnosti in programi**.
- **3** Izberite dejavnost, ki jo želite prilagoditi.
- **4** Izberite nastavitve dejavnosti.
- **5** Izberite **GPS**.
- **6** Izberite možnost:
	- Za omogočanje satelitskega sistema GPS izberite **Običajno (samo GPS)**.
	- Za natančnejše informacije o položaju pri slabi vidljivosti neba izberite **GPS + GLONASS** (ruski satelitski sistem).
	- Za natančnejše informacije o položaju pri slabi vidljivosti neba izberite **GPS + GALILEO** (satelitski sistem Evropske unije).
	- Če želite, da se točke sledi in podatki senzorjev zabeležijo manj pogosto, izberite **UltraTrac** (*UltraTrac*, stran 24).

**OPOMBA:** če hkrati uporabljate sistem GPS in drug satelitski sistem, se lahko baterija prazni hitreje, kot če uporabljate samo sistem GPS (*GPS in drugi satelitski sistemi*, stran 24).

#### *GPS in drugi satelitski sistemi*

Možnosti GPS + GLONASS in GPS + GALILEO zagotavljata boljše delovanje v zahtevnih razmerah in hitrejše pridobivanje položaja, kot če uporabljate samo sistem GPS. Če pa hkrati uporabljate sistem GPS in drug satelitski sistem, se lahko baterija prazni hitreje, kot če uporabljate samo sistem GPS.

#### *UltraTrac*

Funkcija UltraTrac je nastavitev GPS-a, ki beleži točke sledi in podatke senzorja manj pogosto. Če omogočite funkcijo UltraTrac, se podaljša življenjska doba baterije, vendar poslabša kakovost zabeleženih dejavnosti. Funkcijo UltraTrac uporabite za dejavnosti, ki potrebujejo daljšo življenjsko dobo baterije in za katere so pogoste posodobitve podatkov senzorja manj pomembne.

#### **Nastavitve časovne omejitve za varčevanje z energijo**

Nastavitve časovne omejitve določajo, kako dolgo naprava ostane v načinu vadbe, na primer, ko čakate na začetek tekme. Držite tipko **UP**, izberite **Nastavitve** > **Dejavnosti in programi**, izberite dejavnost in nato nastavitve dejavnosti. Če želite prilagoditi nastavitve časovne omejitve za dejavnost, izberite **Cas. om. var. z en.**.

- **Normalno**: nastavitev preklopa naprave v način ure z nizko porabo po 5 minutah nedejavnosti.
- **Razsirjeno**: nastavitev preklopa naprave v način ure z nizko porabo po 25 minutah nedejavnosti. Podaljšan način lahko pomeni, da boste morali baterijo polniti pogosteje.

#### **Odstranitev dejavnosti ali programa**

- **1** V videzu ure pridržite tipko **UP**.
- **2** Izberite **Nastavitve** > **Dejavnosti in programi**.
- **3** Izberite dejavnost.
- **4** Izberite možnost:
	- Če želite dejavnost odstraniti s seznama priljubljenih, izberite **Odstrani iz priljubljenih**.
	- Če želite dejavnost odstraniti s seznama programov, izberite **Odstrani**.

#### **Nastavitve videza ure**

Videz sprednje strani ure lahko prilagodite tako, da izberete postavitev, barve in druge podatke. Videze ure po meri lahko prenesete tudi iz trgovine Connect IQ.

#### **Prilagajanje videza ure**

Preden aktivirate videz ure Connect IQ, ga namestiti iz trgovine Connect IQ (*[Funkcije Connect IQ](#page-20-0)*, stran 15).

Prilagajate lahko videz ure in prikazane informacije ali nameščen naložen videz ure Connect IQ.

- **1** V videzu ure držite tipko **UP**.
- **2** Izberite **Videz ure**.
- **3** Izberite **UP** ali **DOWN**, če želite predogled možnosti videza ure.
- **4** Izberite **Dodaj novo**, če se želite pomakniti po dodatnih predhodno naloženih videzih ure.
- **5** Izberite **START** > **Uporabi**, če želite aktivirati predhodno naložen videz ure ali nameščen videz ure Connect IQ.
- **6** Če uporabljate predhodno naložen videz ure, izberite **START**  > **Prilagodi**.
- **7** Izberite možnost:
	- Za spreminjanje stila številk v analognem videzu ure izberite **Številčnica**.
	- Za spreminjanje stila kazalcev v analognem videzu ure izberite **Kazalci**.
	- Za spreminjanje sloga številk za digitalni videz ure izberite **Postavitev**.
	- Za spreminjanje sloga sekund v digitalnem videzu ure izberite **Sekunde**.
- <span id="page-30-0"></span>• Za spreminjanje podatkov, prikazanih v prikazu ure, izberite **Podatki**.
- Za dodajanje ali spreminjanje barve poudarjanja za videz ure izberite **Barva za poud.**.
- Za spreminjanje barve ozadja izberite **Barva ozadja**.
- Če želite shraniti spremembe, izberite **Končano**.

#### **Nastavitve sistema**

Držite tipko **UP** in izberite **Nastavitve** > **Sistem**.

**Jezik**: nastavi jezik, prikazan v napravi.

- **Čas**: prilagodi nastavitve časa (*Nastavitve časa*, stran 25).
- **Osvetlitev**: prilagodi nastavitve osvetlitve zaslona (*Spreminjanje nastavitev osvetlitve zaslona*, stran 25).
- **Zvoki**: nastavi zvoke naprave, kot so toni tipk, opozorila in vibriranje.
- **Ne moti**: vklopi ali izklopi način Ne moti. Če želite, da se način Ne moti samodejno vklopi v času, ko običajno spite, uporabite možnost Čas spanja. Čas, ko običajno spite, lahko nastavite v svojem računu Garmin Connect.
- **Samod. zaklep.**: omogoča samodejno zaklepanje tipk, s čimer se prepreči nenamernega pritiskanja tipk. Če želite, da se tipke zaklenejo med dejavnostjo z merjenjem časa, uporabite možnost Med dejavnostjo. Če želite, da se tipke zaklenejo, ko ne beležite dejavnosti z merjenjem časa, uporabite možnost Ne med dejavnostjo.
- **Enote**: nastavi merske enote, ki se uporabljajo v napravi (*Spreminjanje merskih enot*, stran 25).
- **Formatiraj**: nastavi splošne oblikovne možnosti, na primer tempo in hitrost, ki sta prikazana med dejavnostmi, začetek tedna ter obliko zapisa geografskega položaja in referenčni sistem.
- **Snemanje podatkov**: nastavi, kako naprava beleži podatke o dejavnosti. Možnost beleženja Pametno (privzeta) omogoča beleženje daljših dejavnosti. Možnost beleženja Vsako sekundo omogoča podrobnejše beleženje dejavnosti, vendar z njo morda ne boste mogli zabeležiti celotnih dejavnosti, ki trajajo dlje časa.
- **Nacin USB**: nastavi napravo na uporabo načina protokola MTP (Media Transfer Protocol) ali načina Garmin, ko je priklopljena na računalnik.
- **Ponastavi**: omogoča, da ponastavite uporabniške podatke in nastavitve (*[Ponastavitev vseh privzetih nastavitev](#page-33-0)*, [stran 28\)](#page-33-0).
- **Posod. pr. opr.**: omogoča nalaganje posodobitev programske opreme z uporabo Garmin Express.

#### **Nastavitve časa**

- Držite tipko **UP** in izberite **Nastavitve** > **Sistem** > **Čas**.
- **Oblika zapisa časa**: nastavi, da naprava prikazuje čas v 12 urni, 24-urni ali vojaški obliki zapisa.
- **Nastavitev časa**: Nastavi časovni pas naprave. Možnost Samodejno nastavi časovni pas samodejno na podlagi položaja GPS.
- **Čas**: če je nastavljen na Ročno, lahko spreminjate uro.
- **Alarmi**: omogoča, da nastavite opozorila na vsako uro ali da opozorila o sončnem vzhodu in zahodu nastavite tako, da se predvajajo določeno število minut ali ur pred dejanskim sončnim vzhodom ali zahodom.
- **Sinhronizacija z GPS-om**: omogoča, da čas ročno sinhronizirate z GPS-om, ko se premaknete v drug časovni pas ali ko želite napravo posodobiti na poletni čas.

#### **Spreminjanje nastavitev osvetlitve zaslona**

- **1** V videzu ure pridržite tipko **UP**.
- **2** Izberite **Nastavitve** > **Sistem** > **Osvetlitev**.
- **3** Izberite **Med dejavnostjo** ali **Ne med dejavnostjo**.
- **4** Izberite možnost:
	- Če želite, da se osvetlitev zaslona vklopi ob pritiskanju tipk in opozorilih, izberite **Tipke in opozorila**.
	- Če želite, da se osvetlitev zaslona vklopi, ko dvignete in zasukate zapestje, da bi pogledali na napravo, izberite **Gib**.
	- Če želite nastaviti čas, preden se izklopi osvetlitev zaslona, izberite **Premor**.

#### **Spreminjanje merskih enot**

Merske enote za razdaljo, tempo in hitrost, nadmorsko višino, težo, višino ter temperaturo lahko prilagajate.

- **1** V videzu ure. držite tipko **UP**.
- **2** Izberite **Nastavitve** > **Sistem** > **Enote**.
- **3** Izberite vrsto meritve.
- **4** Izberite mersko enoto.

#### **Ura**

#### **Ročna nastavitev časa**

- **1** V videzu ure pridržite tipko **UP**.
- **2** Izberite **Nastavitve** > **Sistem** > **Čas** > **Nastavitev časa** > **Ročno**.
- **3** Izberite **Čas** in vnesite uro.

#### **Nastavljanje alarma**

Nastavite lahko več alarmov. Vsak alarm lahko nastavite tako, da se oglasi le enkrat ali pa se redno ponavlja.

- **1** V videzu ure držite **UP**.
- **2** Izberite **Budilka** > **Dodaj alarm**.
- **3** Izberite **Čas** in vnesite uro alarma.
- **4** Izberite **Ponovi** in izberite, kdaj naj se alarm ponovi (izbirno).
- **5** Izberite **Zvoki** in nato izberite vrsto obvestila (izbirno).
- **6** Izberite **Osvetlitev** > **Vklop**, da pri alarmu vklopite osvetlitev zaslona.
- **7** Izberite **Oznaka**, nato pa izberite opis alarma (izbirno).

#### **Brisanje alarma**

- **1** V videzu ure pridržite tipko **UP**.
- **2** Izberite **Budilka**.
- **3** Izberite alarm.
- **4** Izberite **Izbriši**.

#### **Vklop odštevalnika**

- **1** Na katerem koli zaslonu pridržite tipko **LIGHT**.
- **2** Izberite **Časovnik**. **OPOMBA:** ta element boste morda morali dodati v meni upravljalnih elementov (*[Prilagoditev menija upravljalnih](#page-27-0)  [elementov](#page-27-0)*, stran 22).
- **3** Vnesite čas.
- **4** Če je treba, izberite **Zaženi znova** > **Vklop**, da samodejno znova zaženete časovnik, ko poteče.
- **5** Po potrebi izberite **Zvoki** in nato izberite vrsto obvestila.
- **6** Izberite **Zaženi časovnik**.

#### **Uporaba štoparice**

- **1** Na katerem koli zaslonu pridržite tipko **LIGHT**.
- **2** Izberite **Štoparica**.

**OPOMBA:** ta element boste morda morali dodati v meni upravljalnih elementov (*[Prilagoditev menija upravljalnih](#page-27-0)  [elementov](#page-27-0)*, stran 22).

**3** Izberite **START**, da zaženete časovnik.

<span id="page-31-0"></span>**4** Izberite **BACK**, da ponovno zaženete časovnik kroga 1.

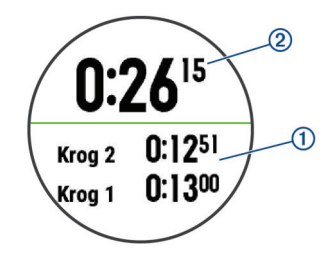

Skupni čas štoparice 2 se meri še naprej.

- **5** Izberite **START**, da zaustavite oba časovnika.
- **6** Izberite možnost.
- **7** Zabeležen čas shranite kot dejavnost v svoji zgodovini (izbirno).

#### **Sinhronizacija časa z GPS-om**

Vsakokrat, ko vklopite napravo in pridobite satelitske signale, naprava samodejno zazna časovne pasove in trenutni čas dneva. Ko se premaknete v drug časovni pas ali ko želite napravo posodobiti na poletni čas, lahko čas sinhronizirate z GPS-om tudi ročno.

- **1** V videzu ure pridržite tipko **UP**.
- **2** Izberite **Nastavitve** > **Sistem** > **Čas** > **Sinhronizacija z GPS-om**.
- **3** Počakajte, da naprava poišče satelite (*[Pridobivanje](#page-33-0) [satelitskih signalov](#page-33-0)*, stran 28).

## **Daljinski upravljalnik za VIRB**

Funkcija daljinskega upravljalnika VIRB vam omogoča, da športno kamero VIRB upravljate z napravo. Če želite kupiti športno kamero VIRB, obiščite [www.garmin.com/VIRB.](http://www.garmin.com/VIRB)

#### **Upravljanje športne kamere VIRB**

Preden lahko uporabite funkcijo za daljinsko upravljanje kamere VIRB, morate omogočiti nastavitev daljinskega upravljanja v kameri VIRB. Za več informacij si oglejte *priročnik za uporabo družine naprav VIRB*. Prav tako morate pripomoček VIRB nastaviti tako, da bo prikazan na kolesu pripomočkov (*[Prilagajanje kolesa pripomočkov](#page-27-0)*, stran 22).

- **1** Vklopite kamero VIRB.
- **2** Če si želite ogledati pripomoček VIRB v napravi Forerunner v prikazu ure izberite **UP** ali **DOWN**.
- **3** Počakajte, da naprava vzpostavi povezavo s kamero VIRB.
- **4** Izberite **START**.
- **5** Izberite možnost:
	- Če želite posneti videoposnetek, izberite **Začni snemanje**.
		- Na zaslonu naprave Forerunner se pojavi časovnik videa.
	- Če želite med snemanjem videoposnetka posneti fotografijo, izberite **DOWN**.
	- Če želite nehati snemati video, izberite **STOP**.
	- Če želite fotografirati, izberite **Zajemi fotografijo**.
	- Če želite spremeniti nastavitve videoposnetkov in fotografij, izberite **Nastavitve**.

#### **Upravljanje športne kamere VIRB med dejavnostjo**

Preden lahko uporabite funkcijo za daljinsko upravljanje kamere VIRB, morate omogočiti nastavitev daljinskega upravljanja v kameri VIRB. Za več informacij si oglejte *priročnik za uporabo družine naprav VIRB*. Prav tako morate pripomoček VIRB nastaviti tako, da bo prikazan na kolesu pripomočkov (*[Prilagajanje kolesa pripomočkov](#page-27-0)*, stran 22).

**1** Vklopite kamero VIRB.

- **2** Če si želite ogledati pripomoček VIRB, v napravi Forerunner v prikazu ure izberite **UP** ali **DOWN**.
- **3** Počakajte, da naprava vzpostavi povezavo s kamero VIRB. Ko je povezava s kamero vzpostavljena, se k programom dejavnosti samodejno doda podatkovni zaslon kamere VIRB.
- **4** Če si želite med dejavnostjo ogledati podatkovni zaslon kamere VIRB, izberite tipko **UP** ali **DOWN**.
- **5** Pridržite tipko **UP**.
- **6** Izberite **Daljinski upravljalnik za VIRB**.
- **7** Izberite možnost:
	- Če želite kamero upravljati s časovnikom dejavnosti, izberite **Nastavitve** > **Vkl./izkl. časov.**. **OPOMBA:** snemanje videa se samodejno zažene in ustavi, ko zaženete in ustavite dejavnost.
	- Če želite kamero upravljati z možnostmi menija, izberite **Nastavitve** > **Ročno**.
	- Če želite ročno posneti video, izberite **Začni snemanje**. Na zaslonu naprave Forerunner se pojavi časovnik videa.
	- Če želite med snemanjem videoposnetka posneti fotografijo, izberite **DOWN**.
	- Če želite ročno ustaviti snemanje videa, izberite **STOP**.
	- Če želite fotografirati, izberite **Zajemi fotografijo**.

## **Informacije o napravi**

## **Ogled informacij o napravi**

Ogledate si lahko informacije o napravi, kot so ID enote, različica programske opreme, informacije o predpisih in licenčna pogodba.

- **1** V videzu ure pridržite tipko **UP**.
- **2** Izberite **Nastavitve** > **Vizitka**.

#### **Ogled zakonsko predpisanih informacij in informacij o skladnosti na elektronski nalepki**

Nalepka te naprave je v elektronski obliki. Na elektronski nalepki so lahko navedene zakonsko predpisane informacije, kot so identifikacijske številke organa FCC ali regionalne oznake skladnosti ter ustrezne informacije o izdelku in izdaji licenc.

- **1** Pridržite tipko **UP**.
- **2** V meniju z nastavitvami izberite **Vizitka**.

## **Polnjenje naprave**

#### **OPOZORILO**

Ta naprava vsebuje litij-ionsko baterijo. Za opozorila in pomembne informacije o izdelku si oglejte navodila *Pomembne informacije o varnosti in izdelku* v škatli izdelka.

#### *OBVESTILO*

Rjavenje preprečite tako, da pred polnjenjem ali priklopom na računalnik temeljito očistite in posušite stike ter okolico. Oglejte si navodila za čiščenje v dodatku.

**1** Nastavka polnilnika poravnajte s stiki na zadnji strani naprave in zaponko za polnjenje ① trdno povežite z napravo.

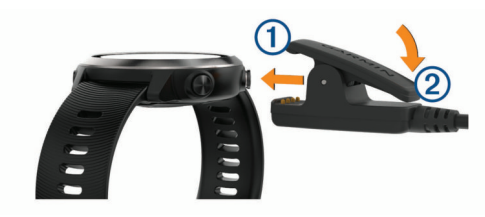

**2** Kabel USB priklopite v polnilna vrata USB.

- <span id="page-32-0"></span>**3** Napravo popolnoma napolnite.
- 4 Pritisnite 2, če želite polnilnik odstraniti.

#### **Namigi za polnjenje naprave**

**1** Za polnjenje polnilnik trdno priklopite na napravo s kablom USB (*[Polnjenje naprave](#page-31-0)*, stran 26).

Napravo lahko napolnite tako, da kabel USB priklopite na napajalnik, ki ga je odobril Garmin, in uporabite standardno stensko vtičnico ali pa ga priklopite na vrata USB v računalniku. Polnjenje popolnoma prazne baterije traja do dve uri.

**2** Polnilnik odklopite z naprave, ko stanje napolnjenosti baterije doseže 100 %.

## **Specifikacije**

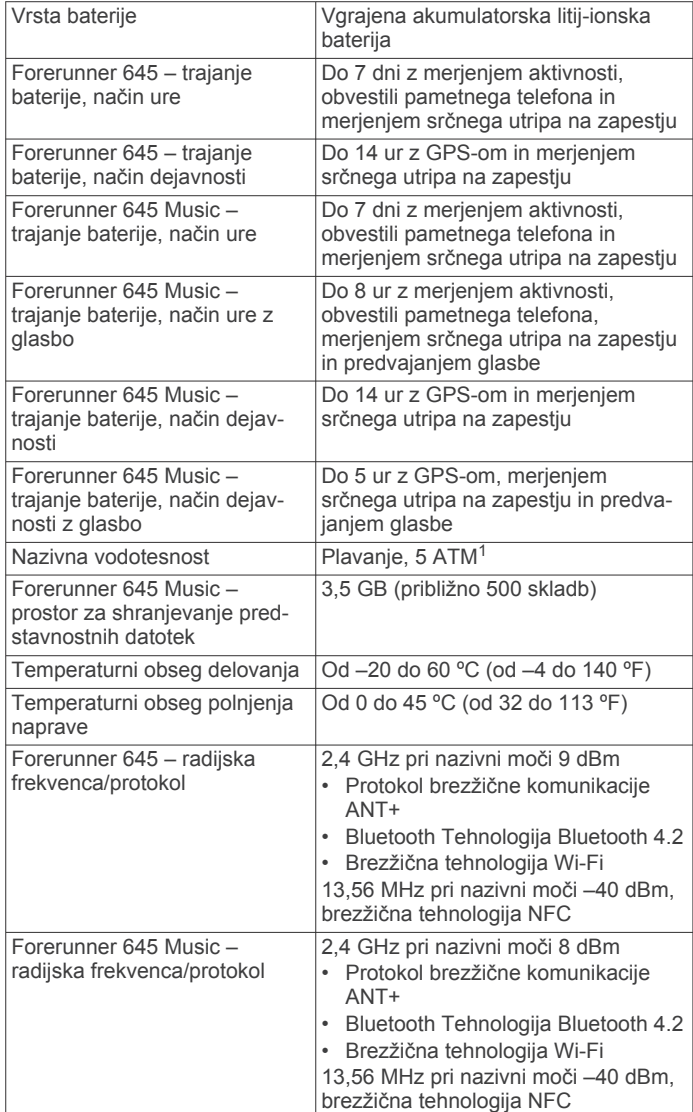

## **Nega naprave**

#### *OBVESTILO*

Naprave ne izpostavljajte ekstremnim šokom in grobim ravnanjem, saj ti lahko skrajšajo njeno življenjsko dobo.

Ne pritiskajte tipk pod vodo.

Za čiščenje naprave ne uporabljajte ostrih predmetov.

Ne uporabljajte kemičnih čistil, topil in zaščitnih sredstev proti mrčesu, ki lahko poškodujejo plastične dele in barvo.

<sup>1</sup> Naprava zdrži tlak, ki je enakovreden tlaku na globini 50 m. Za več informacij obiščite [www.garmin.com/waterrating.](http://www.garmin.com/waterrating)

Prav tako napravo sperite s sladko vodo, če je bila izpostavljena kloru, slani vodi, zaščitnim sredstvom proti soncu, kozmetiki, alkoholu ali drugim grobim kemikalijam. Dolgotrajna izpostavljenost tem snovem lahko poškoduje ohišje.

Naprave ne shranjujte na mesta, kjer je lahko izpostavljena ekstremnim temperaturam, ker lahko povzročijo trajne poškodbe.

#### **Čiščenje naprave**

#### *OBVESTILO*

Tudi majhna količina znoja ali vlage lahko povzroči rjavenje električnih stikov, ko je naprava povezana s polnilnikom. Rjavenje lahko prepreči polnjenje in prenašanje podatkov.

- **1** Napravo obrišite s krpo, navlaženo z raztopino blagega mila.
- **2** Obrišite jo do suhega.

Po čiščenju počakajte, da se naprava popolnoma posuši. **NAMIG:** za več informacij obiščite [www.garmin.com/fitandcare.](http://www.garmin.com/fitandcare)

## **Zamenjava paščkov**

Naprava je združljiva z 20 mm širokimi, standardnimi paščki za hitro odstranitev. Za informacije o izbirni dodatni opremi obiščite [buy.garmin.com](http://buy.garmin.com/) ali se obrnite na prodajalca izdelkov Garmin.

**1** Za odstranitev paščka potisnite zatič za hitro odstranitev na vzmeti.

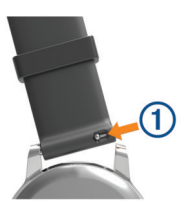

- **2** V napravo vstavite eno stran vzmeti novega paščka.
- **3** Potisnite zatič za hitro odstranitev in vzmet poravnajte z nasprotno stranjo naprave.
- **4** Za zamenjavo drugega paščka ponovite korake 1–3.

## **Odpravljanje težav**

## **Posodobitve izdelkov**

V računalniku namestite program Garmin Express ([www.garmin.com/express\)](http://www.garmin.com/express). V pametnem telefonu namestite program Garmin Connect.

Tako imajo naprave Garmin preprost dostop do naslednjih storitev:

- Posodobitve programske opreme
- Nalaganje podatkov v storitev Garmin Connect
- Registracija izdelka

#### **Nastavitev programa Garmin Express**

- **1** Napravo z računalnikom povežite s kablom USB.
- **2** Obiščite [www.garmin.com/express.](http://www.garmin.com/express)
- **3** Sledite navodilom na zaslonu.

#### **Pridobivanje dodatnih informacij**

- Dodatni priročniki, članki in posodobitve programske opreme so na voljo na spletnem naslovu [support.garmin.com.](http://support.garmin.com)
- Za informacije o izbirni dodatni opremi in nadomestnih delih obiščite [buy.garmin.com](http://buy.garmin.com) ali se obrnite na prodajalca Garmin.

## **Merjenje aktivnosti**

Za več informacij o natančnosti merjenja aktivnosti obiščite [garmin.com/ataccuracy.](http://garmin.com/ataccuracy)

#### <span id="page-33-0"></span>**Moje dnevno število korakov se ne prikaže**

Dnevno število korakov se vsako noč ob polnoči ponastavi.

Če se namesto števila korakov pokažejo vezaji, počakajte, da naprava zazna satelitske signale in samodejno nastavi čas.

#### **Moje število korakov ni točno**

Če menite, da število korakov ni točno, poskusite s temi namigi.

- Napravo nosite na zapestju, ki ni dominantno.
- Ko potiskate voziček ali kosilnico, napravo nosite v žepu.
- Ko aktivno uporabljate le roke, napravo nosite v žepu.
- **OPOMBA:** naprava lahko nekatere ponavljajoče se gibe, denimo pri pomivanju posode, zlaganju perila ali ploskanju, zazna kot korake.

#### **Število korakov v napravi se ne ujema s številom korakov v računu Garmin Connect**

Število korakov v računu Garmin Connect se posodobi, ko sinhronizirate napravo.

- **1** Izberite možnost:
	- Število korakov sinhronizirajte s programom Garmin Connect ( (*[Uporaba storitve Garmin Connect v](#page-25-0)  [računalniku](#page-25-0)*, stran 20)).
	- Število korakov sinhronizirajte s programom Garmin Connect ( (*[Ročna sinhronizacija podatkov s programom](#page-19-0) [Garmin Connect](#page-19-0)*, stran 14)).
- **2** Počakajte, da naprava sinhronizira podatke.

Sinhronizacija lahko traja nekaj minut.

**OPOMBA:** če osvežite program Garmin Connect ali program Garmin Connect, se podatki ne sinhronizirajo in število korakov se ne posodobi.

#### **Število nadstropij, v katera sem se povzpel, ni točno**

Naprava za merjenje višinske spremembe med vzpenjanjem po stopnicah uporablja notranji barometer. Nadstropje, v katerega se povzpnete, je enako 3 m (10 čevljev) višinske razlike.

- Med vzpenjanjem se ne oprijemajte ograj in ne preskakujte stopnic.
- V vetrovnih pogojih napravo pokrijte z rokavom ali jakno, ker lahko močni sunki povzročijo nepravilne odčitke.

#### **Minute intenzivnosti utripajo**

Če vadite z ravnjo intenzivnosti, ki se upošteva pri doseganju cilja za minute intenzivnosti, minute intenzivnosti utripajo.

Z zmerno ali živahno intenzivnostjo neprekinjeno vadite vsaj 10 minut.

#### **Pridobivanje satelitskih signalov**

Za pridobitev satelitskih signalov bo naprava morda potrebovala neoviran pogled na nebo. Čas in datum se nastavita samodejno glede na položaj GPS.

**NAMIG:** za več informacij o GPS-u obiščite [www.garmin.com](http://www.garmin.com/aboutGPS) [/aboutGPS](http://www.garmin.com/aboutGPS).

- **1** Pojdite na prosto. Sprednja stran naprave mora biti usmerjena v nebo.
- **2** Počakajte, da naprava poišče satelite. Iskanje satelitskih signalov lahko traja 30–60 sekund.

#### **Izboljševanje sprejema satelitskih signalov GPS**

- Pogosto sinhronizirajte napravo z računom Garmin Connect: ◦ Napravo priklopite na računalnik s kablom USB in
- programom Garmin Express. Sinhronizirajte napravo s programom Garmin Connect
- prek pametnega telefona, združljivega s tehnologijo Bluetooth.

◦ Napravo povežite z računom Garmin Connect prek brezžičnega omrežja Wi‑Fi.

Ko je naprava povezana z računom Garmin Connect, prenese podatke o satelitih za več dni, zaradi česar lahko hitro najde satelitske signale.

- Napravo nesite na prosto, kjer v bližini ni visokih stavb in dreves.
- Nekaj minut mirujte.

#### **Ponovni zagon naprave**

Če se naprava preneha odzivati, jo boste morda morali ponovno zagnati.

**OPOMBA:** pri ponovnem zagonu naprave se lahko izbrišejo vaši podatki ali nastavitve.

- **1** Držite **LIGHT** 15 sekund.
- Naprava se izklopi.
- **2** Za vklop naprave eno sekundo držite **LIGHT**.

## **Ponastavitev vseh privzetih nastavitev**

**OPOMBA:** s tem boste izbrisali vse informacije, ki jih je vnesel uporabnik, in zgodovino dejavnosti. Če ste nastavili denarnico Garmin Pay, se pri obnovitvi privzetih nastavitev iz naprave izbriše tudi denarnica.

Vse nastavitve naprave lahko ponastavite na tovarniške privzete vrednosti.

- **1** V videzu ure pridržite tipko **UP**.
- **2** Izberite **Nastavitve** > **Sistem** > **Ponastavi**.
- **3** Izberite možnost:
	- Če želite vse nastavitve naprave ponastaviti na tovarniške privzete vrednosti ter informacije o dejavnosti in shranjeno glasbo v celoti shraniti, izberite **Ponastavi privzete nastavitve**.
	- Če želite izbrisati vse dejavnosti iz zgodovine, izberite **Izbriši vse dejavnosti**.
	- Če želite izbrisati vse skupne vrednosti razdalje in časa, izberite **Ponastavi skupne vrednosti**.
	- Če želite vse nastavitve naprave ponastaviti na tovarniške privzete vrednosti ter informacije o dejavnosti in shranjeno glasbo v celoti izbrisati, izberite **Izbriši podatke in ponast. nastavitve**.

#### **Posodabljanje programske opreme s programom Garmin Connect**

Preden lahko posodobite programsko opremo naprave s programom Garmin Connect, potrebujete račun Garmin Connect, napravo pa morate združiti z združljivim pametnim telefonom (*[Združevanje pametnega telefona z napravo](#page-6-0)*, stran 1).

Sinhronizirajte napravo s programom Garmin Connect (*[Ročna sinhronizacija podatkov s programom Garmin](#page-19-0) Connect*[, stran 14\)](#page-19-0).

Ko je na voljo nova programska oprema, program Garmin Connect samodejno pošlje posodobitev v napravo.

## **Posodabljanje programske opreme s programom Garmin Express**

Preden lahko posodobite programsko opremo naprave, morate imeti račun Garmin Connect in prenesti program Garmin Express.

- **1** Napravo z računalnikom povežite s kablom USB.
- Ko je na voljo nova programska oprema, jo Garmin Express pošlje napravi.
- **2** Sledite navodilom na zaslonu.
- **3** Med posodabljanjem ne izključujte naprave iz računalnika.

<span id="page-34-0"></span>**OPOMBA:** če ste napravo že nastavili za uporabo omrežij Wi‑Fi, lahko program Garmin Connect samodejno prenese razpoložljive posodobitve programske opreme v napravo, ko vzpostavi povezavo prek omrežja Wi‑Fi.

## **Jezik naprave je napačen**

Če ste v napravi nenamerno izbrali napačen jezik, lahko izbiro jezika spremenite.

- **1** Zadržite tipko **UP**.
- **2** Podrsajte navzdol do zadnjega elementa na seznamu in izberite **START**.
- **3** Podrsajte navzdol do predzadnjega elementa na seznamu in izberite **START**.
- **4** Izberite **START**.
- **5** Izberite jezik.

## **Ali je moj pametni telefon združljiv z mojo napravo?**

Naprava Forerunner je združljiva s pametnimi telefoni, ki uporabljajo brezžično tehnologijo Bluetooth.

Za več informacij o združljivosti obiščite [www.garmin.com](http://www.garmin.com/ble) [/ble.](http://www.garmin.com/ble)

#### **Namigi za obstoječe uporabnike naprave Garmin Connect**

**1** V programu Garmin Connect izberite  $\equiv$  ali  $\cdots$ .

**2** Izberite **Naprave Garmin** > **Dodaj napravo**.

## **Telefon se noče povezati z napravo**

Če telefon ne vzpostavi povezave z napravo, upoštevajte enega od naslednjih namigov.

- Izklopite pametni telefon in napravo ter ju nato znova vklopite.
- Omogočite tehnologijo Bluetooth v pametnem telefonu.
- Posodobite program Garmin Connect na najnovejšo različico.
- Odstranite napravo iz programa Garmin Connect in nastavitev Bluetooth v pametnem telefonu ter znova poskusite opraviti združitev.
- Če ste kupili nov pametni telefon, odstranite napravo iz programa Garmin Connect v pametnem telefonu, ki ga ne boste več uporabljali.
- Pametni telefon postavite največ 10 m (33 čevljev) od naprave.
- V pametnem telefonu odprite program Garmin Connect, izberite **alli**  $\cdot \cdot \cdot$  in nato izberite **Naprave Garmin** > Dodaj **napravo**, da odprete način združevanja.
- From the watch face, hold **UP**, and select **Nastavitve** > **Telefon** > **Združi s telefonom**.

## **Podaljševanje trajanja baterije**

Trajanje baterije lahko podaljšate na več načinov.

- Skrajšajte časovno omejitev osvetlitve (*[Spreminjanje](#page-30-0)  [nastavitev osvetlitve zaslona](#page-30-0)*, stran 25).
- Uporabite način GPS UltraTrac za svojo dejavnost (*[UltraTrac](#page-29-0)*, [stran 24\)](#page-29-0).
- Ko ne uporabljate povezanih funkcij, izklopite Bluetooth (*[Povezane funkcije Bluetooth](#page-19-0)*, stran 14).
- Pri daljšem premoru dejavnosti uporabite možnost za poznejše nadaljevanje (*[Zaustavitev dejavnosti](#page-8-0)*, stran 3).
- Izklopite merjenje aktivnosti (*[Nastavitve merjenja aktivnosti](#page-13-0)*, [stran 8\)](#page-13-0).
- Uporabite videz ure Connect IQ, ki se ne posodobi vsako sekundo.

Uporabite na primer videz ure brez drugega kazalca (*[Prilagajanje videza ure](#page-29-0)*, stran 24).

- Omejite število obvestil pametnega telefona, ki jih prikaže naprava (*[Upravljanje obvestil](#page-6-0)*, stran 1).
- Prenehajte oddajati podatke o srčnem utripu v združene naprave Garmin (*[Oddajanje podatkov o srčnem utripu v](#page-14-0) [naprave Garmin](#page-14-0)*, stran 9).
- Izklopite merjenje srčnega utripa na zapestju (*[Izklop](#page-15-0)  [merilnika srčnega utripa na zapestju](#page-15-0)*, stran 10).

**OPOMBA:** merjenje srčnega utripa na zapestju se uporablja za izračun minut živahne intenzivnosti in porabljenih kalorij.

## **Odčitek temperature ni natančen**

Vaša telesna temperatura vpliva na odčitek temperature notranjega senzorja temperature. Da dobite najbolj natančen odčitek temperature, snemite uro z zapestja in počakajte od 20 do 30 minut.

Če želite zagotoviti natančno merjenje temperature okolja med nošenjem ure, lahko uporabite tudi izbirni zunanji senzor temperature tempe.

## **Kako lahko ročno združim senzorje ANT+?**

Senzorje ANT+ lahko ročno združite v nastavitvah naprave. Ko senzor prvič povezujete z vašo napravo prek brezžične tehnologije ANT+, morate napravo in senzor najprej združiti. Ko sta združena, se naprava samodejno poveže s senzorjem vsakič, ko pričnete z dejavnostjo, senzor pa je aktiven in v dosegu.

- **1** Med združevanjem bodite vsaj 10 m (33 čevljev) od drugih senzorjev ANT+.
- **2** Če združujete merilnik srčnega utripa, si ga nadenite.

Merilnik srčnega utripa podatkov namreč ne pošilja oziroma prejema, dokler si ga ne nadenete.

- **3** Pridržite **UP**.
- **4** Izberite **Nastavitve** > **Senzorji in dodatna oprema** > **Dodaj novo**.
- **5** Izberite možnost:
	- Izberite **Preišči vse**.
	- Izberite vrsto senzorja.

Ko se senzor združi z napravo, se prikaže sporočilo. Podatki senzorja se prikažejo v zanki podatkovne strani ali v podatkovnem polju po meri.

## **Ali lahko senzor Bluetooth uporabljam skupaj z uro?**

Naprava je združljiva z nekaterimi senzorji Bluetooth. Ko senzor prvič povezujete z napravo Garmin, morate napravo in senzor združiti. Ko sta združena, se naprava samodejno poveže s senzorjem vsakič, ko pričnete z dejavnostjo, senzor pa je aktiven in v dosegu.

- **1** Pridržite tipko **UP**.
- **2** Izberite **Nastavitve** > **Senzorji in dodatna oprema** > **Dodaj novo**.
- **3** Izberite možnost:
	- Izberite **Preišči vse**.
	- Izberite vrsto senzorja.

Izbirna podatkovna polja lahko prilagodite (*[Prilagajanje](#page-27-0)  [podatkovnih zaslonov](#page-27-0)*, stran 22).

## **Moja glasba se prekinja ali moje slušalke ne ostanejo povezane**

Pri uporabi naprave Forerunner 645 Music, ki je povezana s slušalkami s tehnologijo Bluetooth, je signal najmočnejši, kadar je med napravo in anteno na slušalkah ni ovir.

- <span id="page-35-0"></span>• Če signal prehaja skozi vaše telo, se lahko izgubi signal ali prekine povezava s slušalkami.
- Priporočamo, da slušalke nosite tako, da je antena na isti strani vašega telesa kot naprava Forerunner 645 Music.

## **Dodatek**

## **Podatkovna polja**

Za prikaz podatkov v nekaterih podatkovnih poljih je potrebna dodatna oprema ANT+.

- **% najv. SU**: odstotek najvišjega srčnega utripa.
- **% najvisjega SU zadnj. kroga**: povprečni odstotek najvišjega srčnega utripa za zadnji opravljeni krog.
- **% nasičenosti mišic s kisikom**: ocenjeni odstotek saturacije kisika v mišicah za trenutno dejavnost.
- **% rezerve srčnega utripa**: odstotek rezerve srčnega utripa (najvišji srčni utrip minus srčni utrip med počivanjem).
- **% RSU v krogu**: povprečni odstotek rezerve srčnega utripa (najvišji srčni utrip minus srčni utrip med počivanjem) za trenutni krog.
- **% RSU v zad. krogu**: povprečni odstotek rezerve srčnega utripa (najvišji srčni utrip minus srčni utrip v mirovanju) za zadnji opravljeni krog.
- **Aerobni TE**: učinek trenutne dejavnosti na raven aerobne telesne pripravljenosti.
- **Anerobni TE**: učinek trenutne dejavnosti na raven anaerobne telesne pripravljenosti.
- **Čas. počit.**: časovnik za trenutni počitek (plavanje v bazenu).

**Čas dneva**: čas dneva glede na trenutno lokacijo in nastavitve časa (oblika zapisa, časovni pas, poletni/zimski čas).

- **Čas do naslednjega**: predviden preostali čas do naslednje točke poti. Za prikaz teh podatkov morate uporabljati navigacijo.
- **Cas intervala**: čas na štoparici za trenutni interval.
- **Cas kroga**: čas na štoparici za trenutni krog.
- **Časovnik**: čas na štoparici za trenutno dejavnost.
- **ČAS POTI**: predviden preostali čas do cilja. Za prikaz teh podatkov morate uporabljati navigacijo.
- **Čas v območju**: čas, ki je pretekel v vsakem območju srčnega utripa ali moči.
- **Čas zadnjega kroga**: čas na štoparici za zadnji prepotovani krog.
- **Cilj Položaj**: položaj končnega cilja.
- **ČST**: čas v posameznem koraku, ki ga med tekom porabite na tleh, izmerjen v milisekundah. Čas stika s tlemi se ne računa med hojo.
- **ČST v krogu**: povprečni čas stika s tlemi za trenutni krog.
- **Dolžina koraka**: dolžina koraka od enega stika s tlemi do drugega, izmerjena v metrih.
- **Dolžina koraka v krogu**: povprečna dolžina koraka za trenutni krog.
- **Dolzine**: število dolžin bazena, preplavanih med trenutno dejavnostjo.
- **Dolžine intervalov**: število dolžin bazena, preplavanih med trenutnim intervalom.
- **GPS**: moč satelitskega signala GPS.
- **Hitrost**: trenutna hitrost potovanja.
- **HITROST DO CILJA**: hitrost, s katero se približujete cilju po načrtovani poti. Za prikaz teh podatkov morate uporabljati navigacijo.

**Hitrost v krogu**: povprečna hitrost za trenutni krog.

- **Hitrost zadnjega kroga**: povprečna hitrost za zadnji prepotovani krog.
- **Kadenca**: tek. Koraki na minuto (levi in desni).
- **Kadenca**: kolesarjenje. Število obratov gonilke. Če želite, da so ti podatki prikazani, mora biti naprava povezana z dodatno opremo za merjenje kadence.
- **Kadenca kroga**: tek. Povprečna kadenca za trenutni krog.
- **Kadenca kroga**: kolesarjenje. Povprečna kadenca za trenutni krog.
- **Kadenca v zadnjem krogu**: tek. Povprečna kadenca za zadnji prepotovani krog.
- **Kadenca v zadnjem krogu**: kolesarjenje. Povprečna kadenca za zadnji prepotovani krog.
- **Kalorije**: količina vseh porabljenih kalorij.
- **Krogi**: število prepotovanih krogov za trenutno dejavnost.
- **Najmanj 24-urni**: najnižja temperatura, zabeležena v zadnjih 24 urah.
- **Najmanjša višina**: najnižja nadmorska višina, dosežena od zadnje ponastavitve.
- **Najvec 24-urni**: najvišja temperatura, zabeležena v zadnjih 24 urah.
- **Največja hitrost**: največja hitrost za trenutno dejavnost.
- **Največja višina**: najvišja nadmorska višina, dosežena od zadnje ponastavitve.
- **Največji spust**: največja hitrost spusta v metrih ali čevljih na minuto od zadnje ponastavitve.
- **Največji vzpon**: največja hitrost vzpona v palcih ali metrih na minuto od zadnje ponastavitve.
- **Naklon**: izračun dviga (nadmorska višina) glede na pot (razdalja). Če na primer za vsake 3 metre (10 čevljev) vzpona prepotujete 60 metrov (200 čevljev), je naklon 5 %.
- **Napolnjenost baterije**: preostanek baterije.
- **Naslednja točka poti**: naslednja točka na načrtovani poti. Za prikaz teh podatkov morate uporabljati navigacijo.
- **Navp. hit. do cilja**: hitrost vzpona ali spusta glede na vnaprej določeno višino. Za prikaz teh podatkov morate uporabljati navigacijo.
- **Navp. hitr.**: hitrost vzpona ali spusta glede na čas.
- **Navp. nih. kr.**: povprečna količina navpičnega nihanja za trenutni krog.
- **Navp. razmerje v krogu**: povprečno razmerje med navpičnim nihanjem in dolžino koraka za trenutni krog.
- **Navpična razdalja do cilja**: nadmorska višina med trenutnim položajem in končnim ciljem. Za prikaz teh podatkov morate uporabljati navigacijo.
- **Navpično nihanje**: količina poskakovanja med tekom. Navpično premikanje telesa, izmerjeno v centimetrih za posamezen korak.
- **Navpično razmerje**: razmerje med navpičnim nihanjem in dolžino koraka.
- **Območje srčnega utripa**: trenutno območje vašega srčnega utripa (od 1 do 5). Privzeta območja temeljijo na uporabniškem profilu in najvišjem srčnem utripu (220 minus vaša starost).
- **Položaj**: trenutni položaj glede na izbrano nastavitev oblike zapisa položaja.
- **Ponavljaj na**: časovnik za zadnji interval in trenutni počitek (plavanje v bazenu).
- **Pov. uravn. časa stika s tl.**: povprečna uravnoteženost časa stika s tlemi za trenutno sejo.
- **Povpr. % najv. srč. utr.**: povprečni odstotek najvišjega srčnega utripa za trenutno dejavnost.
- **Povpr. zav./dol.**: povprečno število zamahov na dolžino bazena med trenutno dejavnostjo.
- **Povprečna dolžina koraka**: povprečna dolžina koraka za trenutno sejo.
- **Povprečna hitrost**: povprečna hitrost za trenutno dejavnost.
- **Povprečna kadenca**: tek. Povprečna kadenca za trenutno dejavnost.
- **Povprečna kadenca**: kolesarjenje. Povprečna kadenca za trenutno dejavnost.
- **Povprečni % RSU**: povprečni odstotek rezerve srčnega utripa (najvišji srčni utrip minus srčni utrip med počivanjem) za trenutno dejavnost.
- **Povprečni čas kroga**: povprečni čas kroga za trenutno dejavnost.
- **Povprečni ČST**: povprečni čas stika s tlemi za trenutno dejavnost.
- **Povprečni spust**: povprečna navpična razdalja spusta od zadnje ponastavitve.
- **Povprecni SU**: povprečni srčni utrip za trenutno dejavnost.
- **Povprečni Swolf**: povprečni rezultat swolf za trenutno dejavnost. Rezultat swolf je vsota časa ene dolžine in števila zamahov za to dolžino (*[Plavalna terminologija](#page-8-0)*, stran 3). Pri plavanju v odprtih vodah se za izračun rezultata swolf uporabi dolžina 25 metrov.
- **Povprečni tempo**: povprečni tempo za trenutno dejavnost.
- **Povprečni vzpon**: povprečna navpična razdalja vzpona od zadnje ponastavitve.
- **Povprečno navpično nihanje**: povprečna količina navpičnega nihanja za trenutno dejavnost.
- **Povprečno navpično razmerje**: povprečno razmerje med navpičnim nihanjem in dolžino koraka za trenutno sejo.
- **Predvidena skupna razdalja**: predvidena razdalja od začetka do končnega cilja. Za prikaz teh podatkov morate uporabljati navigacijo.
- **Predvideni čas do naslednje**: predvideni čas, ko boste dosegli naslednjo točko poti (prilagojen lokalnemu času točke poti). Za prikaz teh podatkov morate uporabljati navigacijo.
- **PREDVIDENI ČAS PRIHODA**: predvideni čas, ko boste dosegli končni cilj (prilagojen lokalnemu času cilja). Za prikaz teh podatkov morate uporabljati navigacijo.
- **Preostala razdalja**: preostala razdalja do končnega cilja. Za prikaz teh podatkov morate uporabljati navigacijo.
- **Pretečeni čas**: zabeležen skupni čas. Na primer, če vklopite časovnik in tečete 10 minut, nato pa izklopite časovnik za 5 minut, ga znova vklopite in tečete 20 minut, je pretečeni čas 35 minut.
- **Proga**: smer od začetne lokacije do cilja. Progo si lahko ogledate kot načrtovano ali nastavljeno pot. Za prikaz teh podatkov morate uporabljati navigacijo.
- **Razd. zad. kr.**: prepotovana razdalja za zadnji prepotovani krog.
- **Razdalja**: prepotovana razdalja za trenutno progo ali dejavnost.
- **Razdalja do naslednje**: preostala razdalja do naslednje točke poti. Za prikaz teh podatkov morate uporabljati navigacijo.
- **Razdalja kroga**: prepotovana razdalja za trenutni krog.
- **Razdalja na intervalu**: prepotovana razdalja za trenutni interval.
- **Širina/dolžina**: trenutni položaj v zemljepisni širini in dolžini ne glede na izbrano nastavitev oblike zapisa položaja.
- **Skupni hemoglobin**: ocenjena skupna količina kisika v mišicah za trenutno dejavnost.
- **Skupni spust**: skupna nadmorska višina spusta od zadnje ponastavitve.
- **Smer**: smer od trenutne lokacije do cilja. Za prikaz teh podatkov morate uporabljati navigacijo.

**Smer gibanja**: smer, v katero se premikate.

- **Smer GPS-a**: smer, v katero se premikate, na podlagi satelitskih signalov GPS.
- **Smer kompasa**: smer, v katero se premikate, na podlagi kompasa.
- **Sončni vzhod**: čas sončnega vzhoda glede na položaj GPS.
- **Sončni zahod**: čas sončnega zahoda glede na položaj GPS. **S proge**: razdalja v levo ali desno, za katero ste skrenili s prvotne poti potovanja. Za prikaz teh podatkov morate uporabljati navigacijo.
- **Spust v krogu**: navpična razdalja spusta za trenutni krog.
- **Spust v zadnjem krogu**: navpična razdalja spusta za zadnji prepotovani krog.
- **Srčni utrip**: srčni utrip v utripih na minuto (bpm). Naprava mora biti povezana z združljivim merilnikom srčnega utripa.
- **Srčni utrip v krogu**: povprečni srčni utrip za trenutni krog.
- **Stanje zmogljivosti**: Vrednost stanja zmogljivosti je ocena vaše zmogljivosti v realnem času.
- **SU na krog**: povprečni odstotek najvišjega srčnega utripa za trenutni krog.
	- povprečni srčni utrip za zadnji prepotovani krog.
- **Swolf int.**: povprečni rezultat swolf na trenutnem intervalu.
- **Swolf na zadnji dolžini**: rezultat swolf na zadnji preplavani dolžini bazena.
- **Tem. zav. na zad. dol.**: povprečno število zavesljajev na minuto (zamahov/minuto) na zadnji preplavani dolžini bazena.
- **Temperatura**: temperatura zraka. Telesna temperatura vpliva na senzor temperature.
- **Tempo**: trenutni tempo.
- **Tempo intervala**: povprečni tempo za trenutni interval.
- **Tempo kroga**: povprečni tempo za trenutni krog.
- **Tempo na zadnji dolžini**: povprečni tempo za zadnjo opravljeno dolžino bazena.
- **Tempo zadnjega kroga**: povprečni tempo za zadnji prepotovani krog.
- **Točka poti cilja**: zadnja točka na načrtovani poti do cilja. Za prikaz teh podatkov morate uporabljati navigacijo.
- **TZ INT**: povprečno število zamahov na minuto (spm) na trenutnem intervalu.
- **Uravn. ČST v krogu**: povprečna uravnoteženost časa stika s tlemi za trenutni krog.
- **Uravnoteženost ČST**: uravnoteženost časa stika s tlemi med levo in desno nogo pri teku.
- **Višina**: višina trenutne lokacije nad ali pod morsko gladino.
- **Višina GPS-a**: nadmorska višina trenutne lokacije, izmerjena z napravo GPS.
- **Vpadni kot**: razmerje med prepotovano vodoravno razdaljo in spremembo navpične razdalje.
- **Vpadni kot cilja**: vpadni kot, potreben za spust s trenutnega položaja do nadmorske višine cilja. Za prikaz teh podatkov morate uporabljati navigacijo.
- **Vrs. zaves. na int.**: trenutna vrsta zavesljajev za interval.
- **Vrsta zavesljajev na dolžini**: vrsta zavesljajev na zadnji preplavani dolžini bazena.
- **Vzpon skupaj**: skupna nadmorska višina vzpona od zadnje ponastavitve.
- **Vzpon v krogu**: navpična razdalja vzpona za trenutni krog.
- **Vzpon v zadnjem krogu**: navpična razdalja vzpona za zadnji prepotovani krog.
- **Zav. na zadnji dolžini**: skupno število zamahov na zadnji preplavani dolžini bazena.

## <span id="page-37-0"></span>**Standardne ocene za najvišji VO2**

V teh tabelah je približna standardizirana razvrstitev najvišjega VO2 po starosti in spolu.

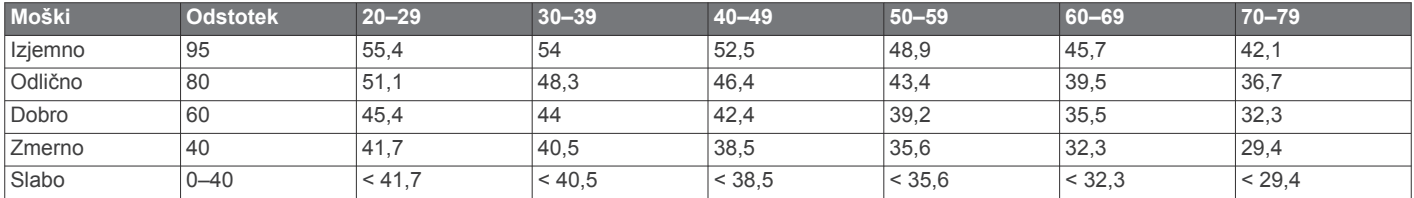

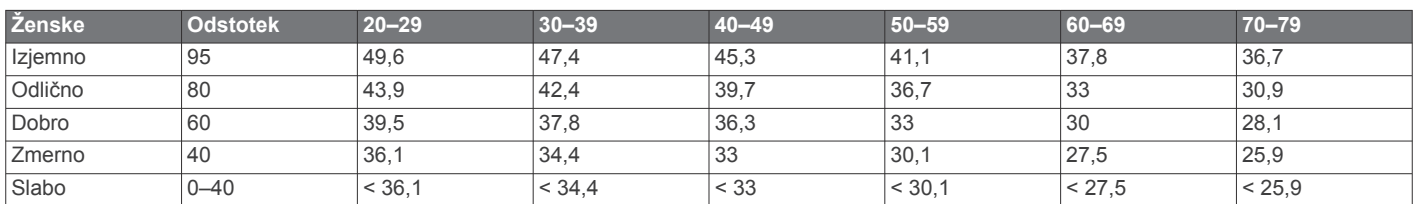

Podatki so bili znova natisnjeni z dovoljenjem inštituta The Cooper Institute. Za več informacij obiščite [www.CooperInstitute.org.](http://www.CooperInstitute.org)

#### **Velikost in premer kolesa**

Senzor hitrosti samodejno zazna velikost kolesa. Po potrebi lahko ročno vnesete obseg kolesa v nastavitvah senzorja hitrosti.

Velikost pnevmatike je navedena na obeh straneh pnevmatike. To ni izčrpen seznam. Obseg kolesa lahko tudi izmerite ali uporabite enega od kalkulatorjev, ki so na voljo v spletu.

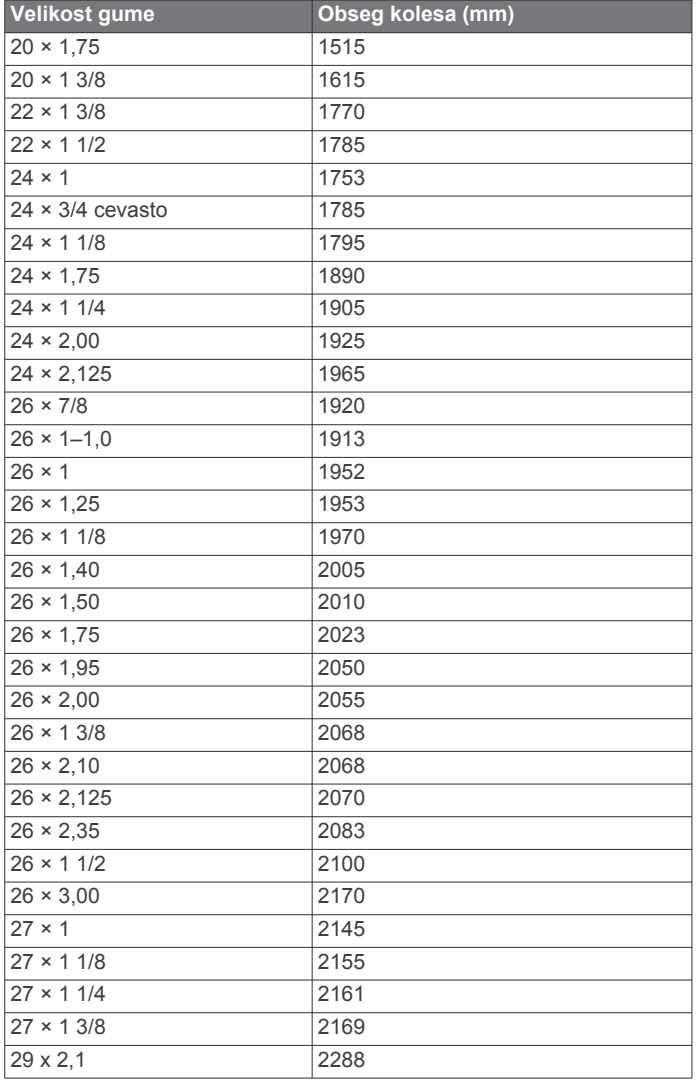

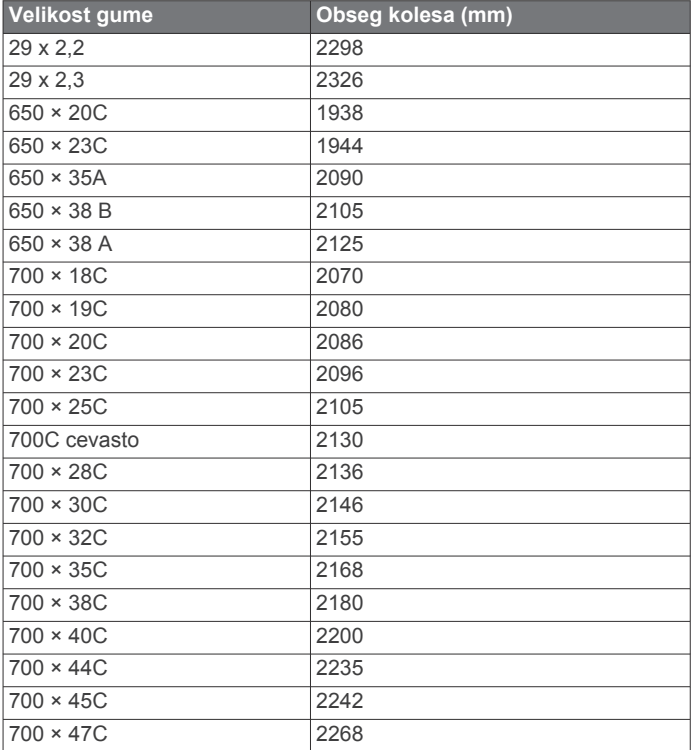

## **Definicije simbolov**

Na nalepkah na napravi ali dodatni opremi so lahko prikazani ti simboli.

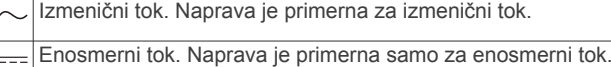

- Varovalka. Navaja specifikacije ali lokacijo varovalke.  $\qquad \qquad \Longleftrightarrow$
- Simbol za odstranjevanje in recikliranje v skladu z direktivo OEEO.  $\mathbb{Z}$ Simbol OEEO je na izdelku v skladu z Direktivo EU 2012/19/EU o odpadni električni in elektronski opremi (OEEO). Namenjena je preprečevanju neprimernega odlaganja in spodbujanju ponovne uporabe ter recikliranja.

## **Kazalo**

#### <span id="page-38-0"></span>**A**

alarmi **[23,](#page-28-0) [25](#page-30-0)** Auto Lap **[23](#page-28-0)** Auto Pause **[24](#page-29-0)**

#### **B**

baterija podaljševanje **[2](#page-7-0), [24,](#page-29-0) [29](#page-34-0)** polnjenje **[26,](#page-31-0) [27](#page-32-0)** bližnjice **[2,](#page-7-0) [22](#page-27-0)** brisanje osebni rekordi **[6](#page-11-0)** vsi uporabniški podatki **[19](#page-24-0)** zgodovina **[19](#page-24-0)**

#### **C**

cilj **[5,](#page-10-0) [6](#page-11-0)** cilji **[5,](#page-10-0) [6](#page-11-0)** Connect IQ **[15](#page-20-0)**

#### **Č**

čas **[25](#page-30-0)** nastavitve **[25](#page-30-0)** opozorila **[23](#page-28-0)** pasovi in oblike **[25](#page-30-0)** čas stika s tlemi **[10](#page-15-0), [11](#page-16-0)** časovni pasovi **[26](#page-31-0)** časovnik **[1,](#page-6-0) [2](#page-7-0), [18](#page-23-0)** odštevalnik **[25](#page-30-0)** čiščenje naprave **[27](#page-32-0)**

#### **D**

daljinski upravljalnik za VIRB **[26](#page-31-0)** Daljinski upravljalnik za VIRB **[26](#page-31-0)** dejavnosti **[2](#page-7-0), [3](#page-8-0), [22,](#page-27-0) [24](#page-29-0)** po meri **[3](#page-8-0), [22](#page-27-0)** shranjevanje **[3](#page-8-0)** začetek **[2](#page-7-0)** denarnica **[18](#page-23-0)** deskanje na snegu **[4](#page-9-0)** dinamika teka **[10](#page-15-0), [11](#page-16-0)** dodatna oprema **[21](#page-26-0), [27,](#page-32-0) [29](#page-34-0)** dolžina koraka **[10](#page-15-0)** dolžine **[3](#page-8-0)**

#### **G**

Galileo **[24](#page-29-0)** Garmin Connect **[1,](#page-6-0) [4,](#page-9-0) [5,](#page-10-0) [14](#page-19-0) [–16](#page-21-0), [19,](#page-24-0) [28](#page-33-0)** shranjevanje podatkov **[20](#page-25-0)** Garmin Express **[15](#page-20-0), [27](#page-32-0)** posodabljanje programske opreme **[27](#page-32-0)** Garmin Pay **[18](#page-23-0)** glasba **[16](#page-21-0), [17](#page-22-0)** nalaganje **[16,](#page-21-0) [17](#page-22-0)** predvajanje **[17](#page-22-0)** storitve **[16,](#page-21-0) [17](#page-22-0)** glavni meni, prilagajanje **[22](#page-27-0)** GLONASS **[24,](#page-29-0) [25](#page-30-0)** GPS **[1](#page-6-0), [24,](#page-29-0) [25](#page-30-0)** nastavitve **[24](#page-29-0)** signal **[28](#page-33-0)** GroupTrack **[16](#page-21-0)**

#### **I**

ID naprave **[26](#page-31-0)** ikone **[1](#page-6-0)** informacije o varnosti **[16](#page-21-0)** intervali **[3](#page-8-0)** vadbe **[5](#page-10-0)** izmenjava podatkov **[22](#page-27-0)**

#### **J**

jezik **[25](#page-30-0)**

#### **K**

kadenca **[7,](#page-12-0) [10](#page-15-0)** opozorila **[23](#page-28-0)** senzorji **[22](#page-27-0)** kalorija, opozorila **[23](#page-28-0)**

koledar **[5](#page-10-0)** kolesarski senzorji **[22](#page-27-0)** krogi **[1](#page-6-0)**

#### **L**

laktatni prag **[12](#page-17-0), [14](#page-19-0)** LiveTrack **[16](#page-21-0)** lokacije **[20](#page-25-0)** brisanje **[20](#page-25-0)** shranjevanje **[20](#page-25-0)** urejanje **[20](#page-25-0)**

#### **M**

meni **[1](#page-6-0)** meni upravljalnih elementov **[2](#page-7-0), [22](#page-27-0)** menstruacijski cikel **[9](#page-14-0)** merilnik opravljene poti **[19](#page-24-0)** merjenje aktivnosti **[8](#page-13-0), [9](#page-14-0)** merske enote **[25](#page-30-0)** metronom **[7](#page-12-0)** minute intenzivnosti **[8](#page-13-0), [28](#page-33-0)** Move IQ **[8](#page-13-0)**

#### **N**

način ure **[24](#page-29-0)** nadomestni deli **[27](#page-32-0)** najvišji VO2 **[11](#page-16-0) [–13](#page-18-0), [32](#page-37-0)** nastavitve **[8](#page-13-0), [21,](#page-26-0) [22,](#page-27-0) [24](#page-29-0), [25,](#page-30-0) [28](#page-33-0)** nastavitve sistema **[25](#page-30-0)** navigacija **[20](#page-25-0), [21,](#page-26-0) [23](#page-28-0)** ustavljanje **[20](#page-25-0)** navpično nihanje **[10,](#page-15-0) [11](#page-16-0)** navpično razmerje **[10](#page-15-0), [11](#page-16-0)** NFC **[18](#page-23-0)**

## **O**

območja čas **[26](#page-31-0)** srčni utrip **[7](#page-12-0)** obremenitev pri vadbi **[13](#page-18-0)** obvestila **[1](#page-6-0)** odpravljanje težav **[9,](#page-14-0) [11](#page-16-0), [27](#page-32-0) –[29](#page-34-0)** odseki **[6](#page-11-0)** odštevalnik **[25](#page-30-0)** opozorila **[8,](#page-13-0) [23](#page-28-0)** srčni utrip **[10](#page-15-0)** opozorilo **[4](#page-9-0)** osebni rekordi **[6](#page-11-0)** brisanje **[6](#page-11-0)** osvetlitev zaslona **[1](#page-6-0), [25](#page-30-0)**

#### **P**

pametni telefon **[15](#page-20-0), [16,](#page-21-0) [29](#page-34-0)** programi **[1,](#page-6-0) [14](#page-19-0), [15](#page-20-0)** združevanje **[1](#page-6-0), [29](#page-34-0)** paščki **[27](#page-32-0)** plačila **[18](#page-23-0)** plavanje **[4](#page-9-0)** podatki deljenje **[22](#page-27-0)** prenašanje **[14](#page-19-0), [19,](#page-24-0) [20](#page-25-0)** shranjevanje **[19](#page-24-0), [20](#page-25-0)** strani **[22](#page-27-0)** podatkovna polja **[15](#page-20-0), [30](#page-35-0)** polnjenje **[26,](#page-31-0) [27](#page-32-0)** pomoč **[16](#page-21-0)** ponastavitev naprave **[28](#page-33-0)** posodobitve, programska oprema **[28](#page-33-0)** predviden končni čas **[13](#page-18-0)** prenos podatkov **[14](#page-19-0)** prilagajanje naprave **[22](#page-27-0)** priljubljene **[22](#page-27-0)** pripomočki **[9,](#page-14-0) [10](#page-15-0), [15](#page-20-0)** profil uporabnika **[7](#page-12-0)** profili **[2](#page-7-0)** dejavnost **[2](#page-7-0)** uporabnik **[7](#page-12-0)** proge **[20](#page-25-0)** ustvarjanje **[20](#page-25-0)** programi **[14](#page-19-0) –[16](#page-21-0)** pametni telefon **[1](#page-6-0)**

programska oprema licenca **[26](#page-31-0)** posodabljanje **[27,](#page-32-0) [28](#page-33-0)** različica **[26](#page-31-0)**

#### **R**

računalnik **[17](#page-22-0)** razdalja, opozorila **[23](#page-28-0)** razširjeni zaslon **[22](#page-27-0)** regeneracija **[11](#page-16-0) –[13](#page-18-0)** rezultat swolf **[3](#page-8-0)**

#### **S**

samodejno pomikanje **[24](#page-29-0)** satelitski signali **[24,](#page-29-0) [28](#page-33-0)** senzor hitrosti in kadence **[22](#page-27-0)** senzor korakov **[21](#page-26-0)** senzorji ANT+ **[21,](#page-26-0) [22](#page-27-0)** združevanje **[21,](#page-26-0) [29](#page-34-0)** senzorji Bluetooth **[21](#page-26-0)** združevanje **[29](#page-34-0)** shranjevanje dejavnosti **[2](#page-7-0)** sledenje **[16](#page-21-0)** sledenje dejavnostim **[8](#page-13-0)** slušalke tehnologija Bluetooth **[18](#page-23-0), [29](#page-34-0)** vzpostavljanje povezave **[18](#page-23-0)** smučanje alpsko **[4](#page-9-0)** deskanje na snegu **[4](#page-9-0)** specifikacije **[27](#page-32-0)** srčni utrip **[1,](#page-6-0) [9](#page-14-0)** merilnik **[9](#page-14-0) –[13](#page-18-0)** območja **[7](#page-12-0), [8](#page-13-0), [12](#page-17-0), [19](#page-24-0)** opozorila **[10,](#page-15-0) [23](#page-28-0)** združevanje senzorjev **[9](#page-14-0)** stanje pripravljenosti **[8](#page-13-0)** stanje vadbe **[12](#page-17-0)** stanje zmogljivosti **[11](#page-16-0), [14](#page-19-0)** statistični podatki o zdravju **[9](#page-14-0)** stiki, dodajanje **[16](#page-21-0)** stiki v sili **[16](#page-21-0)**

#### **Š**

štoparica **[25](#page-30-0)**

#### **T**

tehnologija Bluetooth **[1,](#page-6-0) [2,](#page-7-0) [4](#page-9-0), [14](#page-19-0) [–16](#page-21-0), [29](#page-34-0)** slušalke **[18](#page-23-0), [29](#page-34-0)** tekalna steza **[3](#page-8-0)** tekmovanje **[6](#page-11-0)** telesna pripravljenost **[13](#page-18-0)** tempe **[22,](#page-27-0) [29](#page-34-0)** temperatura **[22,](#page-27-0) [29](#page-34-0)** tipke **[1,](#page-6-0) [25](#page-30-0), [27](#page-32-0)** TracBack **[3,](#page-8-0) [20](#page-25-0)** Training Effect **[11,](#page-16-0) [13](#page-18-0)** trening, načrti **[4](#page-9-0)**

#### **U**

učinek na telo **[13](#page-18-0)** UltraTrac **[24](#page-29-0)** uporabniški podatki, brisanje **[19](#page-24-0)** upravljanje glasbe **[17](#page-22-0)** ura **[1,](#page-6-0) [25](#page-30-0)** USB **[28](#page-33-0)** prekinitev povezave **[19](#page-24-0)**

#### **V**

vadba **[2,](#page-7-0) [5,](#page-10-0) [6,](#page-11-0) [14](#page-19-0)** načrti **[5](#page-10-0)** vadba v zaprtih prostorih **[3,](#page-8-0) [21](#page-26-0)** vadbe [3,](#page-8-0)[4](#page-9-0) nalaganje **[4](#page-9-0)** več športov **[3](#page-8-0)** velikosti koles **[32](#page-37-0)** videzi ure **[15,](#page-20-0) [24](#page-29-0)** Virtual Partner **[5](#page-10-0), [6](#page-11-0)** vreme **[15](#page-20-0)** vzpostavljanje povezave **[2](#page-7-0)**

#### **W**

Wi-Fi, vzpostavljanje povezave **[15](#page-20-0)** Wi‑Fi **[28](#page-33-0)** vzpostavljanje povezave **[15](#page-20-0)**

#### **Z**

zaslon **[25](#page-30-0)** zavesljaji **[3](#page-8-0)** zaznavanje dogodkov **[16](#page-21-0)** združevanje **[29](#page-34-0)** pametni telefon **[1](#page-6-0), [29](#page-34-0)** senzorji **[21](#page-26-0)** senzorji ANT+ **[9,](#page-14-0) [29](#page-34-0)** senzorji Bluetooth **[29](#page-34-0)** zemljevid **[21](#page-26-0)** zemljevidi **[21](#page-26-0), [23](#page-28-0)** brskanje **[21](#page-26-0)** navigacija **[20](#page-25-0), [21](#page-26-0)** zgodovina **[18](#page-23-0), [19](#page-24-0)** brisanje **[19](#page-24-0)** pošiljanje v računalnik **[19](#page-24-0), [20](#page-25-0)** zvoki **[7,](#page-12-0) [25](#page-30-0)**

## support.garmin.com

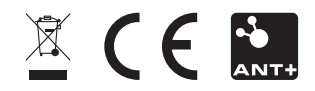